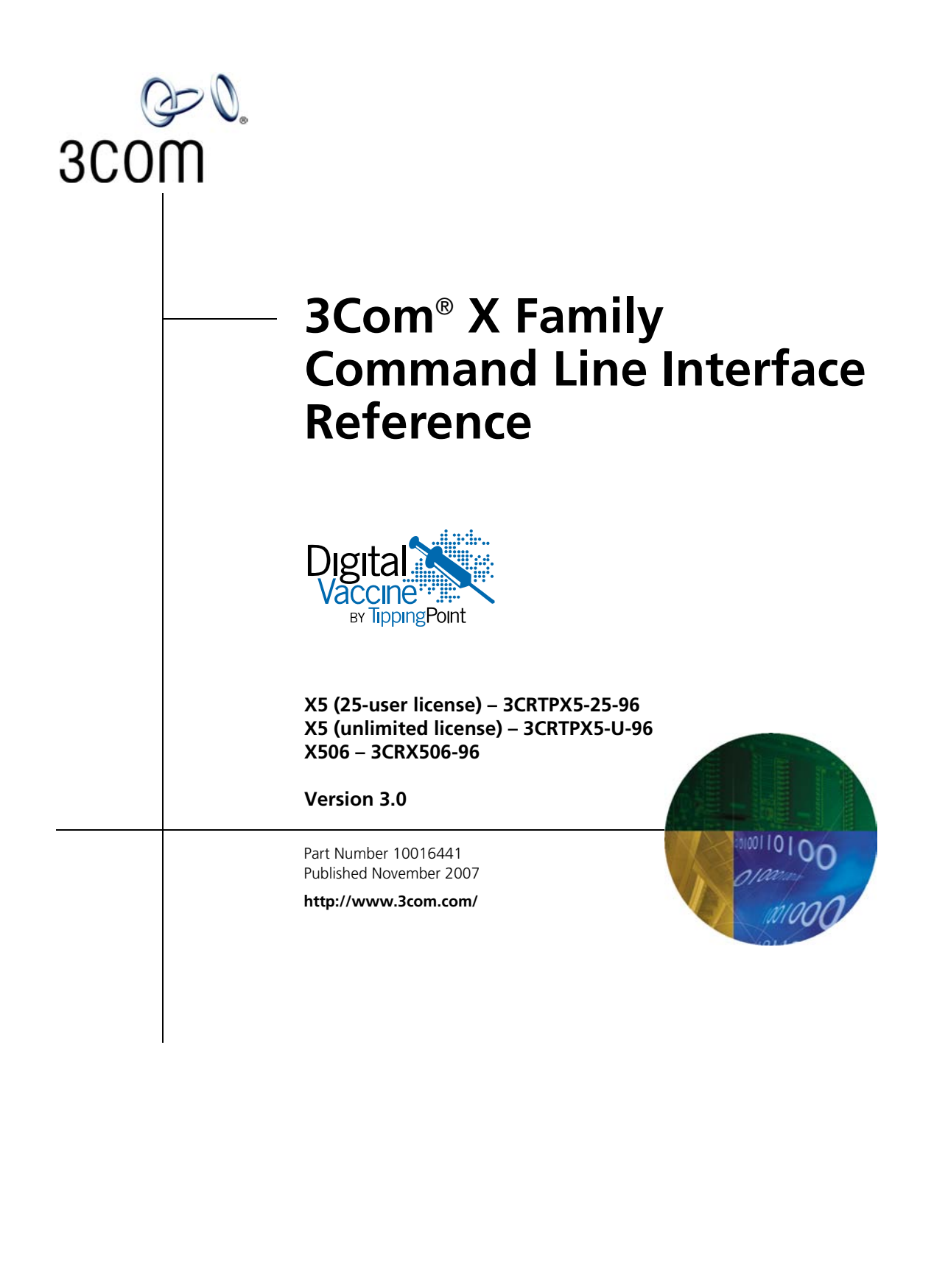

#### **3Com Corporation 350 Campus Drive Marlborough, MA 01752-3064**

Copyright © 2005–2007, 3Com Corporation and its subsidiaries. All rights reserved. No part of this documentation may be reproduced in any form or by any means or used to make any derivative work (such as translation, transformation, or adaptation) without written permission from 3Com Corporation.

3Com Corporation reserves the right to revise this documentation and to make changes in content from time to time without obligation on the part of 3Com Corporation to provide notification of such revision or change.

3Com Corporation provides this documentation without warranty, term, or condition of any kind, either implied or expressed, including, but not limited to, the implied warranties, terms, or conditions of merchantability, satisfactory quality, and fitness for a particular purpose. 3Com may make improvements or changes in the product(s) and/or the program(s) described in this documentation at any time.

If there is any software on removable media described in this documentation, it is furnished under a license agreement included with the product as a separate document, in the hardcopy documentation, or on the removable media in a directory file named LICENSE.TXT or !LICENSE.TXT. If you are unable to locate a copy, please contact 3Com and a copy will be provided to you.

#### **UNITED STATES GOVERNMENT LEGENDS:**

If you are a United States government agency, then this documentation and the software described herein are provided to you subject to the following:

**United States Government Legend:** All technical data and computer software is commercial in nature and developed solely at private expense. Software is delivered as Commercial Computer Software as defined in DFARS 252.227-7014 (June 1995) or as a commercial item as defined in FAR 2.101(a) and as such is provided with only such rights as are provided in 3Com's standard commercial license for the Software. Technical data is provided with limited rights only as provided in DFAR 252.227-7015 (Nov 1995) or FAR 52.227-14 (June 1987), whichever is applicable. You agree not to remove or deface any portion of any legend provided on any licensed program or documentation contained in, or delivered to you in conjunction with guide.

Unless otherwise indicated, 3Com registered trademarks are registered in the United States and may or may not be registered in other countries.

3Com, the 3Com logo, TippingPoint, the TippingPoint logo, and Digital Vaccine are registered trademarks of 3Com Corporation or one of its subsidiaries.

Microsoft and Windows are registered trademarks or trademarks of Microsoft Corporation in the United States and/or other countries. Oracle is a registered trademark of Oracle Corporation.

Other brand and product names may be registered trademarks or trademarks of their respective holders.

# **[Contents](#page-4-0)**

### **[About This Guide v](#page-4-0)**

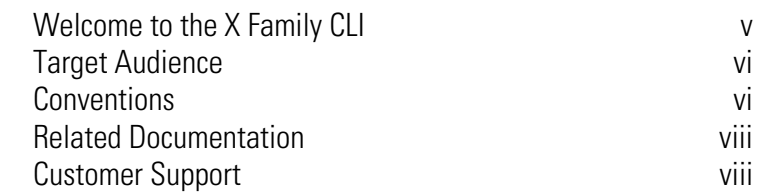

# **[Chapter 1. Navigation 1](#page-8-0)1 12022 11 1203**

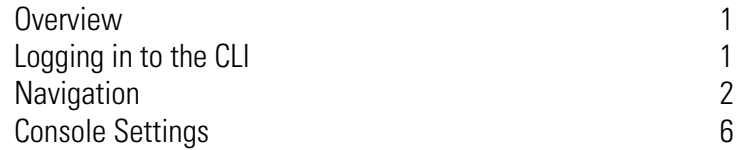

### **[Chapter 2. X Family Startup Configuration 9](#page-16-0)**

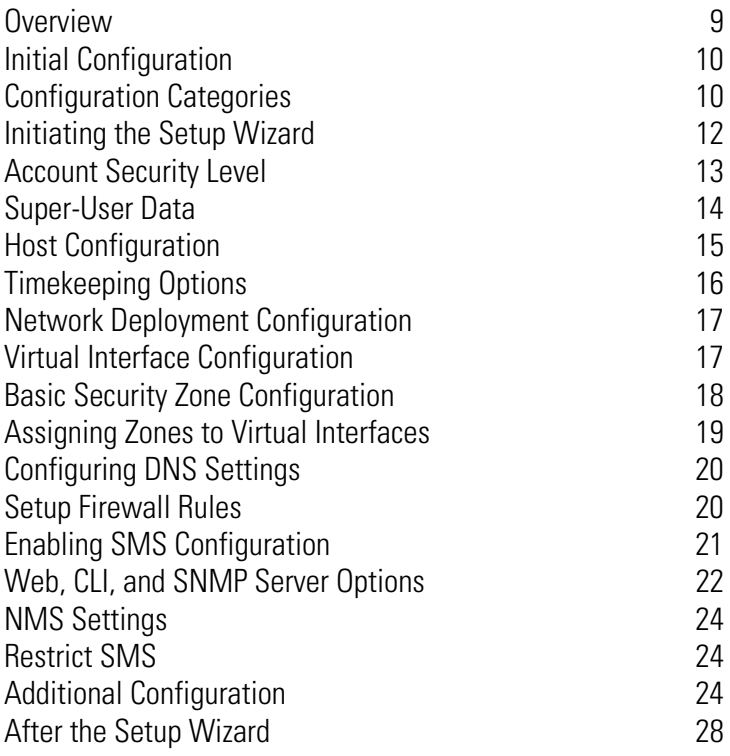

# **[Chapter 3. Command Reference 29](#page-36-0)**

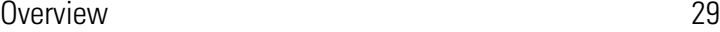

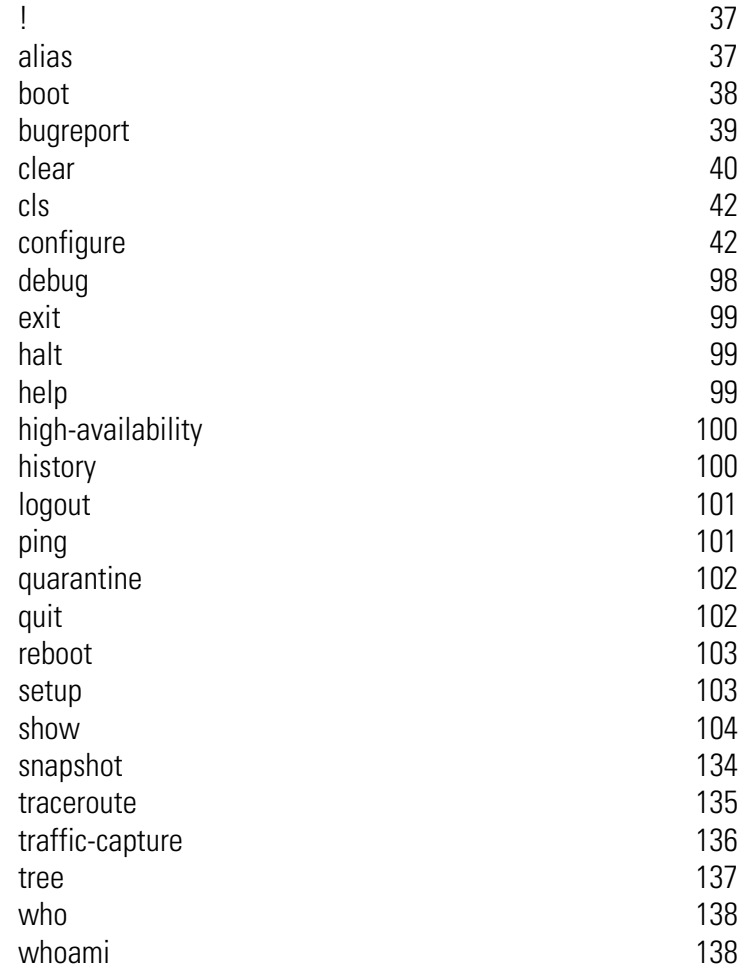

**[Index 139](#page-146-0)**

# <span id="page-4-0"></span>**About This Guide**

*Explains who this guide is intended for, how the information is organized, where information updates can be found, and how to obtain customer support if you cannot resolve a problem.*

# <span id="page-4-1"></span>**Welcome to the X Family CLI**

The Command Line Interface (CLI) is the interface for issuing commands to the X Family of Unified Security Platforms. You use this interface to configure, monitor, and report on an X family device in your network.

This section covers the following topics:

- ["Target Audience" on page](#page-5-0) vi
- ["Conventions" on page](#page-5-1) vi
- ["Related Documentation" on page](#page-7-0) viii
- ["Customer Support" on page viii](#page-7-1)

# <span id="page-5-0"></span>**Target Audience**

This guide is intended for super-users and administrators who manage one or more X family devices.

#### **Knowledge, Skills, and Abilities**

This guide assumes that you are familiar with general networking concepts and the following standards and protocols:

- TCP/IP
- UDP
- ICMP
- Ethernet
- Network Time Protocol (NTP)
- Simple Mail Transport Protocol (SMTP)
- Simple Network Management Protocol (SNMP)

# <span id="page-5-1"></span>**Conventions**

This guide follows several procedural and typographical conventions to provide clear and understandable instructions and descriptions. These conventions are described in the following sections.

This book uses the following conventions for structuring information:

- [Cross References](#page-5-2)
- [Typeface](#page-6-0)
- [Messages](#page-6-1)

### <span id="page-5-2"></span>**Cross References**

When a topic is covered in depth elsewhere in this guide, or in another guide in this series, a cross reference to the additional information is provided. Cross references help you find related topics and information quickly.

#### **Internal Cross References**

This guide is designed to be used as an electronic document. It contains cross references to other sections of the document that act as hyperlinks when you view the document online. The following text is a hyperlink: [Messages.](#page-6-1)

#### **External Cross References**

Cross references to other publications are not hyperlinked. These cross references will take the form: see <chapter name > in the *Publication Name*.

### <span id="page-6-0"></span>**Typeface**

This guide uses the following typographical conventions:

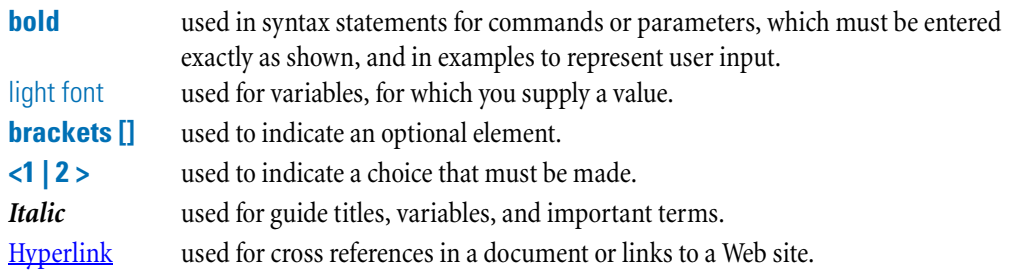

### <span id="page-6-1"></span>**Messages**

Messages are special text that are emphasized by font, format, and icons. There are four types of messages in this guide:

- [Warning](#page-6-2)
- [Caution](#page-6-3)
- [Note](#page-7-2)
- [Tip](#page-7-3)

A description of each message type with an example message follows.

#### <span id="page-6-2"></span>**Warning**

Warnings tell you how to avoid physical injury to people or equipment. For example:

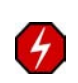

**WARNING:** The push-button on/off power switch on the front panel of the server does not turn off the AC power. To remove AC power from the server, you must unplug the AC power cord from either the power supply or the wall outlet.

#### <span id="page-6-3"></span>**Caution**

Cautions tell you how to avoid a serious loss that could cause physical damage such as the loss of data, time, or security. You should carefully consider this information when determining a course of action or procedure. For example:

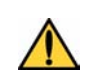

**CAUTION:** You should disable password caching in the browser you use to access the LSM. If you do not disable password caching in your browser, and your workstation is not secured, your system security may be compromised.

#### <span id="page-7-2"></span>**Note**

Notes tell you about information that might not be obvious or that does not relate directly to the current topic, but that may affect relevant behavior. For example:

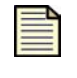

**Note:** Some command examples in this document are split across several lines due to space constraints; however, you must enter them on a single line (with no carriage returns).

#### <span id="page-7-3"></span>**Tip**

Tips are suggestions about how you can perform a task more easily or more efficiently. For example:

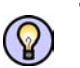

**Tip:** You can collect firewall statistics using **configure terminal firewall monitor**.

# <span id="page-7-0"></span>**Related Documentation**

The X Family of Unified Security Platforms has a full set of documentation. These publications are available in electronic format. For the most recent updates, check the Threat Management Center (TMC) web site at https://tmc.tippingpoint.com.

# <span id="page-7-1"></span>**Customer Support**

We are committed to providing quality customer support to all customers. A customer is provided with detailed customer and support contact information. For the most efficient resolution of your problem, please take a moment to gather some basic information from your records and from your system before contacting customer support.

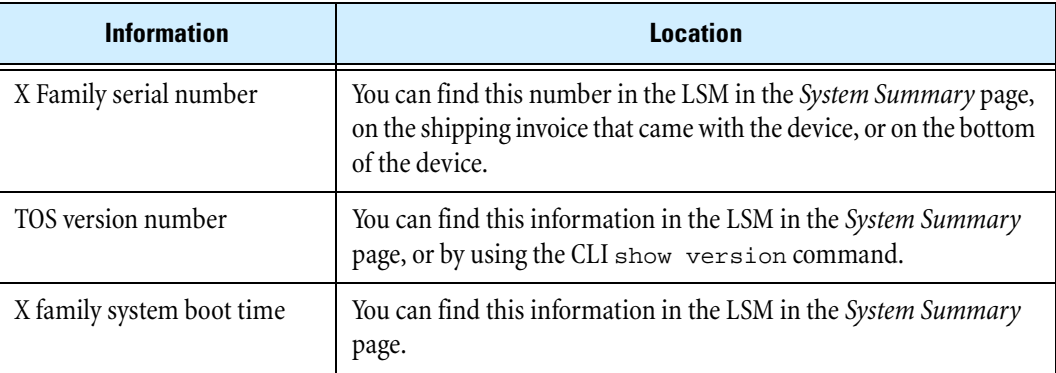

### **Contact Information**

Please address all questions regarding the software to your authorized representative.

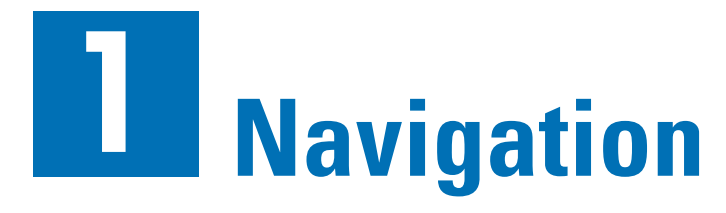

<span id="page-8-0"></span>*How to log in, issue commands, and use the CLI.*

# <span id="page-8-1"></span>**Overview**

The Command Line Interface (CLI) is a standard embedded system command line interface that lets you perform hardware configuration, software configuration, and monitoring of activities on an X family device.

# <span id="page-8-2"></span>**Logging in to the CLI**

Log in to the CLI on the serial port using a standard terminal emulation program, or on the LAN port using an SSH session. To log in, you must meet the following requirements:

- SSH is enabled on the X family device.
- You have access to an SSH client.
- A valid username and password are configured. If you do not have a username and password, a user with super-user access must create a user login and password for you.

#### **Logging in to the CLI**

- **STEP 1** Start an SSH session using the IP address of the device.
- **STEP 2** Enter your user name at the **Login** prompt.
- **STEP 3** Enter your password at the **Password** prompt.

# <span id="page-9-0"></span>**Navigation**

The Command Line Interface offers the following features:

- [Command Types](#page-9-1)
- [Hierarchical Submenus](#page-9-2)
- [Command Hints](#page-10-0)
- [Command Completion](#page-10-1)
- [Command Help](#page-11-0)
- [Command Aliases](#page-12-0)

Each of these features is described in the following sections.

### <span id="page-9-1"></span>**Command Types**

The CLI has two types of commands:

- **Global commands** Available from within any menu level in the CLI. Global commands do not report on or change configuration items.
- **Hierarchal commands** Available only within a menu or submenu.

### <span id="page-9-2"></span>**Hierarchical Submenus**

 The CLI divides commands into functional areas. There are several commands that lead to submenus, including **boot**, **configure terminal**, and **show**.

#### **Context-Sensitive Prompt**

The device prompt indicates what menu level you are currently using. The top-level menu prompt is:

hostname#

When you enter a submenu, the prompt indicates the current menu level in parentheses. For example, entering the **boot** command changes the CLI prompt as follows:

hostname(boot)#

#### **Exiting Submenus**

The **exit** command steps back to the previous menu, or up one submenu. The **exit all** command returns you to the hostname# menu level.

### <span id="page-10-0"></span>**Command Hints**

On each command level, you can view the hierarchical commands available at that level by typing a question mark (?). For example, when you are at the top level of the CLI:

hostname# **?**

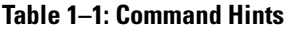

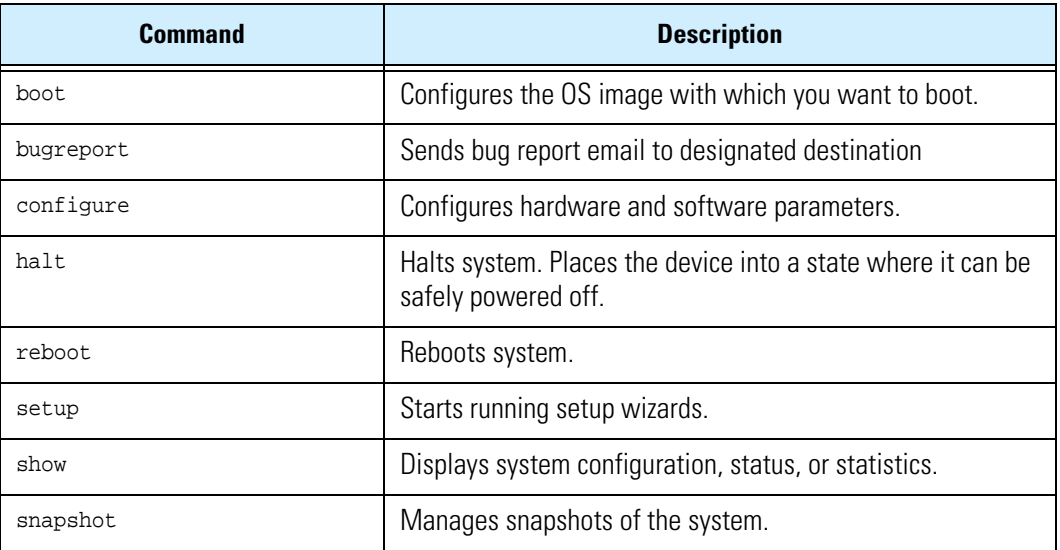

You can also enter the command **help commands** to show all the global commands that are available.

### <span id="page-10-1"></span>**Command Completion**

The CLI attempts to match partially typed commands with valid commands. For example, if you type:

hostname# **bo?**

The CLI interprets this command as if you typed the following:

hostname# **boot**

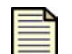

**Note:** You can also use the Tab key for command completion.

### <span id="page-11-0"></span>**Command Help**

At the CLI prompt, you can access the help topics for commands. At the prompt, type **help**:

hostname# **help**

The following information and options appear:

Global Commands:

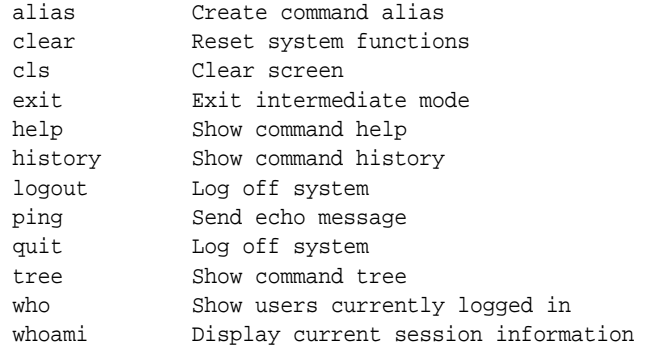

```
 help commands Show only global commands
 help edit Show editing keys
```
help displays information only on global commands. For help on intermediate mode commands, type '?' at the base level of the command tree.

Type ' ?' at the end of a command for parameter information.

Commands that enable a feature or hardware component usually have a corresponding "no" command to disable it. For example: - "configure terminal clock dst" enables daylight time. - "configure terminal clock no dst" disables daylight time.

To see global commands, type **help commands**:

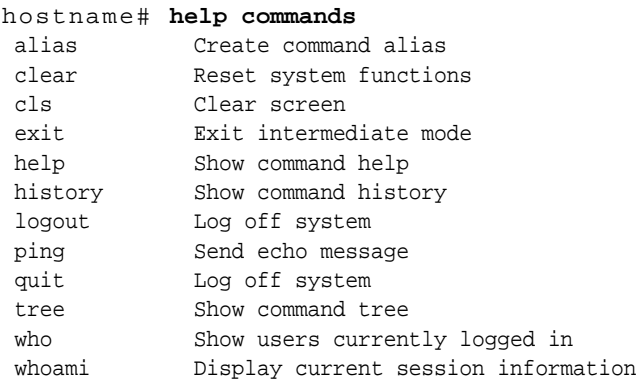

To see edit keys, type **help edit**:

hostname# **help edit** Available editing keystrokes

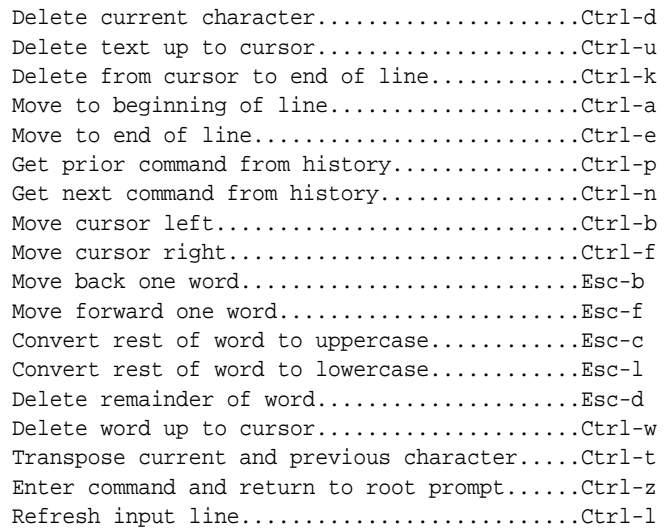

### **Command-Line Editing**

In addition to the commands listed in the previous section, the following commands can be used to edit your command-line entries:

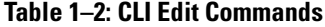

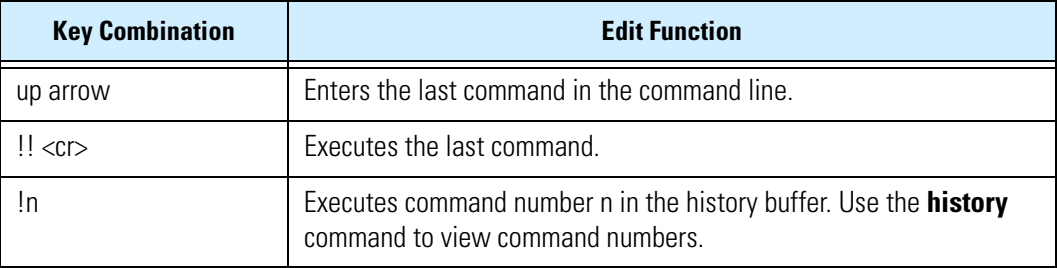

### <span id="page-12-0"></span>**Command Aliases**

The CLI lets you create aliases for long or complex command line entries. An alias is a string that can represent any of the following:

- A command
- A command parameter
- A combination of a command and parameters

An alias that defines an entire command string can only be used to replace that command string, while an alias that defines a part of a command or a command parameter can be combined with additional command parameters. The following table gives examples of alias definitions:

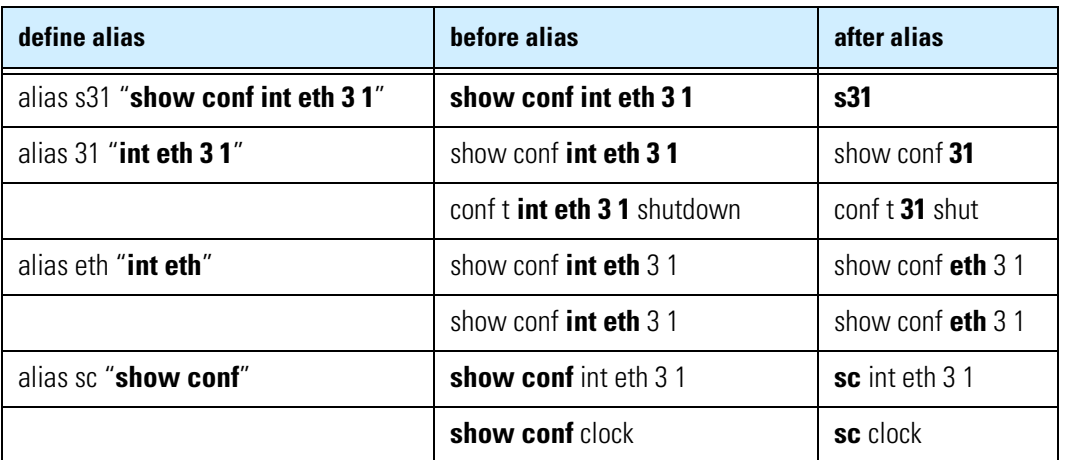

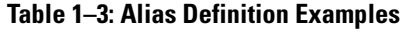

# <span id="page-13-0"></span>**Console Settings**

The CLI contains commands to configure how your terminal session behaves. The following table lists the default terminal settings and the CLI commands that you can use to change the settings:

| <b>Setting</b> | <b>Description</b>                                                                | <b>Default</b><br><b>Value</b> | <b>Command to Change Setting</b> |
|----------------|-----------------------------------------------------------------------------------|--------------------------------|----------------------------------|
| columns        | Sets the width of the session window<br>in number of columns                      | 80<br>columns                  | conf t session col n             |
| rows           | Sets the height of the session window<br>in number of columns                     | 25<br>columns                  | conf t session row n             |
| more           | When enabled, displays large amounts<br>of information in page-by-page format     | on                             | conf t session no more           |
| wraparound     | When enabled, wraps lines of text                                                 | 0n                             | conf t session no wrap           |
| timeout        | Sets the period of inactivity in minutes<br>after which a user will be logged off | 20<br>minutes                  | conf t session timeout n         |

**Table 1–4: Default Console Settings**

See the command ["conf t session" on page 83](#page-90-0) for more information.

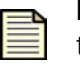

**Note:** The timeout persists only if the **-persist** option is used when configuring the terminal session timeout. The **timeout -persist** option requires super-user privileges.

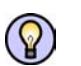

**Tip:** For best viewing, be sure to set your terminal software's row and column settings to match your CLI session's row and column settings.

#### **Chapter 1. Navigation**

# <span id="page-16-0"></span>**2 X Family Startup Configuration**

*The X Family of Unified Security Platforms are high-speed, comprehensive security systems. This section describes the steps required to start managing an X family device.*

# <span id="page-16-1"></span>**Overview**

You must complete basic configuration of the X family device to pass traffic in the default configuration. The X Family Setup Wizard provides a convenient way for you to enter the necessary configuration data when you install a new device on your network, or when you move or reconfigure a device within your network. Refer to the following documents for hardware installation:

- *Quick Start* for your X Family device
- *Hardware Installation and Safety Guide*

For the most recent version of documents, check the Threat Management Center (TMC) Web site.

# <span id="page-17-0"></span>**Initial Configuration**

You can perform initial configuration on the device with the OBE Setup Wizard or with the CLI Setup Wizard.

### **The OBE Setup Wizard**

The OBE Setup Wizard runs when you first connect to the device through the Local Security Manager (LSM). The LSM is a Web-based GUI for managing one X family device. The LSM provides HTTP and HTTPS (secure management) access. This access requires one of the following browsers:

- Microsoft Internet Explorer 6.0 or later
- Firefox 1.5 or later

Using the LSM, you have a graphical display for reviewing, searching, and modifying settings. The GUI interface also provides graphical reports for monitoring device traffic, triggered filters, and packet statistics.

For more information about using the OBE Setup Wizard to configure the device, refer to the *Quick Start Guide* for your X family device. For more information about the LSM, refer to the *Local Security Manager User's Guide*.

### **The CLI Setup Wizard**

The Setup Wizard runs automatically on a console via a serial port connection when you first boot the X family device. You can also run the Setup Wizard from the CLI at any time by entering the  $s \in \text{top}$ command.

This chapter describes the initial configuration process with the CLI Setup Wizard.

# <span id="page-17-1"></span>**Configuration Categories**

The CLI Setup Wizard runs a series of short interactive dialogs to set several basic configuration variables on the X family device. The Out-of-the-Box Setup Wizard runs when the Setup Wizard is activated for the first time or at another time with the  $s \in \text{tup command}$ . This wizard is run on a serial port connected system, such as a workstation and laptop.

After you run the Setup Wizard using a serial terminal, you can further configure the device using subsequent setup commands through the CLI. See ["Additional Configuration" on page 24](#page-31-2) for details.

The Out-of-the-Box Setup Wizard runs on a workstation or laptop connected to the serial port of the device. The configuration dialogs are shown in the following table:

| <b>Out-of-the-Box Setup</b>          | <b>Subsequent Setups</b>             | <b>Settings</b>                                                                                                    |
|--------------------------------------|--------------------------------------|----------------------------------------------------------------------------------------------------|
| <b>Account Security Level</b>        |                                      | Account security level                                                                                                    |
| Super-user Data                      |                                      | Super-user login name<br>Super-user password                                                                                                    |
| <b>Timekeeping Options</b>           | <b>Timekeeping Options</b>           | NTP or CMOS clock<br>Time zone<br>Daylight saving time<br>NTP: up to four time servers<br>or peers<br>CMOS clock:<br>date<br>time                  |
| Modify interfaces                    | Modify virtual interfaces            | IP allocation settings<br>Subnet mask<br>NAT enable/disable                                                                                        |
| Modify security zones                | Modify security zones                | Create zone<br>Allocate ports to zones<br>Assign zones to interfaces<br>Enable DHCP on an internal<br>interface                                    |
| Setup basic firewall rules           | Modify firewall rules                | View default firewall rules<br>Allow all internal zones<br>access to the Internet<br>Apply web filtering<br>Allow management of<br>device from WAN |
| <b>Enable SMS Configuration</b>      | <b>Enable SMS Configuration</b>      | Enable SMS configuration<br>Select the SMS device that<br>will configure X family<br>devices                                                       |
| Web, CLI, and SNMP Server<br>Options | Web, CLI, and SNMP Server<br>Options | <b>HTTPS or HTTP</b><br><b>SSH</b><br><b>SNMP</b>                                                                                                  |
| <b>NMS Configuration</b>             | <b>NMS Configuration</b>             | NMS IP address and port<br>NMS community string                                                                                                    |
| <b>Restricted SMS Access</b>         | <b>Restricted SMS Access</b>         | SMS IP address                                                                                                    |

**Table 2–1: Out-of-the-Box Setup Wizard Configuration Settings** 

#### **Chapter 2. X Family Startup Configuration**

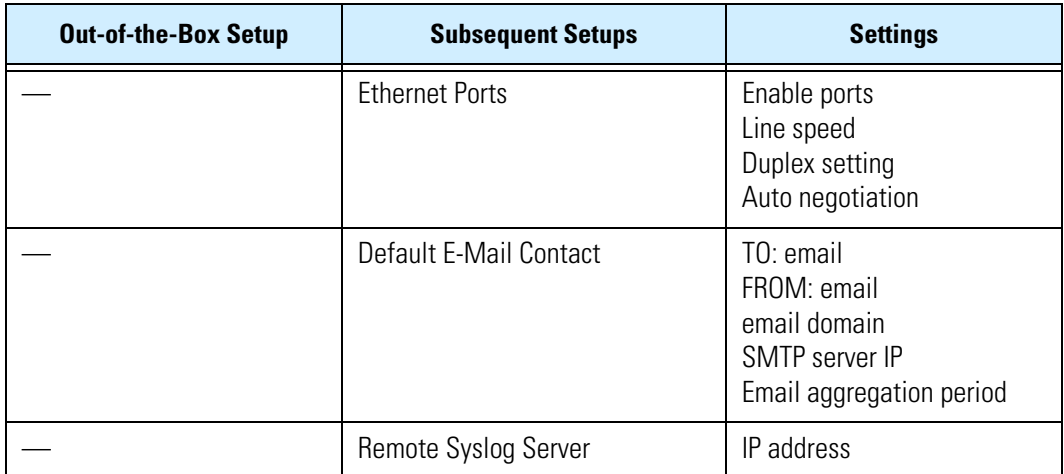

#### **Table 2–1: Out-of-the-Box Setup Wizard Configuration Settings (Continued)**

# <span id="page-19-0"></span>**Initiating the Setup Wizard**

When the Setup Wizard runs, the following dialog appears:

Welcome to the 3Com Initial Setup wizard. Press any key to begin Initial Setup Wizard.

When you press a key, you see the following:

You will be presented with some questions along with default values in brackets[]. Please update any empty fields or modify them to match your requirements. You may press the ENTER key to keep the current default value. After each group of entries, you will have a chance to confirm your settings, so don't worry if you make a mistake.

Continue to the following section for instructions on account security.

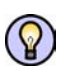

**Tip:** During initial setup, use the Ctrl-H key combination to erase characters you have already typed. Ctrl-H deletes from right to left one character at a time.

# <span id="page-20-0"></span>**Account Security Level**

The Security Level dialog sets the security level settings that restrict user names and passwords. The default security level is Level 2, but you have the option to select any of the three available levels:

| <b>Level</b> | <b>Description</b>                                                                                                    |
|--------------|----------------------------------------------------------------------------------------------------|
| Level 0      | User names cannot contain spaces.<br>Passwords are unrestricted.                                                                                                    |
| Level 1      | User names must contain at least 6 characters without spaces.<br>Passwords must contain at least 8 characters without spaces.                                                         |
| Level 2      | Includes Level 1 restrictions and requires the following:<br>•2 alphabetic characters<br>•1 numeric character<br>•1 non-alphanumeric character (special characters such as ! ? and *) |

**Table 2–2: Security Levels** 

#### **Example**

There are three security levels for specifying user names and passwords:

 Level 0: User names and passwords are unrestricted. Level 1: Names must be at least 6 characters long; passwords at least 8. Level 2: In addition to level 1 restrictions, passwords must contain: - at least 2 alpha characters - at least 1 numeric character - at least 1 non-alphanumeric character

Please specify a security level to be used for initial superuser name and password creation. As super-user, you can modify the security level later on via Command Line Interface (CLI) or Local Security Manager (LSM).

Security level [2]:

# <span id="page-21-0"></span>**Super-User Data**

The Super-User Data dialog sets the super-user login name and password. The login name and password must meet the restrictions of the security level that you set in the Security Level dialog. The following tables list examples of valid and invalid login names and passwords:

**Table 2–3: Login Name Examples** 

| <b>Valid Login Names</b> | <b>Invalid Login Names</b>                                         |
|--------------------------|--------------------------------------------------------------------|
| fjohnson                 | fredj (too short in Levels 1 and 2, valid for Level<br>$ 0\rangle$ |
| fredj123                 | fred j 123 (contains spaces)                                       |
| fredj-123                | $f$ [123 (too short)                                               |
| fredj- $*123$            | fj 123 (contains spaces)                                           |

#### **Table 2–4: Password Examples for Level 2 Security**

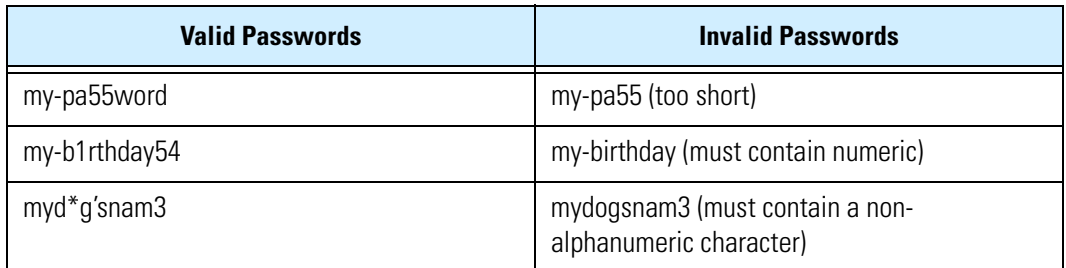

#### **Example**

In this example, the password is displayed; in the actual dialog, the password would not be visible.

Please enter a user name that we will use to create your super-user account. Spaces are not allowed. Name: **superuser** Do you wish to accept [superuser] <Y,[N]>:**Y** Please enter your super-user account password: **root--00** Verify password: **root--00** Saving information...Done

Your super-user account has been created.

You may continue initial configuration by logging into your device. After logging in, you will be asked for additional information.

# <span id="page-22-0"></span>**Host Configuration**

The Host Configuration dialog configures the host name and host location. You also have the option to configure the host management port.

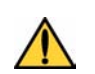

**CAUTION:** Do not configure the host management port unless you have been specifically instructed to do so by technical support.

#### **Example**

In this example, the host management port is not configured, and the host name is set as **device11** in the location **lab**.

```
The host management port is used to configure and monitor this device 
via
a network connection (e.g., a web browser).
Have you been directed by technical support to configure
the management port? <Y,[N]>:Y
Enter Host Name [myhostname]: device11
Enter Host Location [room/rack]: lab
        Host Name: device11
        Host Location: lab
```
Enter [A]ccept, [C]hange, or [E]xit without saving [C]: **A**

# <span id="page-23-0"></span>**Timekeeping Options**

The Timekeeping Options dialog configures the device clock. You can configure the following options.

#### **Time Zone**

The time zone option calculates and shows the local time. System logs are kept in Coordinated Universal Time (UTC), but the device calculates local time for display purposes. Entering the proper time zone enables the device to display local time properly.

#### **Daylight Saving Time**

The daylight saving time option enables and disables the calculation of time based on the time of year.

#### **NTP**

The device can keep time using its internal CMOS clock or it can use a Network Time Protocol (NTP) server.

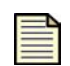

**Note:** Use the commands **show ntp session** and **sshow stp status** to inspect the operation of the NTP protocol.

#### **NTP Server**

Configuring a host as an NTP server causes the device to query that host to obtain information on the current time. If multiple time servers are specified, the device aggregates data from all available servers to calculate the best time estimate. Providing multiple sources improves both the reliability and accuracy of the time data.

#### **NTP Peer**

Configuring a host as an NTP peer causes the device to both send time information to and receive time information from the host. This allows multiple devices to mutually exchange time information, allowing for a higher resilience against the failure of one or more time servers.

#### **Date and Time**

If you are not using NTP, you must specify the current date and time.

#### **Example**

In this example, the time zone is set to Central Standard Time (CST), Daylight Saving Time changes are enabled, and NTP is not enabled. The default date is accepted, and the current time is entered manually:

Timekeeping options allow you to set the time zone, enable or disable daylight saving time, and configure or disable NTP. Would you like to modify timekeeping options? <Y,[N]>: **y** Enter time zone or '?' for complete list [GMT]: **CST** Automatically adjust clock for daylight saving changes? [Yes]: **N** Do you want to enable the NTP client? [No]: **N** Enter date <YYYY-MM-DD> [2007-10-24]: Enter time <HH:MM:SS> in 24 hour notation [09:02:40]: **08:02:40**

TimeZone: CST

```
 DST enabled: No
 NTP enabled: No
 Date: 2007-10-24
 Time: 08:02:00
Enter [A]ccept, [C]hange, or [E]xit without saving [C]: A
```
# <span id="page-24-0"></span>**Network Deployment Configuration**

The Network Deployment Configuration dialog selects the type of network deployment that the device will use. The following deployments are available:

- **Routed mode**: All IP subnets are unique, and addressees that traverse to the WAN zone may be subject to Network Address Translation (NAT).
- **NAT mode**: Hosts in the LAN zone run in a private IP address range, and hosts in the WAN zone run in a public IP address range. Addressees that traverse to the WAN zone may be subject to NAT.
- **Transparent (Layer 2) mode**: Firewalls are enforceable between security zones, but all zones are are in the same broadcast domain.

NAT mode and Routed mode require internal and external virtual interfaces (VIs). The device has a single internal VI and a single external VI configured by default. Virtual Interface Configuration is discussed in detail in ["Virtual Interface Configuration" on page 17.](#page-24-1)

#### **Example**

The X-Series device may be configured into a number of well known network deployments.

Would you like to modify the network deployment mode? <Y,[N]>:**y**

Please choose a network deployment option:

- 1) Routed mode
- 2) NAT mode
- 3) Transparent (layer 2) mode

```
Please Select []: 1
```
# <span id="page-24-1"></span>**Virtual Interface Configuration**

The virtual interface dialog of the Setup Wizard modifies the configuration of the internal and external interfaces and includes IP allocation, IP subnet, default gateway, and enabling or disabling NAT.

#### **Example**

In this example, the default interface IP addresses are reviewed and accepted:

```
Virtual interfaces define how this device integrates with the IP layer 
3 network. You must configure one virtual interface for every IP 
subnet that is directly connected to the X-Series device. For example, 
you need one for the WAN connection (external virtual interface) and
```
one for every directly connected network subnet (internal virtual interfaces). Would you like to modify virtual interfaces? <Y,[N]>:**y** Virtual interfaces: Id Type Mode IP Address Subnet Mask NAT 1 internal static 192.168.1.254 255.255.255.0 external-ip 2 external dhcp 10.0.1.200 255.255.255.0 disable 3 <empty> 4 <empty> 5 <empty> 6 <empty> Enter [A]ccept, [C]hange, [R]emove or [E]xit without saving [C]: **a**

# <span id="page-25-0"></span>**Basic Security Zone Configuration**

The Security Zone dialog modifies the basic configuration of security zones, which divide your network into logical security domains. Network traffic between security zones is routed and scanned by the firewall and the IPS policies that you create.

In the setup process, you can assign security zones to different ports. You can change the zone configuration at any time afterwards.

#### **Example**

In this example, a new security zone called **MyZone** is created:

Security zones enable you to section your network logically into security domains. As network traffic travels between zones, it is routed and security-scanned by the firewall and IPS according to the policies you define. You need to create security zones that naturally map onto your intended network security boundaries. A security zone may or may not be connected (mapped) to a virtual interface.

```
Would you like to modify security zones? <Y,[N]>:y
Security zones:
```
 # Zone name Ports 1 LAN 1 2 VPN None 3 WAN 6 4 <empty> 5 <empty> 6 <empty> 7 <empty> 8 <empty> 9 <empty> 10 <empty> Enter [A]ccept, [C]hange, [R]emove or [E]xit without saving [C]: **c** Enter the number of the entry you want to change []: **2** Zone Name [LAN2]: **MyZone** Network port (0 for None) [0]: **1**

```
*** WARNING: Accepting this change will move port 1 from "LAN" 
to "VPN".
***
Security zones:
 # Zone name Ports
 1 LAN None
 2 VPN 1
3 WAN 6
 4 <empty>
 5 <empty>
 6 <empty>
 7 <empty>
 8 <empty>
 9 <empty>
10 <empty>
```
Enter [A]ccept, [C]hange, [R]emove or [E]xit without saving [C]: **a**

# <span id="page-26-0"></span>**Assigning Zones to Virtual Interfaces**

The Modify Security Zones Mapping to Virtual Interfaces dialog maps existing zones to existing interfaces.

#### **Example**

```
Would you like to modify security zone to Virtual Interfaces mapping? 
<Y,[N]>:y
```
Virtual interface to security zone mapping: Id Type Zones Mode IP Address Subnet Mask 1 internal LAN static 192.168.1.254 255.255.255.0 VPN 2 external WAN dhcp

Enter [A]ccept, [C]hange, or [E]xit without saving [C]: **c** Enter the number of the entry you want to change []: **1** Enter [A]dd, [R]emove, or [E]xit without saving [E]: **r** Zone name []: **LAN**

Virtual interface to security zone mapping: Id Type Zones Mode IP Address Subnet Mask 1 internal VPN static 192.168.1.254 255.255.255.0 2 external WAN dhcp

Enter [A]ccept, [C]hange or [E]xit without saving [C]: **a**

# <span id="page-27-0"></span>**Configuring DNS Settings**

The Domain Name Services (DNS) dialog configures DNS settings. By default, the device acquires DNS settings using DHCP. You can use a custom DHCP server or specify a static address.

#### **Example**

```
DNS (Domain Name Service) is a system which translates computer 
hostnames to IP addresses. The X-Series device requires DNS 
configuration in order to perform web filtering.
Would you like to configure DNS? <Y,[N]>:y
Would you like to use the DNS configuration obtained from the 
WAN connection ? <[Y],N>:n
Enter DNS Server 1 IP Address (0.0.0.0 to clear): []: 10.0.0.1
Enter DNS Server 2 IP Address (0.0.0.0 to clear): []: 10.0.0.2
Enter DNS Server 3 IP Address (0.0.0.0 to clear): []:
Enter DNS Search Domain 1 ("" to clear): []: example.com
Enter DNS Search Domain 2 ("" to clear): []:
Enter DNS Search Domain 3 ("" to clear): []:
DNS settings manually configured.
         DNS Server 1: 10.0.0.1
         DNS Server 2: 10.0.0.2
         DNS Server 3:
         DNS Domain 1: example.com
         DNS Domain 2:
         DNS Domain 3:
Enter [A]ccept, [C]hange, or [E]xit without saving [C]: a
```
### <span id="page-27-1"></span>**Setup Firewall Rules**

The Setup Firewall Rules dialog will reset all firewall rules back to the factory defaults and then enable you to view and modify them.You are also able to configure Web filtering.

#### **Example**

Firewall policy rules control the flow of network traffic between security zones. Firewall policy rules control traffic flow based on source and destination security zones and network protocol.

Would you like to modify firewall policy rules? <Y,[N]>:**y**

The current state of firewall rules is as follows:

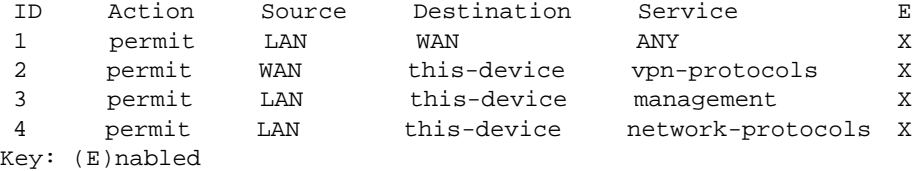

Modifying the firewall rules via this wizard resets the rules to a default state and allows you to configure basic policies for Internet access, web filtering, and device management.

Do you want to continue? <Y,[N]>:**y**

Would you like default policies allowing all internal security zones access to the Internet? <Y,[N]>:**y**

You may now choose to enable the web filtering service. Note that access to this service requires a subscription.

Would you like to enable web filtering (license required) and set up firewall rules for all internal security zones? <Y,[N]>:**y**

Please choose a web filtering server. For best performance, select the server location that is closest to you. Available locations are:

 # Location 1 North America (us.surfcpa.com) 2 Europe 1 (uk1.surfcpa.com)<br>3 Europe 2 (uk2.surfcpa.com) (uk2.surfcpa.com) 4 Asia (asia.surfcpa.com) Enter web filtering server selection []: **3** Would you like to allow management of the device from the external security zone (inband management)? <Y,[N]>:**y** Would you like to enable DHCP server on internal security zones <Y,[N]>:**y**

# <span id="page-28-0"></span>**Enabling SMS Configuration**

The SMS Configuration dialog enables or disables configuration of the device by a Security Management System (SMS). If you enable this feature, you are prompted to enter the IP address of the SMS device that you want to manage the device. The device will initiate a call to the SMS to begin the acquisition of the configuration files.

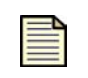

**Note:** The SMS must be correctly configured to enable remote deployment to the device. For detailed information about the SMS and remote deployment, see "X Family Remote Deployment" in the **SMS User's Guide**.

By default, the external virtual interface on the device uses DHCP to acquire a dynamic IP address from a DHCP server. You do not need to make any changes to the default setting when you enable SMS configuration. Additional configuration will be required if you use other external IP address options such as static, PPPoE, PPTP, or L2TP. The following example assumes that the device is using the default external virtual interface settings.

#### **Example**

SMS-based configuration allows the device to retrieve the configuration for a secure management VPN to the SMS system. This ensures that the device can be managed securely from the SMS

Would you like to enable SMS-based configuration? <Y,[N]>:**y**

Enter Primary Security Management System IP Address []: **10.24.54.210**

Do you have a redundant SMS server? <Y,[N]>: **n**

Primary SMS IP address: **10.24.54.210** Enter [A]ccept, [C]hange, or [E]xit without saving [C]: **a**

When the SMS is on a different site than the device, a potential misconfiguration in the SMS may result in the loss of remote management access to the device. To protect against this you can enable a firewall rule to allow SSH and HTTPS access into the device from the WAN security zone and the internet. This rule will only be enabled after the SMS has timed out trying to acquire the device. During the time the firewall rule is enabled, management access to the device will be available to any IP address on the internet providing the correct username and password.

Would you like to enable WAN access on SMS configuration failure? <Y,[N]>: **N**

### <span id="page-29-0"></span>**Web, CLI, and SNMP Server Options**

The Web, CLI, and SNMP Server Options dialog turns the device servers on and off. You should always use the secure Web and CLI servers (HTTPS and SSH) when conducting normal operations. You should only use the non-secure (HTTP) servers for troubleshooting if for some reason you cannot get the secure alternatives running.

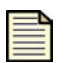

**Note:** You do not need to run any servers if you want to control the device only through the serial port, but you will be unable to manage filters without servers. You can turn off all servers by using the following commands:

```
•conf t server no http
•conf t server no https
•conf t server no ssh
•conf t sms no v2
```
You must reboot the device for changes to HTTP or HTTPS to take effect.

### **Secure and Non-Secure Operation**

You can enable the secure and non-secure servers for the CLI (SSH and HTTP). You cannot enable both the secure and non-secure servers for the Web. This is to prevent inadvertent security lapses within

your network security infrastructure. In practical terms, this means that if you enable the HTTPS server, the HTTP server is disabled.

### **SMS Operation**

The HTTPS server is required for SMS management. Therefore, if you will be using the SMS to manage the devices, you cannot run the non-secure HTTP server.

### **Default Server Settings**

The following table shows the default settings of the Web, CLI, and SNMP servers:

**Table 2–5: Default Web, CLI, and SNMP Server Options**

| <b>Name</b>  | <b>Default Setting</b> | <b>Required By</b>      | <b>Reboot Required?</b> |
|--------------|------------------------|-------------------------|-------------------------|
| <b>SSH</b>   | 0N                     | Secure CLI over network | No                      |
| <b>HTTPS</b> | 0N                     | SMS, secure LSM         | Yes                     |
| <b>HTTP</b>  | 0FF                    | Non-secure LSM          | Yes                     |
| <b>SNMP</b>  | ΟN                     | SMS, NMS                | Yes                     |

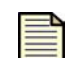

**Note:** You can use the CLI reboot command to reboot the device if you modify settings for which a reboot is required.

#### **SSH Server**

The SSH Server enables encrypted terminal communications. The SSH server must be enabled to establish a secure CLI session over your network.

#### **HTTPS Server**

The HTTPS web server enables encrypted file transfers over the network. The HTTPS server must be enabled to use SMS management. You can also run the LSM using the HTTPS server.

#### **HTTP Server**

You can enable the HTTP server to run non-secure LSM sessions on your network.

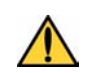

**CAUTION:** HTTP is not a secure service. If you enable HTTP, you endanger the security of the device. Use HTTPS instead of HTTP for normal operations.

#### **SNMP Server**

The SNMP Server provides access to interface counters and other statistics, configuration data, and general system information via the Simple Network Management Protocol (SNMP). The SNMP server must be enabled to use SMS management or to allow access from a third-party network management system.

#### **Example**

```
Server options allow you to enable or disable each of the following 
servers: SSH, , HTTPS, HTTP, and SNMP.
Would you like to modify the server options? <Y, [N]>: y
Enable the SSH server? [Yes]:y
Enable the HTTPS server ('No' disables SMS access)? [Yes]:y
Enable the HTTP server? [No]:n
Enable the SNMP agent ('No' disables SMS and NMS access)? 
[Yes]:y
   SSH: Yes
 HTTPS: Yes
  HTTP: No
  SNMP: Yes
Enter [A]ccept, [C]hange, or [E]xit without saving [C]: e
```
## <span id="page-31-0"></span>**NMS Settings**

The NMS Options dialog configures the Network Monitoring System (NMS) settings available for the device. This feature enables monitoring of the device by a a third-party network management system, such as HP OpenView.

#### **Example**

A Network Management System (NMS) such as HP OpenView (TM) can be used to monitor and receive traps from your device.

Would you like to configure a Network Management System? <Y,[N]>: **y**

# <span id="page-31-1"></span>**Restrict SMS**

This option configures the device to accept management only from an SMS at a specified IP address.

#### **Example**

```
SMS sourced configuration allows the device to retrieve the 
configuration for a secure management VPN to the SMS system. This will 
ensure that the device can be managed securely from the SMS
Would you like to enable SMS based configuration? <Y,[N]>:n
```
# <span id="page-31-2"></span>**Additional Configuration**

After you have run the Setup Wizard through the CLI, you can further configure the device. These subsequent setup options include the following:

- ["Changing Network Deployment Configuration" on page](#page-32-0) 25
- ["Ethernet Port Settings" on page](#page-32-1) 25
- ["Default Email Contact Information" on page 27](#page-34-0)

### <span id="page-32-0"></span>**Changing Network Deployment Configuration**

Use the **setup x-series** command to change network deployment options. Depending on the options that you select, you may also be required to change your virtual interface configuration.

#### **Example**

In this example, the device was originally configured in Routed mode, as described in ["Network](#page-24-0)  [Deployment Configuration" on page 17](#page-24-0). In changing to NAT mode, an external virtual interface must also be configured, and you are prompted to do so after selecting NAT mode. The default IP addresses are accepted, and no additional configurations are made.

```
device11# setup x-series
Would you like to modify the network deployment mode? <Y,[N]>:y
Please choose a network deployment option:
         1) Routed mode
         2) NAT mode
         3) Transparent (layer 2) mode
Please Select []: 2
You must now configure the external interface.
Mode (static, dhcp, pppoe, pptp, l2tp) [static]: dhcp
Your selected deployment mode requires an internal interface in 
order to function correctly. Would you like to create one now? 
<Y,[N]>:y
IP Address [192.168.1.254]:
Mask [255.255.255.0]:
Would you like to modify virtual interfaces? <Y,[N]>:n
Would you like to modify security zones? <Y,[N]>:n
Would you like to modify security zone to virtual interface 
mapping? <Y,[N]>:n
Would you like to modify firewall policy rules? <Y,[N]>:n
Would you like to enable SMS based configuration? <Y,[N]>:n
```
### <span id="page-32-1"></span>**Ethernet Port Settings**

The Ethernet port configuration dialog does not run in the Out-of-the-Box Setup Wizard. You can only access the Ethernet Port Setup by using the setup command in the CLI.

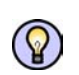

**Tip:** You can configure Ethernet ports individually using the **conf t interface ethernet** command.

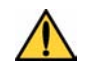

**CAUTION:** When you configure an Ethernet port using the command line interface, the port will be shut down. Use the **conf t int ethernet <slot> <port> no shutdown** command to restart the port.

#### **Ethernet Port Options**

The Ethernet Port Options dialog sets individual port values for the Ethernet interface.

#### **Line Speed**

The line speed setting for port. A valid entry will meet the following criterion:

• either 10 or 100

#### **Duplex Setting**

The duplex setting for the port. A valid entry must be one of the following:

• copper - full or half

#### **Auto Negotiation**

The auto negotiation setting determines whether the port will negotiate its speed based on the connection it can make. A valid entry must be one of the following:

```
• on
```
• off

#### **Example**

```
device18# setup eth
Configure slot 3 (Ethernet Ports)? <Y,[N]>:y
Configure port 1 (Ethernet Port)? <Y,[N]>:y
This port is currently enabled, would you like to disable it? 
<Y,[N]>:n
Please enter values for the following options
       Line speed [100]:
  Duplex setting [Full]:
Auto negotiation [On]:
The settings entered for slot 3, port 1 are as follows:
      Line speed: 100
   Duplex setting: Full
Auto negotiation: On
Enter [A]ccept, [C]hange, or [E]xit without saving [C]: a
Configure port 2 (Ethernet Port)? <Y,[N]>:
```
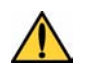

**CAUTION:** When you configure a Ethernet port using the command line interface, the port will be shut down. Use the command **conf t int ethernet <slot> <port> no shutdown** command to restart the port.

### <span id="page-34-0"></span>**Default Email Contact Information**

The Default Alert options dialog does not run in the Out-of-the-Box Setup Wizard. You can only access the Management Port Routing options by using the setup command in the CLI.

These options enable you to establish the default sender and recipient for filter alert e-mails.

#### **TO email address**

The TO email address is the email address to which alert notifications will be sent. A valid entry must meet the following criteria:

- It must be less than 129 characters long.
- It must be a valid email address. For example: johndoe@mycompany.com

#### **FROM email address**

The FROM email address is the address that alert notifications will contain in the from field. A valid entry will meet the following criteria:

- It must be less than 129 characters long
- It must be a valid email account name on the SMTP server
- It must be a valid email address on the SMTP server

#### **Domain**

The Domain Name is the domain name of the SMTP server. A valid entry will meet the following criteria:

- It must be a valid domain name with a DNS entry on the network the device is located on
- It must be the domain name where the SMTP server is located

#### **Email Server IP address**

The email Server IP address should be the address where the SMTP server is located. A valid entry will meet the following criterion:

• It must be a valid IP address for an SMTP server

#### **Period**

The Period is the aggregation period for email alerts. The first time a filter that calls for email notification is triggered, the device sends an email notification to the target named in the filter. At the same time, the aggregation timer starts. The device counts additional filter triggers, but does not email another notification until it sends a count of all filter triggers that occurred during that period. The timer continues to count and send notifications at the end of each period. A valid entry will meet the following criterion:

• It must be an integer between 1 and 10080 representing minutes between notifications

#### **Example**

```
Would you like to modify the default Email contact? <Y,[N]>:y
Enter TO: email address (128 max. characters)
Must be a full email address (e.g., recipient@company.com) []: 
employee@company.com
Enter FROM: email address (128 max. characters)
Must be a full email address (e.g., sender@company.com) []: 
acme@company.com
Enter FROM: Domain Name (128 max. characters, e.g., company.com) 
[]: company.com
Enter email server IP address []: 1.2.3.4
Enter period (in minutes) that email should be sent (1 - 10080)[1]: 5
    To: employee@company.com
    From: acme@company.com
   Domain: company.com
    Email Server: 1.2.3.4
   Period (minutes): 5
Enter [A]ccept, [C]hange, or [E]xit without saving [C]: a
```
# <span id="page-35-0"></span>**After the Setup Wizard**

After you have completed the Setup Wizard, if you have changed from the HTTPS to HTTP server or SNMP, you must reboot. You can accomplish this by issuing the  $r = b \circ t$  command from the CLI. After the device reboots, you can use the LSM to perform monitoring and configuration tasks.

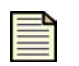

**Note:** The device allows for 10 Web client connections, 10 SSH (for CLI) connections, and 1 console connection at any given time.
# **3 Command Reference**

*Descriptions and usage of CLI commands.*

# **Overview**

The following tables list the CLI commands by function grouped according to the corresponding LSM pages. Some CLI commands do not have corresponding functions in the LSM, and are listed in [Table 3–9 on page 36.](#page-43-0)

### **Table 3–1: LSM Home Page**

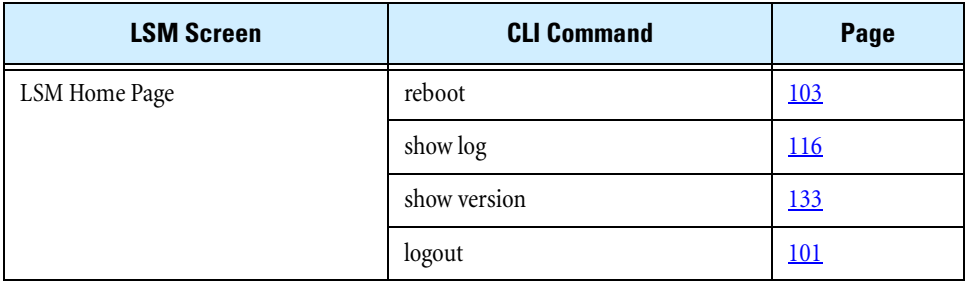

#### **Table 3–2: IPS Commands**

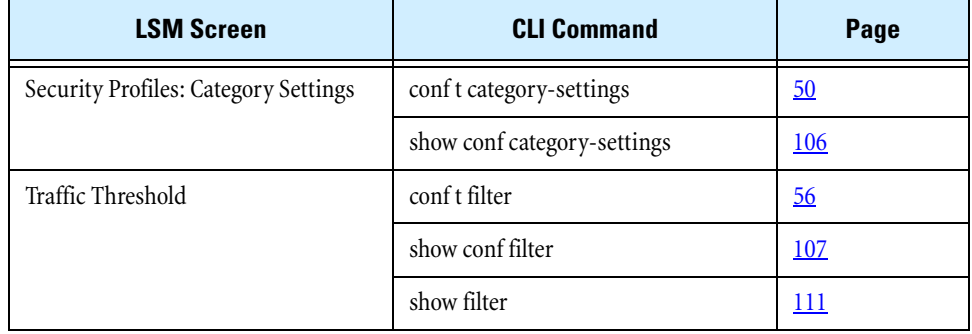

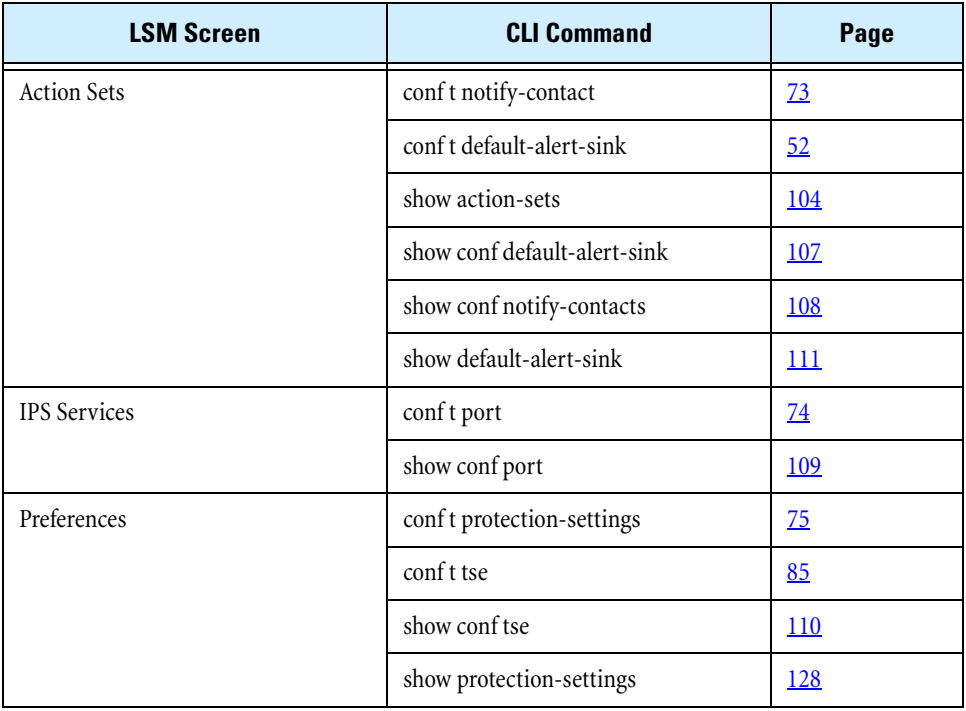

#### **Table 3–2: IPS Commands (Continued)**

## **Table 3–3: Firewall Commands**

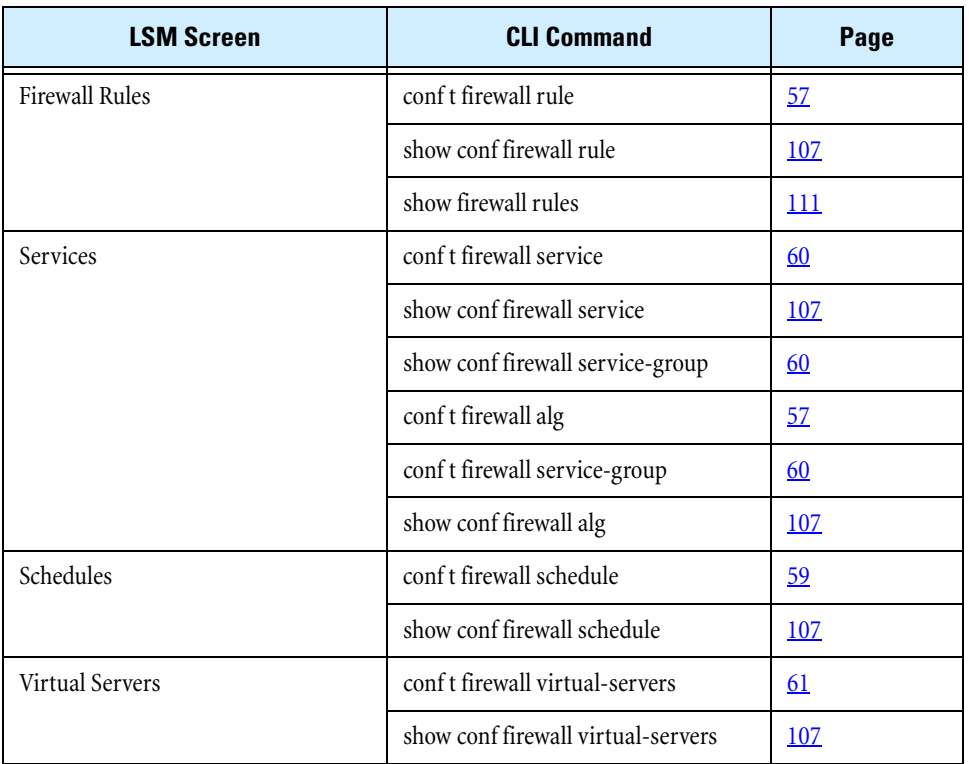

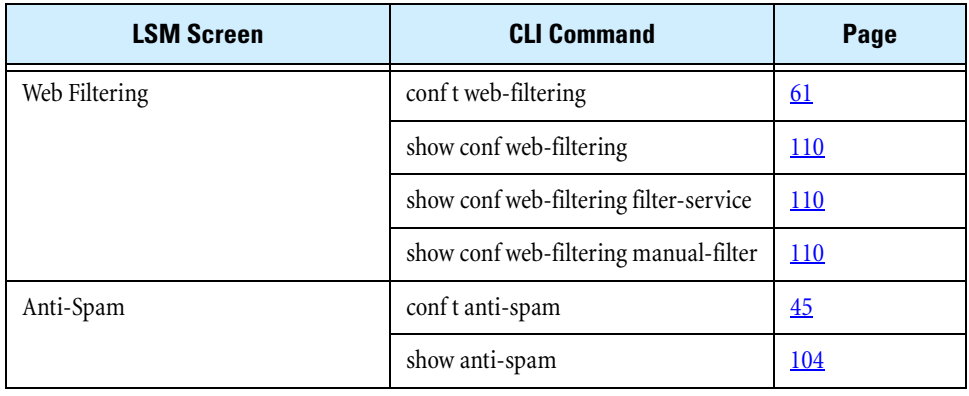

#### **Table 3–3: Firewall Commands (Continued)**

#### **Table 3–4: VPN Commands**

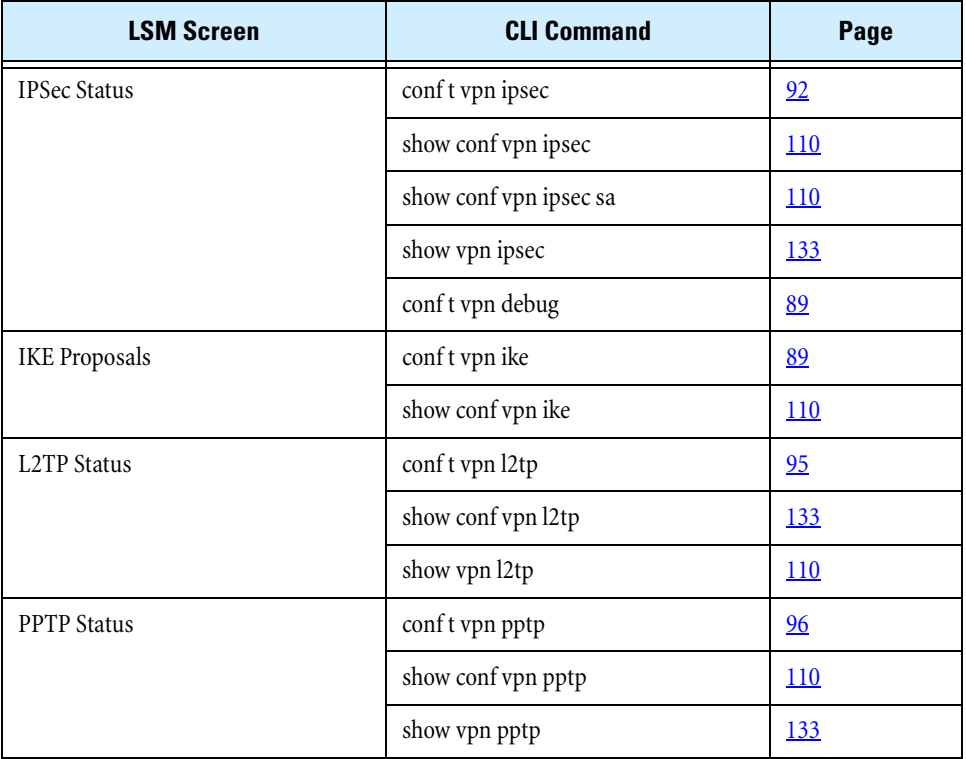

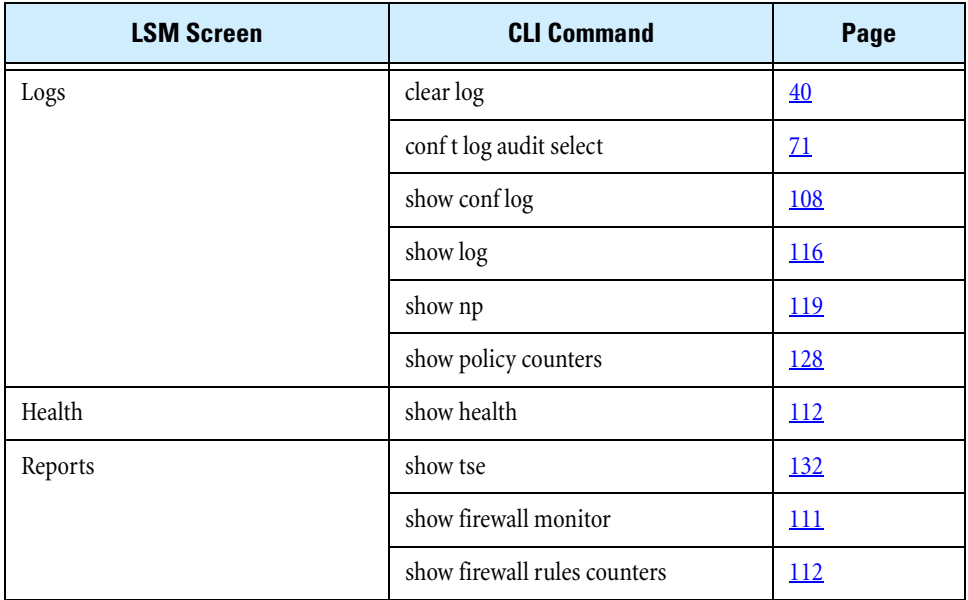

#### **Table 3–5: Event Commands**

#### **Table 3–6: System Commands**

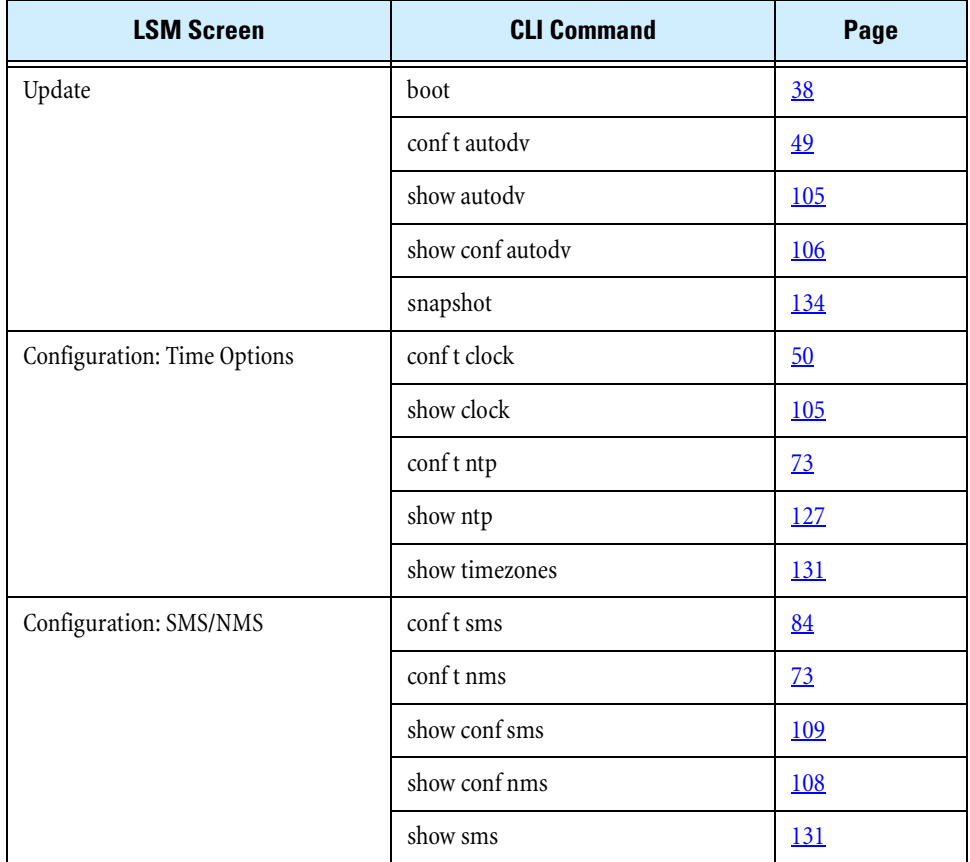

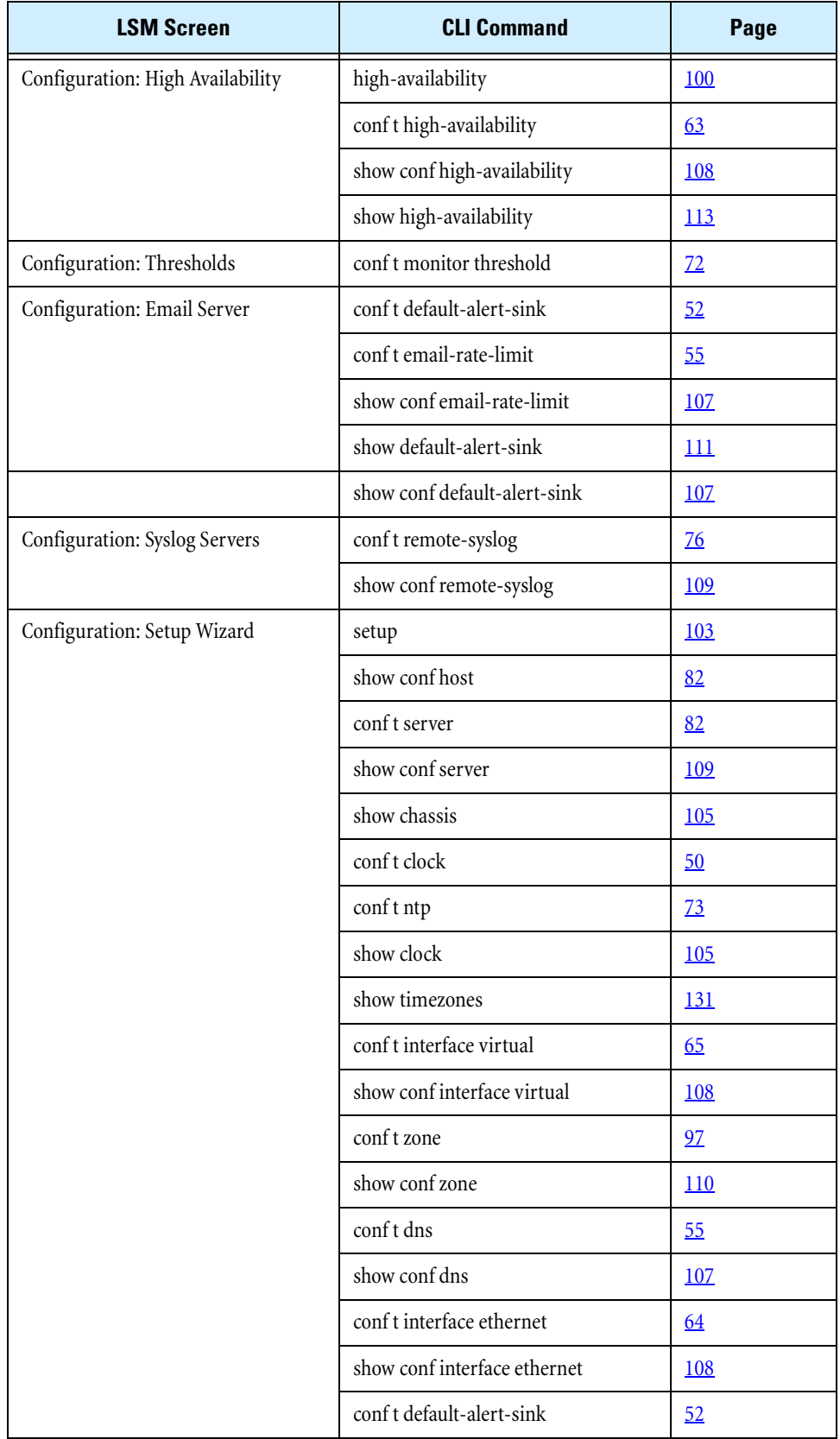

#### **Table 3–6: System Commands (Continued)**

#### **Table 3–6: System Commands (Continued)**

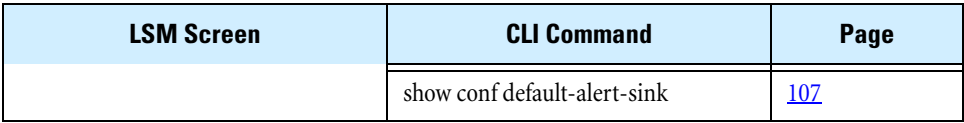

## **Table 3–7: Network Commands**

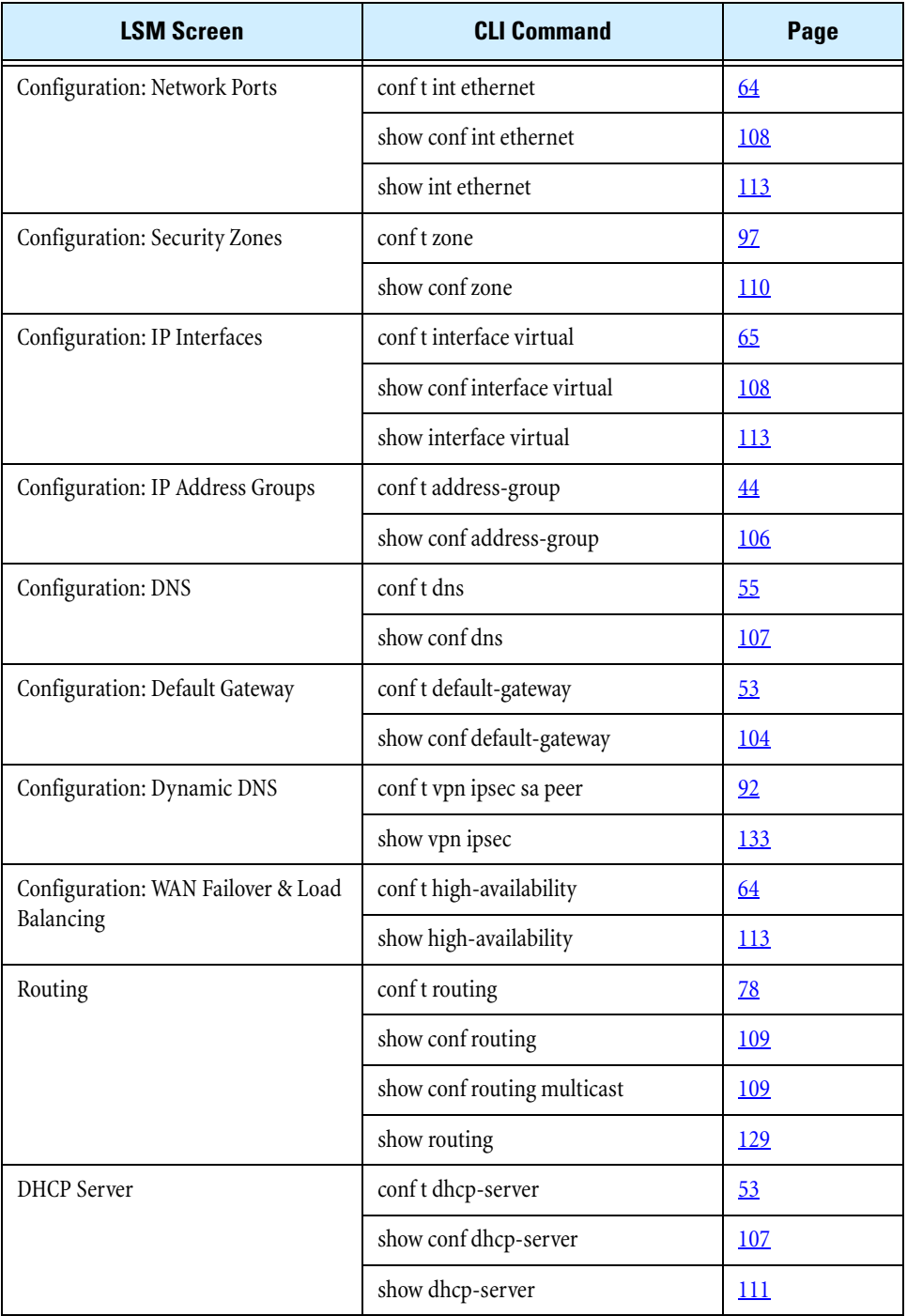

#### **Table 3–7: Network Commands (Continued)**

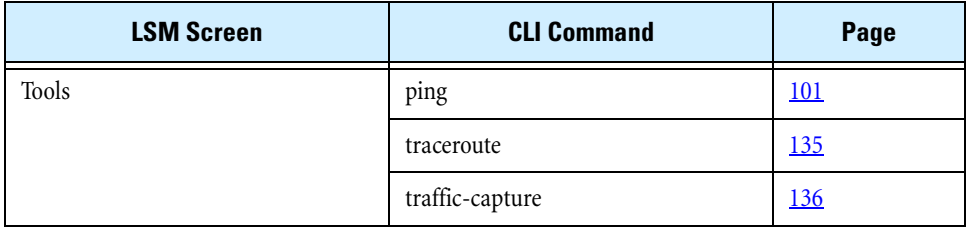

## **Table 3–8: Authentication Commands**

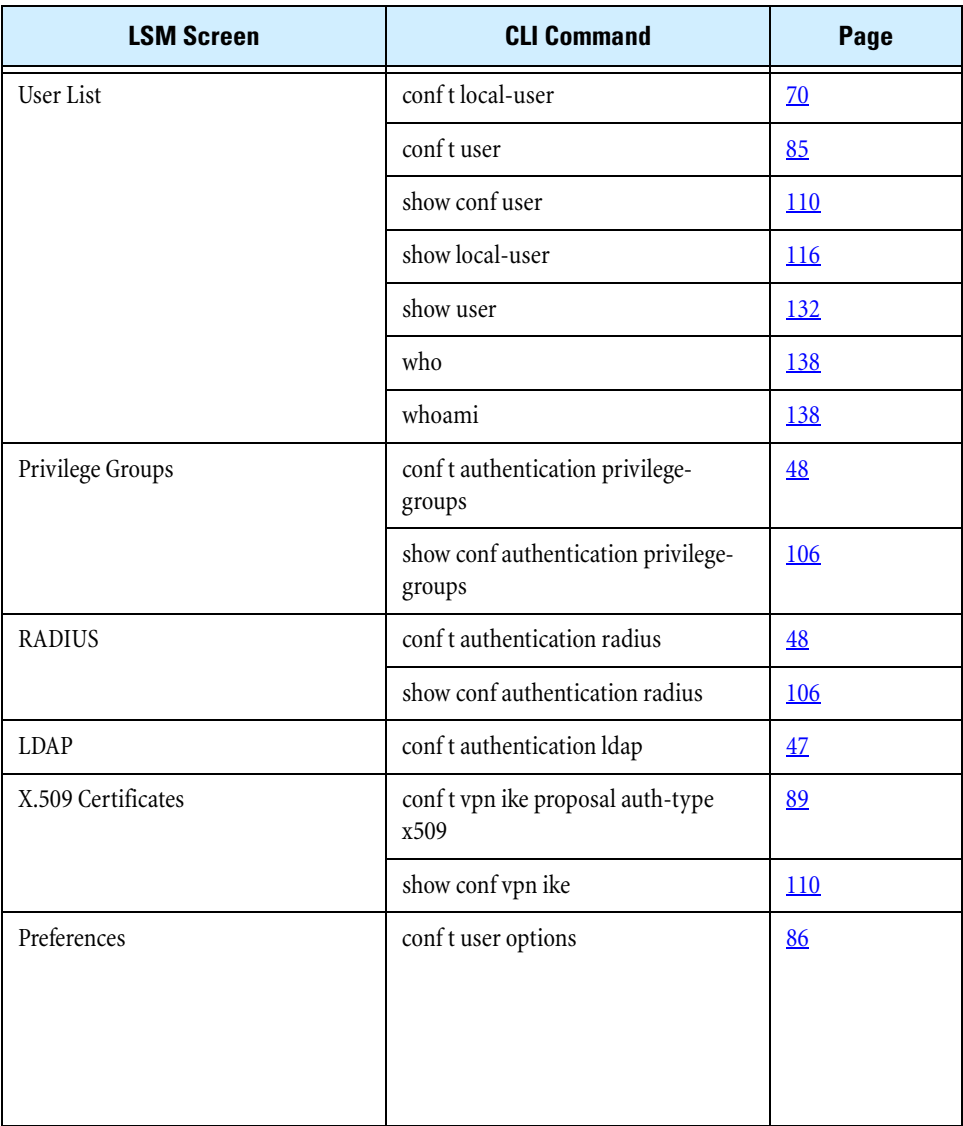

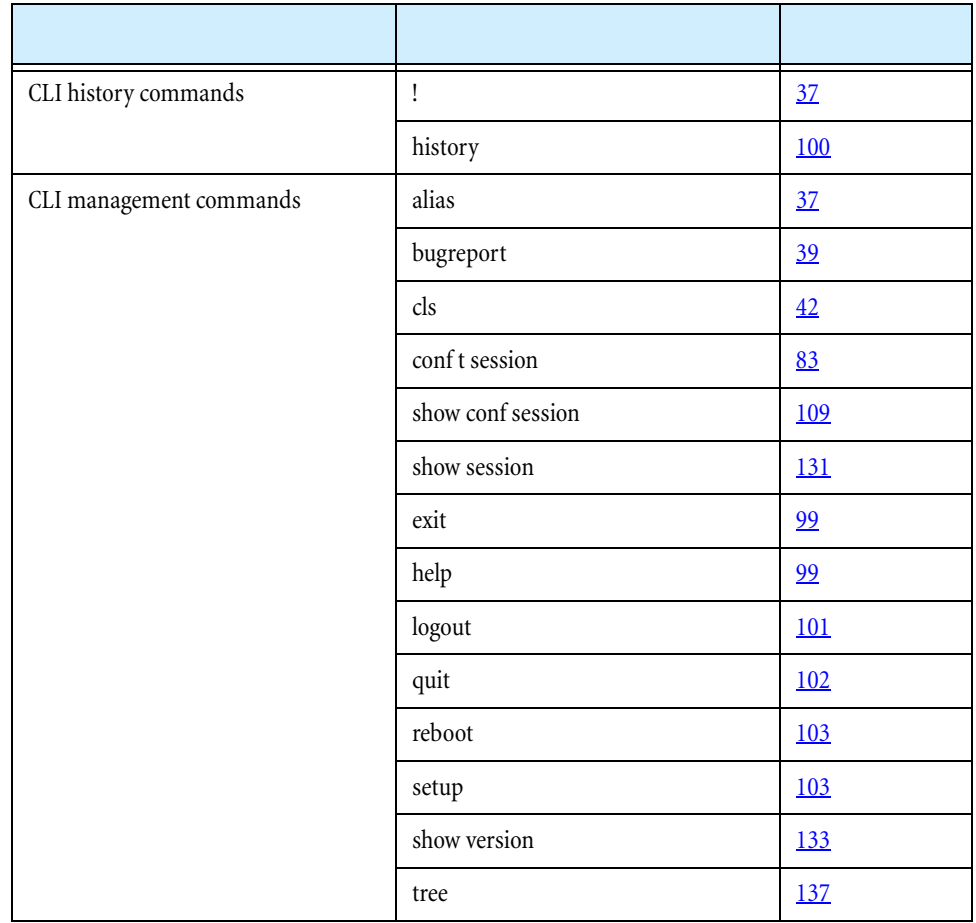

## <span id="page-43-0"></span>**Table 3–9: CLI Commands with No LSM Equivalents**

<span id="page-44-0"></span>**!**

#### access: global; all

The **!** command executes a command in the [history](#page-107-2) buffer. Use **!!** to repeat the previous command executed.

#### **! #**

indicates an item number in the [history](#page-107-2) buffer. Use **! #** to execute command **#** in the history buffer. See "execute command  $\leq$ number $\geq$  from history buffer" on page 101</u> for an example.

#### <span id="page-44-1"></span>**alias**

access: global; all

The **alias** command lists or defines abbreviated commands. The command accepts an alias and the string that the alias will represent.

#### alias-name

The character string that you will type instead of the full command string. It must be a unique combination of letters, numbers, and hyphens or underscores.

#### **"**command-string**"**

A text string that is either a valid CLI command or part of a command. If the string contains blanks, you must enclose the string in quotes.

## **Using the alias command**

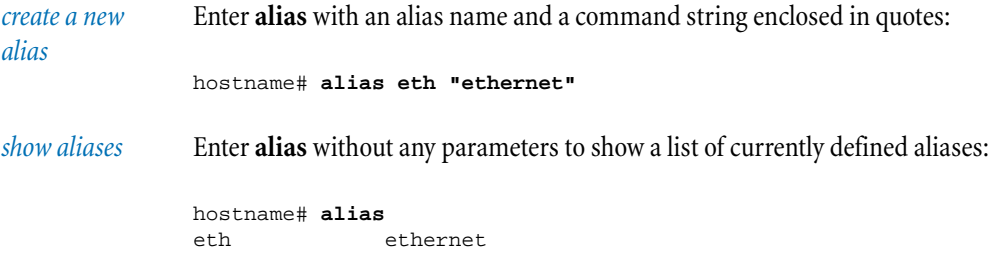

*delete an alias* Enter **alias** with an existing alias and no other parameters to delete that alias:

hostname# **alias eth**

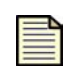

**Note:** You cannot define an alias for an alias. Every alias must refer directly to a valid CLI command, or to valid command input.

#### <span id="page-45-0"></span>**boot**

access: local; super, admin

The **boot** command lists, rolls back to, or removes prior boot images on the device.

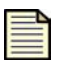

**Note:** The device can store several software images. A minimum of one saved image is required for rollback purposes.

#### **list-image**

Displays a list of all available boot images.

#### **remove-image** version

Removes a boot image from the device's hard disk. This command is disabled when the SMS manages the device.

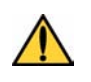

**CAUTION:** When you remove a boot image, the image is permanently erased from the device's hard drive. The only way to reinstall that image is to perform the update process using the Local Security Manager.

#### **rollback**

Rolls the boot image back to the next most current valid boot image. This command can be used to revert the operating system to a previous version. For example, if you install the wrong update image to the device, you can use the **boot rollback** command to restore the previous image. This command is disabled when the SMS manages the device.

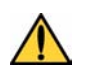

**CAUTION:** When you perform a rollback, you permanently erase the most current boot image on the device's hard drive. The only way to replace this image is to perform the update process through the Local Security Manager.

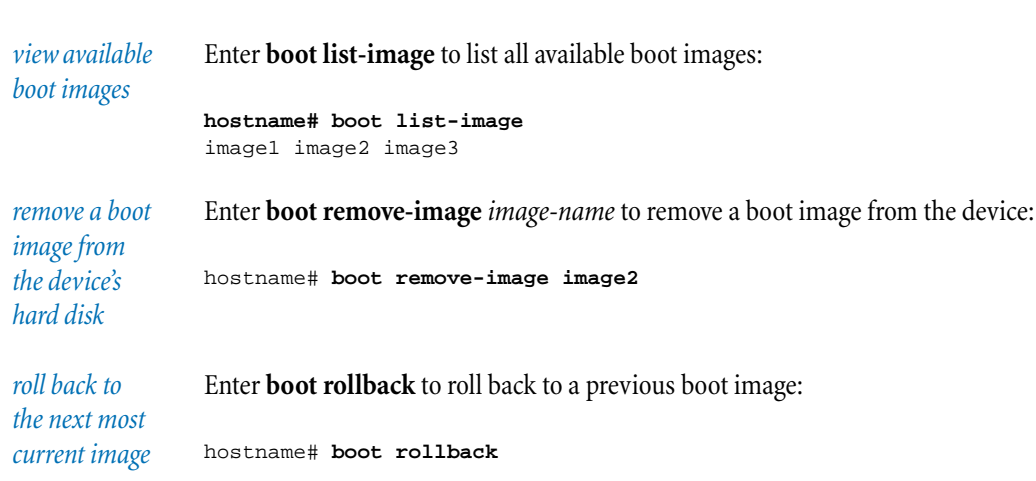

#### **Using the boot command**

#### <span id="page-46-0"></span>**bugreport**

access: local; super, admin, operator

The **bugreport** command polls the device for statistics and other relevant information and sends the information as a clear-text e-mail message to the specified e-mail address. You should only execute this command when requested by support personnel.

The command may take a minute to execute. The default e-mail options must be configured for the e-mail transfer to succeed. This can be accomplished using the **setup email-default** command.

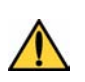

**CAUTION:** Since this information is transferred via e-mail, it is transferred on an unsecured channel in clear text. While we do not consider the system snapshot information to constitute a security risk, you may choose to report system problems by other methods. If so, please contact the Technical Assistance Center (TAC) to make other arrangements.

#### email-address

The email address of your designated bug report recipient. This must be a valid email user name on the email notification server.

#### **"**description**"**

Short description (in double quotes) of the bug that you are experiencing.

#### <span id="page-47-0"></span>**clear**

#### access: global; super, admin

The **clear** command resets logs or hardware interfaces. The command requires one of the following subcommands.

#### **arp-cache**

Clears dynamic entries from the Address Resolution Protocol (ARP) cache. ARP is an internet protocol used to map an IP address to a MAC address.

## **connection-table blocks**

Clears all connection table block entries.

#### **counter interface**

Clears interface counters. This command is disabled when the SMS manages the device.

#### **ethernet**

Clears Ethernet interface counters. When used without slot and port information, it clears the counters for all Ethernet interfaces on the device.

#### **mgmtEthernet**

Clears the counters for the management Ethernet port on the device.

#### **counter policy**

Clears all policy counters. This command is disabled when the SMS manages the device.

#### **interface**

Clears the interface. When used without parameters, the command resets all interfaces on the device. This command is disabled when the SMS manages the device.

#### **ethernet [**slot**] [**port**]**

Clears the Ethernet interface. When used without parameters, the command clears all Ethernet ports.

#### slot

Clears all Ethernet ports in the blade that sits in *slot*.

#### port

Clears the numbered port.

Clears the specified log or logs. When used without parameters, the command erases all entries in all logs. This command is disabled when the SMS manages the device.

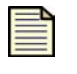

**Note:** When admin-level users issue the **clear log** command without parameters, the audit log is not cleared. Only super-user-level users can clear the audit log.

## **np [rule-stats | softlinx]**

Clears the statistical information related to either rules or the Softlinx.

**ramdisk stats**

Clears the statistical information related to the RAM disk.

## **rate-limit streams**

Clears rate limited streams from the data table.

## **Using the clear command**

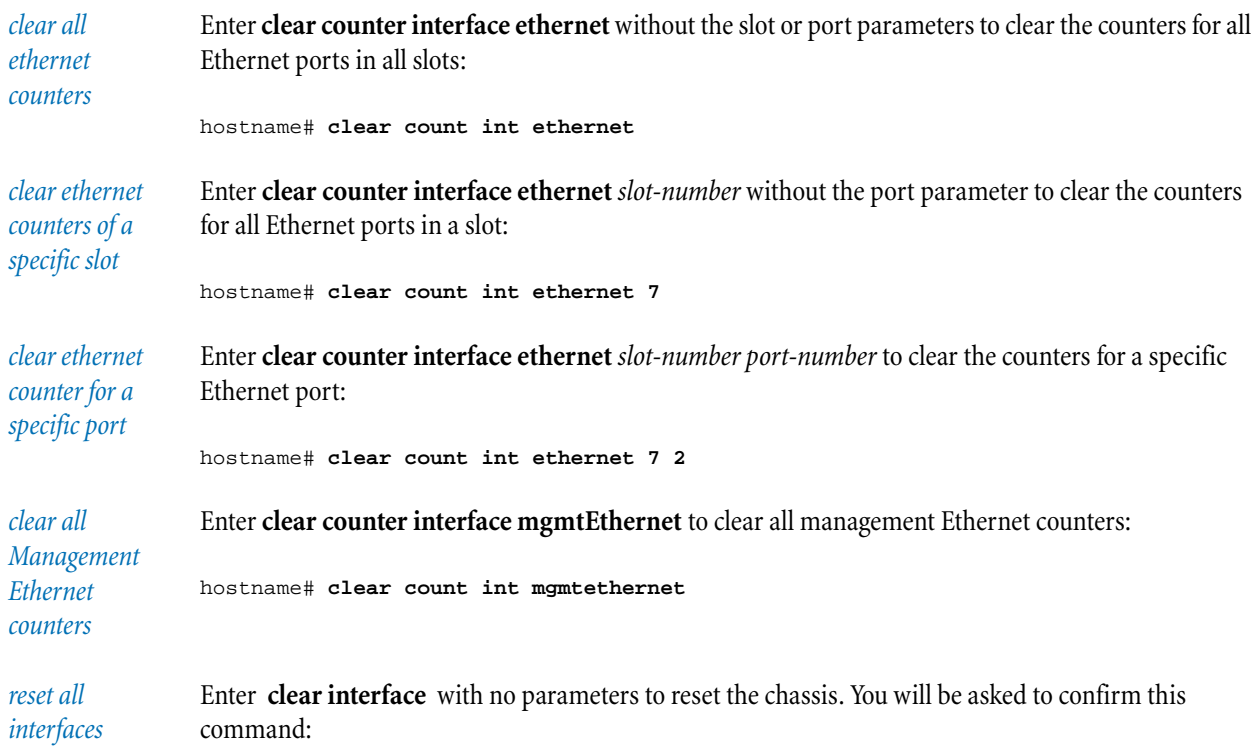

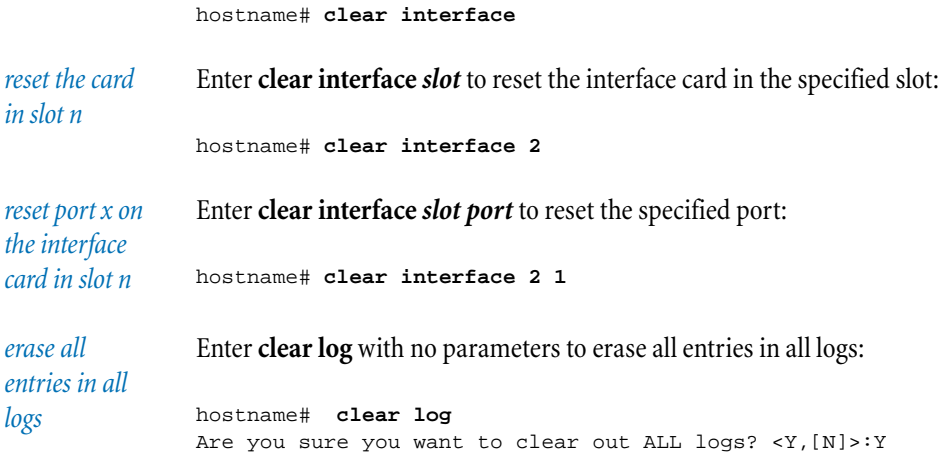

#### <span id="page-49-0"></span>**cls**

access: global; all

The **cls** command clears the screen.

#### **Using the CLS command**

*clear the screen* Enter **cls** to clear the screen: hostname# **cls**

#### **configure**

access: local; super, admin, operator can configure own session and change own password; clock - super; ntp super

The **configure** commands configure device software and hardware settings.

### **terminal**

The **configure terminal** commands change settings for many features of the device.

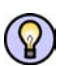

**Tip:** You can use the abbreviated form: **conf t**. You can also use a predefined alias: **cft**.

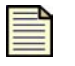

**Note:** When you enter 8 asterisks (\*\*\*\*\*\*\*\*) as a password in a **configure terminal** command, the password is reset to the default value, which is **password**.

#### **conf t action-set** action-set-name threshold threshold-period

The **configure terminal action-set** command configures new or existing action sets. The following subcommands determine the action that each named action set takes.

#### **allowed-dest [add | remove]**

Adds or removes a quarantine allowed destination.

#### **apply-only [add | remove]**

Adds or removes a CIDR from the quarantine apply-only list.

#### **block**

Creates or modifies an action set that blocks traffic.

#### **quarantine**

Creates or modifies an action set that quarantines blocked traffic.

#### **reset-both**

Creates or modifies an action set that performs a TCP reset on both the source and destination of blocked traffic.

#### **reset-destination**

Creates or modifies an action set that performs a TCP reset on the destination of blocked traffic.

#### **reset-source**

Creates or modifies an action set that performs a TCP reset on the source of blocked traffic.

## **delete**

Deletes the named action set.

#### **non-web-block**

Blocks non**-**Web requests from quarantined hosts. Use **non-web-block no** to permit non-Web requests.

#### **notify-contact [add | remove]**

Adds or removes a notification contact from an action set.

#### **packet-trace**

Enables and sets packet trace settings. You can enter a priority (high, medium, or low) and the number of bytes to capture (64–1600).

#### **permit**

Creates or modifies an action set that permits traffic.

#### **rate-limit** rate

Creates or modifies an action set that rate-limits. Enter the desired rate in Kpbs.

**rename** Renames the action set.

**web-block** Blocks Web requests from quarantined hosts.

#### **web-page**

Creates an internal web page to display Web requests from a quarantined host.

## **web-redirect** url

Redirects Web requests from a quarantined host to the URL that you specify.

#### **whitelist [add | remove]**

Adds or removes a CIDR from a quarantine whitelist. Whitelisted CIDRs are always permitted.

#### <span id="page-51-0"></span>**conf t address-groups**

The **configure terminal address-groups** commands configure IP address groups for the devices.

**add-entry** name **< host** ip **| subnet** ip **netmask** mask **| range** ip1 ip2 **>** Adds an IP subnet, IP host, or IP range to an IP address group.

#### **remove** name

Deletes an IP address group.

**remove-entry** name **< host** ip **| subnet** ip **netmask** mask **| range** ip1 ip2 **>** Removes an IP subnet, IP host, or IP range from an IP address group.

**update** name **< host** ip **| subnet** ip **netmask** mask **| range** ip1 ip2 **>** Updates the settings of an existing IP address-group or creates a new IP address-group.

#### **Using the conf t address-group command**

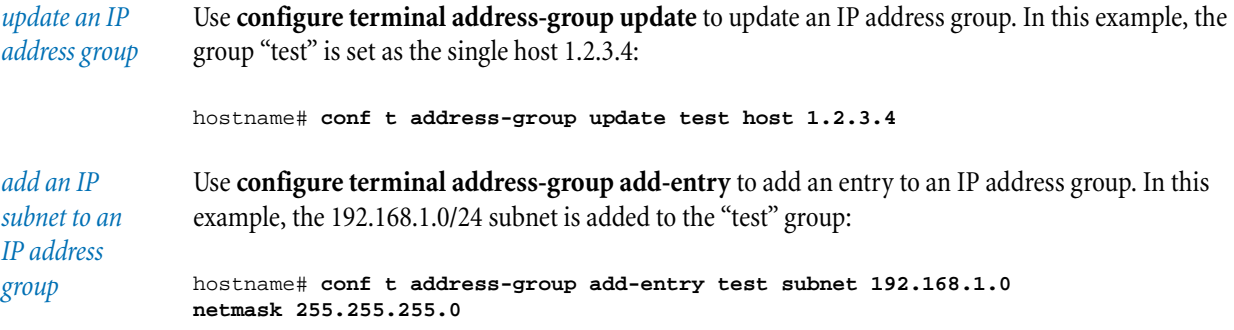

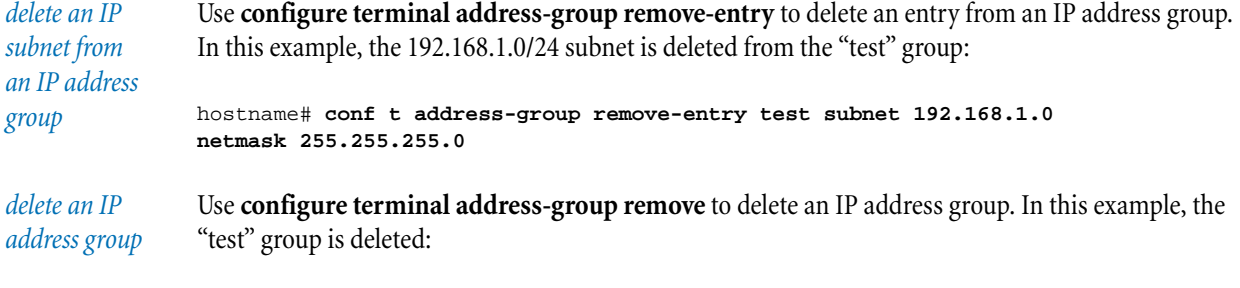

hostname# **conf t address-group remove test**

#### <span id="page-52-0"></span>**conf t anti-spam**

The **configure terminal anti-spam** command configures the Anti-Spam Service on the device.

#### **action**

Action to take when spam e-mail is received.

#### **block**

Drops connection with no logging.

#### **block-and-log**

Drops connection and creates an entry in the firewall block log.

#### **log**

Creates an entry in the firewall block log (but allows the connection).

#### **default-rule < permit | block >**

Action to take (permit connection or block connection) when the service is disabled, unreachable, unlicensed, or unavailable.

#### **ip-reputation**

Configures how the service operates.

#### **cache**

Configures the cache of server responses.

#### **interval** n

Save cache to disk every *n* minutes.

## **records** n

maximum number of spam records to keep cached.

#### **disable**

Disables the service. The default rule is used.

#### **enable**

Enables the service.

#### **license** key

Anti-Spam Service license key.

#### **server** ip

IP address of the Anti-Spam Service server.

#### **thresholds**

Configures thresholds used to derive a permit/block decision based on data returned from the service. The IP address of the e-mail sender is classified based on e-mail volume and risk. If a sender is above the configured threshold for the class, then the connection is blocked. Configuring 0 for the threshold blocks all connections in the class.

#### **class [ high-volume** 0–9 **| transient** 0–5 **| whitelist < permit | block > | blacklist < permit | block > | private < permit | block > ]**

For the **high-volume** class, the number represents the risk level with the sender; the higher the number, the greater the risk (IP Class R1–R9). For the **transient** (low-volume sender) class, the number represents the risk level with the sender; the higher the number, the greater the risk (IP Class T1–T5). For the **whitelist** class, the sender is in the service's list of known good sources (IP Class G1). For the **blacklist** class, the sender is in the service's list of known bad sources (IP Class G2). For the **private** class, the sender's IP address is in a private range (IP Class G3).

#### **priority < permit | block | risk | class >**

Configures which threshold (**class** or **risk)** takes priority if they return different actions; or, configures which action (**permit** or **block)** takes priority.

#### **risk** 0–100

Block if risk level is greater than the threshold.

#### **manual-filter**

Configures manual filter lists. You can manually add servers to a blacklist or whitelist. Manual entries take precedence over results from the Anti-Spam Service. If an IP address matches both a block and a permit list entry, the address is permitted.

#### **disable**

Disables manual filter lists.

#### **enable**

Enables manual filter lists.

#### **<permit | block >**

IP address whose connections are permitted or blocked.

#### **group** name

IP address group.

**host** ip Single IP address.

#### **none**

Removes any configured IP address.

**range** ip1 **to** ip2 Range of IP addresses.

**subnet** ip **netmask** mask Subnetwork of IP addresses.

#### **conf t authentication**

The **configure terminal authentication** command configures LDAP and RADIUS authentication, privilege groups, and Web filter redirection.

#### <span id="page-54-0"></span>**ldap**

Controls LDAP authentication.

#### **schema <** schema **> <** settings **>**

The supported schemas are Microsoft Active Directory, Novell eDirectory, FedoraDS, RFC2798, RFC2307 NIS, Samba SMB, and a custom schema.

#### **server authentication**

**server name <** name **|** ip **>** Defines an LDAP server by name or IP address.

#### **server port <** port **>**

Defines the LDAP server port number.

## **server protocol-version < 2 | 3 >**

Defines the LDAP protocol version used.

#### **server timeout** seconds

Defines the time in seconds before the device will again attempt to connect to the LDAP server (if no response was originally received from the server).

#### **test**

Tests the LDAP connection.

#### **user-directory primary-domain <** domain **>**

#### **user-directory user-tree <** tree **>**

#### **login-redirect-to-serial**

Controls the host name for web-filter user redirection if the firewall rule requires web-filter user to authenticate themselves.

#### **disable**

Disables redirection. (By default, the function is disabled.) The user is redirected to the authentication page at the IP address of the device interface; for example:

https://192.168.1.254/u0\_logon\_local\_user.html?...

#### **enable**

Enables redirection. The user is redirected to the authentication page at the serial-number address of the device interface; for example:

https://8K997YG9E5129/u0\_logon\_local\_user.html?...

#### **privilege-groups remove** name

Deletes a privilege group.

#### <span id="page-55-0"></span>**privilege-groups update** name **[web-filtering-bypass] [firewall-authentication] [vpn-client-access]**

Adds privileges to the named privilege group. These privileges will be assigned to users that authenticate either via RADIUS or via the local database.

#### **radius**

Controls RADIUS authentication.

#### **default-privilege-group** priv-group

Defines a privilege group for a user currently unassigned to a privilege group on the RADIUS server.

#### **disable**

Disables RADIUS authentication.

#### **enable**

Enables RADIUS authentication.

#### **retries** number

Defines the number of times that the device will attempt to connect to the RADIUS server. If the RADIUS server does not respond after that number of retries, the device will use the local database for authentication.

#### **server < primary | secondary >** address **[port** port**] shared-secret** string **auth-method < pap | chap >**

Configures the settings for the RADIUS server. You can configure both a primary and secondary server.

#### **server secondary none**

Removes the configuration for a secondary RADIUS server.

#### **timeout** seconds

Defines the time in seconds before the device will again attempt to connect to the RADIUS server (if no response was originally received from the server).

#### **user-authentication < enable | disable >**

Enables or disables RADIUS for user authentication.

#### **vpn-clients < enable | disable >**

Enables or disables RADIUS authentication for VPN clients.

## **Using conf t authentication**

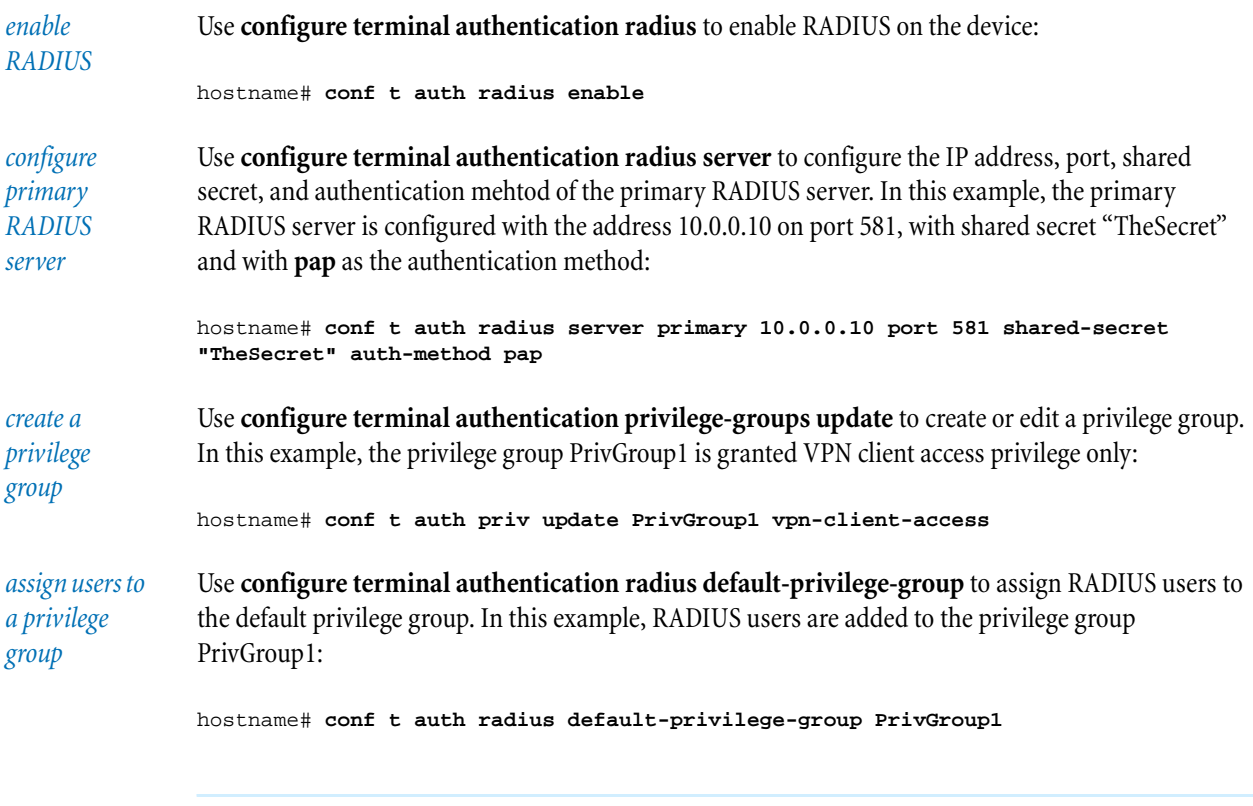

#### <span id="page-56-0"></span>**conf t autodv day** day **time** time **[-period** days**]**

The **configure terminal autodv** command schedules the day and time when the Digital Vaccine definition files are updated. **conf t no autodv** disables the Digital Vaccine automatic updates.

By default, that the Digital Vaccine update will happen weekly on the specified day. Use the **[-period**  *days***]** parameter to specify a different number of days between updates. For example, to schedule an update every five days, you would enter the command as follows:

hostname# **conf t autodv 1200 -period 5**

#### <span id="page-57-0"></span>**conf t category-settings**

The **configure terminal category-settings** command enables and disables filter categories. The command also lets you assign a specific action set to each category. The following categories can be configured:

- exploits
- identity-theft
- im
- network-equipment
- p2p
- reconnaissance
- security-policy
- spyware
- streaming-media
- traffic-normal
- virus
- vulnerabilities

category **disable**

Disables the filter category.

#### category **enable [-action-set** action**]**

Enables the filter category. Use **[-action-set** *action***]** to set a specific action set for the enabled category, such as **block** or **recommended**.

#### <span id="page-57-1"></span>**conf t clock**

The **configure terminal clock** command sets time and date functions on the device.

#### **date** yyyy-mm-dd

Sets the system date.

#### **dst**

Enables daylight saving time on the system clock.

#### **no dst**

Disables daylight saving time.

#### **time** hh**:**mm **[:**ss**]**

Sets the system time. The time is entered as two-digit values for hours, minutes and seconds. Valid hours entries are from 00–23. Seconds are optional.

#### **timezone**

Sets the time zone for the device.

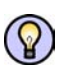

**Tip:** Use the [show timezones](#page-138-3) command to view a list of available timezone abbreviations.

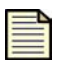

**Note:** You cannot set the time or date on the device while the NTP server is enabled. However, you can set the time zone.

## **Using conf t clock**

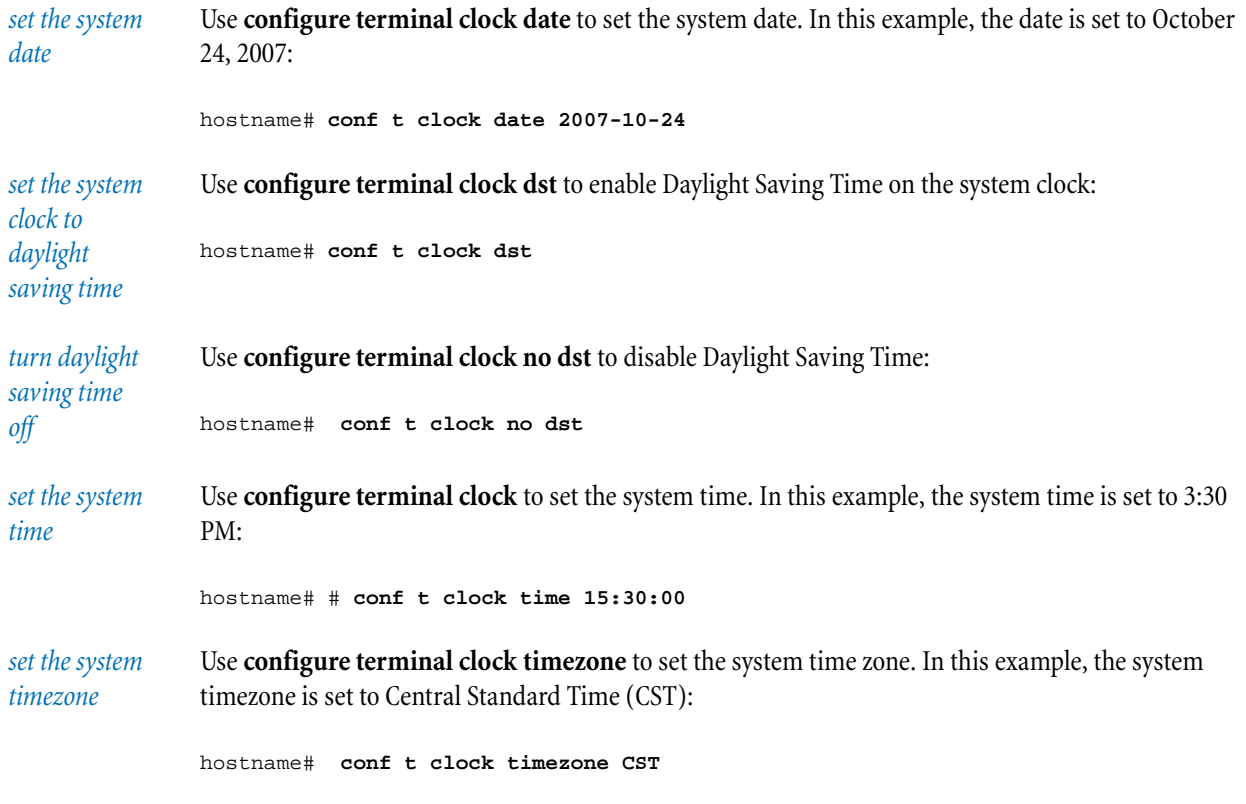

## **conf t ddos**

The **configure terminal ddos** command defines the settings for managing distributed denial of service (DDoS) attacks.

## **connection-flood**

Configures the settings for connection flood attacks.

#### **aggregate-alerts**

Enables aggregation of connection flood alerts. Use **no aggregate-alerts** to disable alert aggregation.

#### **cps**

Configures the settings to generate alerts on the number of connections per second.

#### **aggregate-alerts**

Enables aggregation of alerts. Use **no aggregate-alerts** to disable alert aggregation.

#### <span id="page-59-0"></span>**conf t default-alert-sink**

The **configure terminal default-alert-sink** command defines the default email recipient of traffic-triggered alerts. Use **no default-alert-sink** to disable the sending of alert emails.

#### **domain** domain-name

Defines the domain name of the email notification server.

#### **from** email-address

Defines the email address of the device. This must be a valid email user name on the email notification server.

#### **period** minutes

Defines the default period of time, in minutes, in which the device accumulates notifications before sending an aggregate notification email.

#### **server** ip Defines the IP address of the email notification server.

#### **to** email-address

Defines the email recipient of traffic-triggered notifications. This must be a valid email address.

#### **Using conf t default-alert-sink**

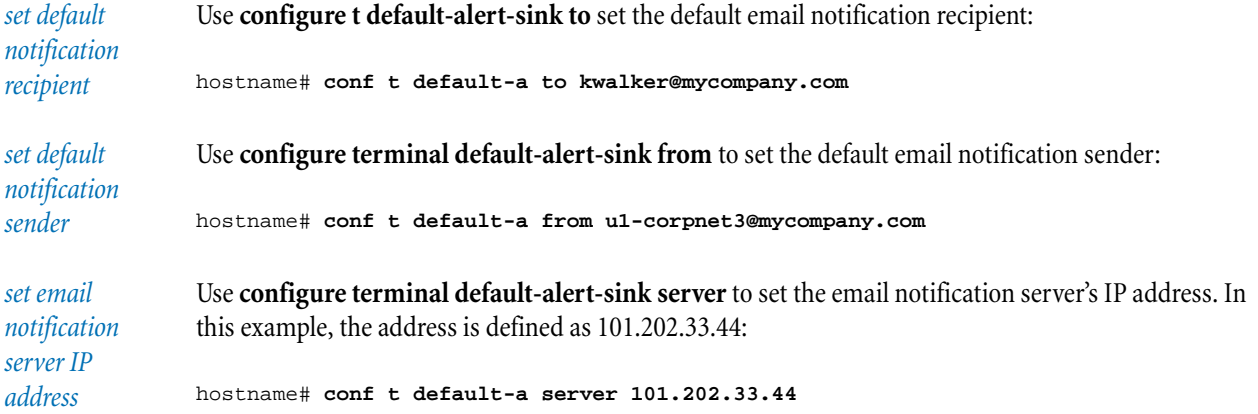

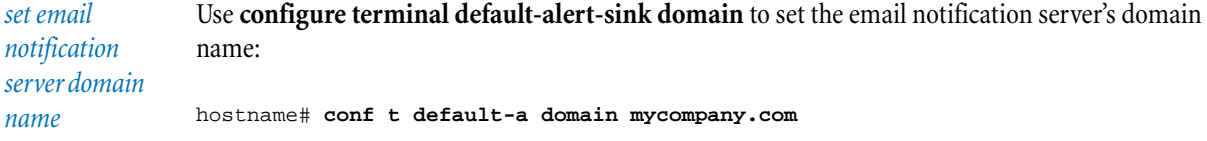

#### <span id="page-60-0"></span>**conf t default-gateway** ip

The **configure terminal default-gateway** command defines a default gateway for the device. The command configures the default route which is used to direct traffic when the device has no specific route information for the destination. Normally this is the address of the ISP or upstream router attached to the external virtual interface on the WAN port. In some network topologies another internal device provides the route to the Internet; if so, this address can be a router on an internal virtual interface. The command **conf t no default-gateway** disables the default-gateway feature.

*set the default gateway*

Use **conf t default-gateway** to set a default gateway. In this example, the gateway address is defined as 111.222.33.200:

hostname# **conf t default-g 111.222.33.200**

#### <span id="page-60-1"></span>**conf t dhcp-server**

The **configure terminal dhcp-server** command configures the DHCP server inside the device.

**addresses < group** group-name **| subnet** ip **netmask** mask **| range** ip1 ip2 **| none >** Configures the pool of IP addresses that are available to DHCP clients. The **none** option removes an address group which was previously configured as the DHCP server address pool source.

## **bootp < enable | disable >**

Enable or disable bootp.

**disable** Disables the DHCP server.

**dns < default | server1** ip1 **[server2** ip2 **[server3** ip3**] ] [domain** domain-name**] >** Configures DNS settings for the DHCP server.

**enable** Enables the DHCP server.

**lease-duration** minutes

Sets the lease duration time in minutes.

**nbx** nbx-ip

Provides the NBX call processor address to phones that acquire their address via DHCP.

**relay < disable | broadcast | <server** ip **[ relay-from-vpn] | tunnel** tunnel-name **>** Configures DHCP relay.

#### **broadcast**

Enables a central VPN DHCP relay agent that will broadcast DHCP requests received from a VPN tunnel.

#### **disable**

Disables DHCP relay.

#### **server** ip **[ relay-from-vpn]**

Sets the device to relay DHCP messages to a DHCP server at the IP address specified. Use the **relay-from-vpn** option to relay DHCP messages received from a VPN tunnel to the specified DHCP server.

**tunnel** tunnel-name Sets the device to relay DHCP messages over the named VPN tunnel.

#### **static-map add** ip **mac** mac

Assigns a static IP address to the device with the specified MAC address.

#### **static-map remove** ip

Deletes a static mapping.

#### **wins [primary** server**] [secondary** server**]**

Defines a primary or secondary WINS server.

## **Using conf t dhcp-server**

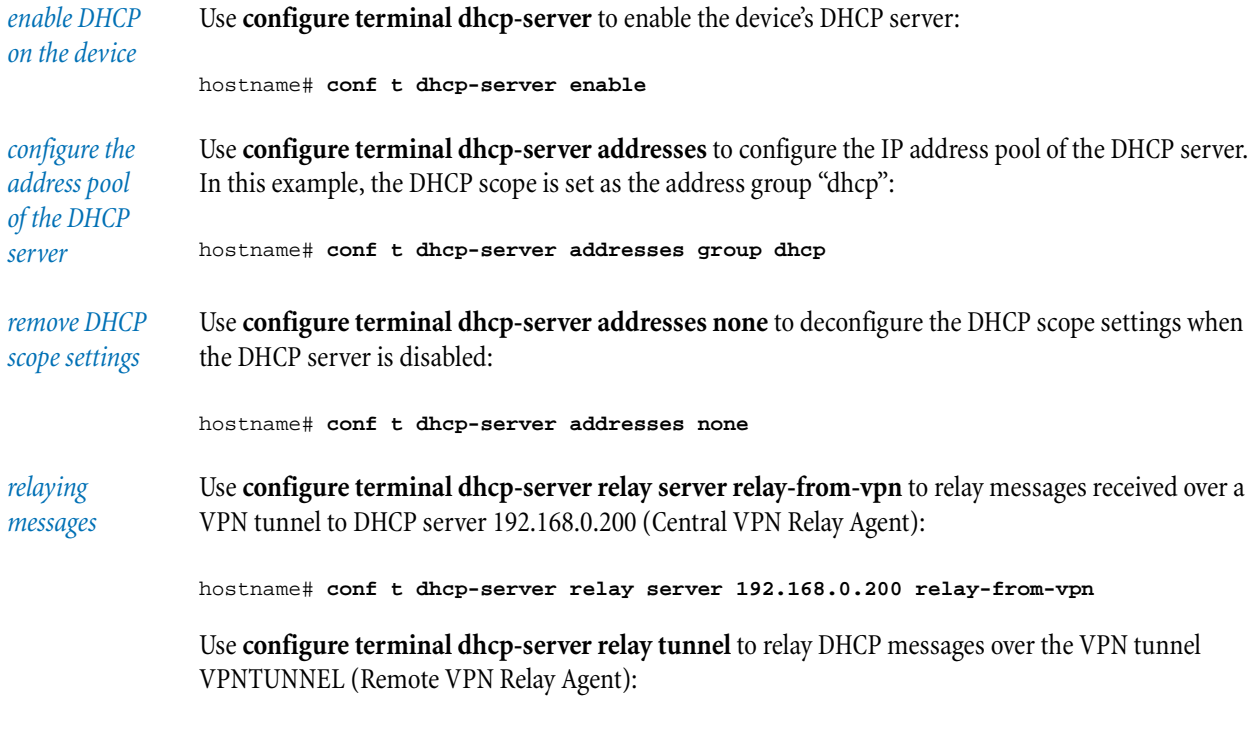

hostname# **conf t dhcp-server relay tunnel VPNTUNNEL**

*mapping a static DHCP entry* Use **configure terminal dhcp-server static-map add** to map a static DHCP entry for a MAC address to the IP address 1.2.3.4:

hostname# **conf t dhcp-server static-map add 1.2.3.4 mac 00:22:44:55:66:77**

## <span id="page-62-1"></span>**conf t dns**

The **configure terminal dns** command manually configures the DNS server information for the device.

**domain-name** domain-name **[**domain-name2 **[**domain-name3**] ]** Configures up to three domain names which will be used to resolve DNS lookups.

**server** server-name **[server2** server-name **[server3** server-name**] ]** Configures up to three IP addresses of DNS servers. You can also use this command to remove DNS servers by entering 0.0.0.0 as the IP address.

#### **use-external-dns < enable | disable >**

Enables or disables the use of a DNS configuration that is obtained through the WAN connection.

#### **Using conf t dns**

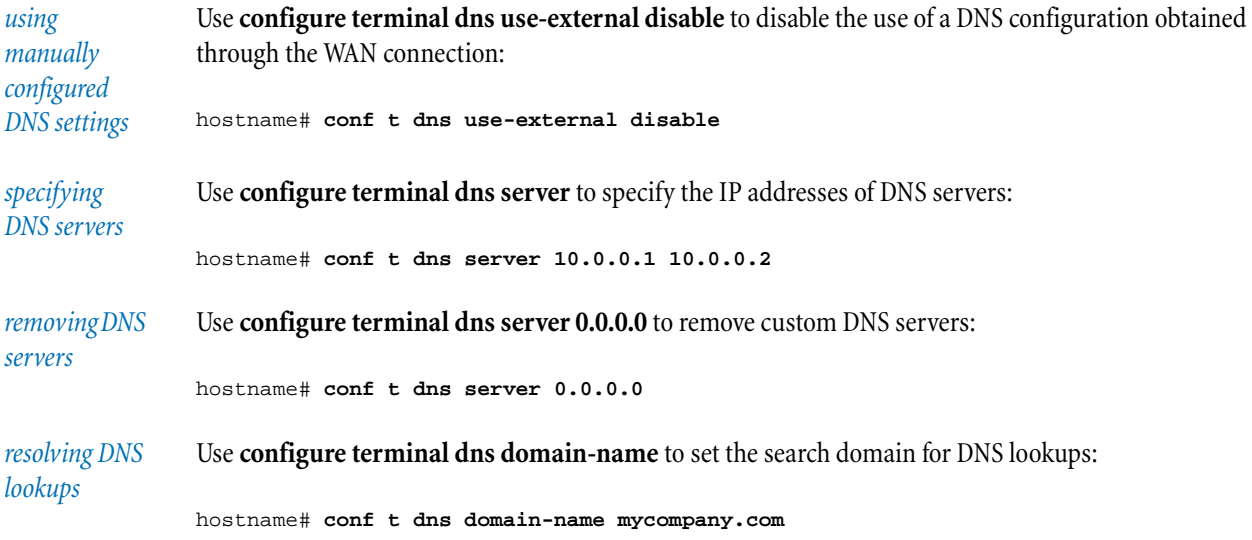

#### <span id="page-62-0"></span>**conf t email-rate-limit** number

The **configure terminal email-rate-limit** command configures the maximum number of email notifications the system will send every minute. The minimum is 1; the maximum is 35.

#### <span id="page-63-0"></span>**conf t filter**

The **configure filter** command configures a filter's state and category for action set usage. The available states are **disabled** and **enabled**. When you configure a filter, you must know and enter the number for the filter. Only the **reset** subcommand supports "all" as an option.

#### number **[-profile "**profile-name**"] adaptive-config**

Enables adaptive filtering for the filter. You must enter a filter number. You can optionally include a profile and slot for the filter's setting.

#### number **[-profile "**profile-name**"] no adaptive-config**

Disables adaptive filtering for the filter. You must enter a filter number. You can optionally include a profile and slot for the filter's setting.

#### number **[-profile "**profile-name**"] add-exception** source dest

Creates and adds an exception to a filter. You must include a filter number, source IP address, and destination IP address. You can optionally include a profile and slot.

#### number **[-profile "**profile-name**" ] delete-copy**

Deletes a copy of the filter. You must enter a filter number and profile in the command. The slot is optional.

#### number **[-profile "**profile-name**"] disable**

Disables a filter given the number. You must enter a filter number. You can optionally include a profile and slot.

#### number **[-profile "**profile-name**"] enable**

Enables a filter given the number. Do not use **all** in this command. You must enter a filter number. You can optionally include a profile and slot.

#### **-action-set** string

Specifies an action set for the filter.

#### number **[-profile "**profile-name**"] remove-exception** source dest

Deletes an exception from a filter. You must include a filter number, source IP address, and destination IP address. You can optionally include a profile and slot.

#### number **[-profile** profile-name**] threshold** threshold

Enables you to modify threshold settings of port scan and and host sweep filters. A scan/ sweep user policy must already exist.

#### number **[-profile** profile-name**] timeout** seconds

Enables you to modify timeout settings of port scan and and host sweep filters. A scan/sweep user policy must already exist.

#### number **[-profile "**profile-name**"] use-category**

Sets the specified filter to use the action set of its category, removing any previous overrides. You must enter a filter number. You can optionally include a profile and slot.

#### **all reset**

Removes all user changes to all filters' configuration and resets all filters to the default values.

#### <span id="page-64-1"></span>**conf t firewall alg sip**

The **configure terminal firewall alg sip** command configures an application layer gateway (ALG) to permit Session Initiation Protocol (SIP) sessions.

#### **sdp-port-range [any |** port-range**]**

Configures the range of port numbers that SIP sessions can use. You can enter up to 20 separate port ranges, separated by commas, such as:

8000-8500, 10000-12000, 50000-51000

The **any** parameter enables all ports to accommodate SIP sessions.

#### **services [any |** service-name **|** service-group**]**

Configures the service name or service group that permits SIP operations. The **any** parameter enables the use of any service for the sessions.

#### **conf t firewall monitor < clients | services | website >**

The **configure terminal firewall monitor** command controls the collection of statistics related to firewall sessions. Data is gathered about each session when the session closes down. By default, monitors are enabled when the device starts up. Data is lost if the device is rebooted.

#### **reset**

Immediately resets counters.

#### <span id="page-64-0"></span>**conf t firewall rule**

The **configure terminal firewall rule** command creates and edits firewalls on the device. The firewalls control traffic passing between security zones.

**add [**id**] < permit | block | web-filter** src-zone dst-zone service **>**

Adds a firewall rule. If no ID is specified, the system assigns one and displays it.

#### **counters-clear**

Clears counters for all firewall rules.

#### **disable** id Disables a firewall rule.

**enable** id Enables a firewall rule.

**move** id **< after** id **| before** id **| to** position-number **>** Moves a firewall rule within the firewall table.

**remove** id Deletes a firewall rule.

#### **update** id

Updates or creates a firewall with the specified ID. When a new rule is created, you must specify either **permit**, **block**, or **web-filter**.

> **authentication < disable | any | group** name **>** Enables or disables authentication.

**bandwidth < disable | < rule | session > guaranteed kbps max kbps pri pri >** Restricts the bandwidth.

**comment "**description**"** Stores a comment for the rule.

**counter-clear** Clears counters for the rule.

**dst-addr < all | group** name **| subnet** ip **netmask** mask **| range** ip1 ip2 **>** Restricts destination addresses in the specified IP range.

**logging < enable | disable >** Enables or disables logging for the rule.

#### **< permit | block | web-filter >** src-zone dst-zone service

Required for a new rule. The variables *src*-*zone* and *dst*-*zone* can be "this-device" to indicate the local device.

#### **position** position

The rule is placed in the specified position.

**remote-logging < enable | disable >** Enables or disables remote logging for the rule.

**schedule < always |** name **>** Schedules execution of the rule, either **always** or according to a named schedule.

**src-addr < all | group** name **| subnet** ip **netmask** mask **| range** ip1 ip2 **>**  Restricts source addresses in the specified IP range.

#### **timeout** minutes

Specifies a timeout interval in minutes for the rule.

#### **Using conf t firewall rule**

*create/update firewall rule* Use **configure terminal firewall rule update** to create or update a firewall rule. In this example, firewall rule 10 is created as a "permit" rule for LAN to WAN and for telnet service only:

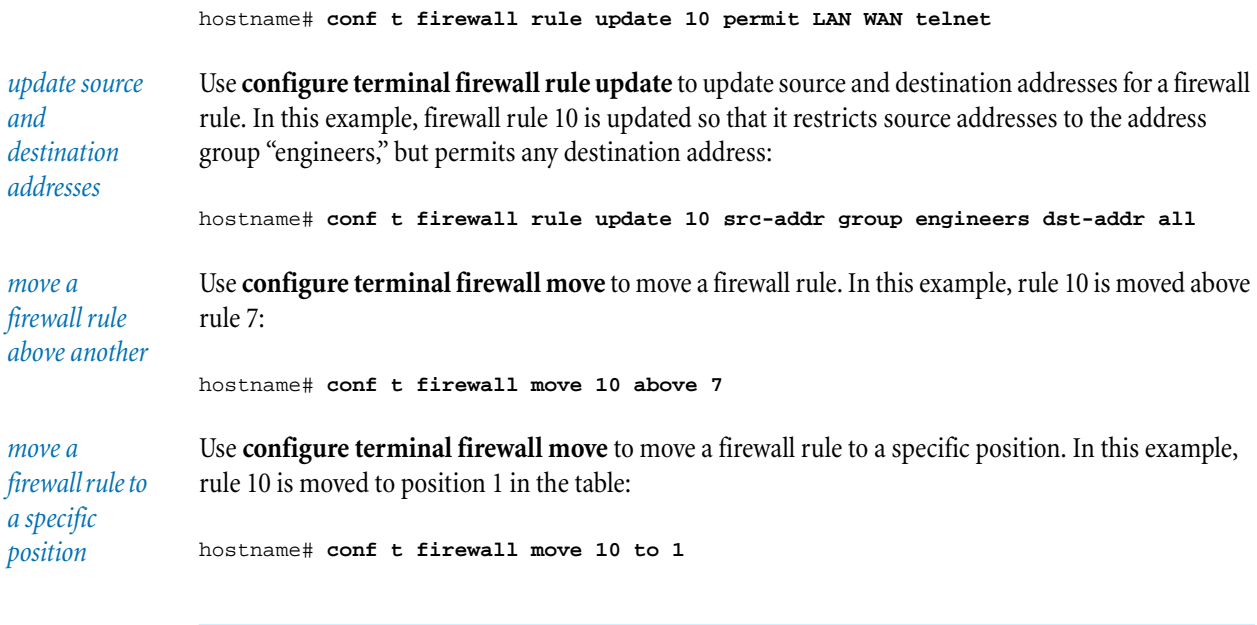

#### <span id="page-66-0"></span>**conf t firewall schedule**

The **configure terminal firewall schedule** command limits when a firewall rule will operate.

**add-entry** schedule-name day\_letters **[from** time1 **to** time2**]** Add an entry to the named firewall schedule (without overwriting the other days).

**remove** schedule-name Deletes the named schedule.

**remove-entry** schedule-name day\_letters **[from** time1 **to** time2**]** Deletes an entry from a named schedule.

**update** schedule-name **[days** day\_letters **[from** time1 **to** time2**] ]** Creates a named firewall schedule or updates an existing schedule.

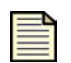

**Note:** The variable day\_letters is seven characters to represent the days, and time1 and time2 are the time in 24-hour format.

#### **Using conf t firewall schedule**

```
create a 
schedule
                 Use configure terminal firewall schedule to create a schedule. In this example, a schedule named 
                 "work" is created and scheduled for Monday through Friday from 9 AM to 5 PM:
                 hostname# conf t firewall schedule update work days -MTWTF- from 0900 to 1700
                 In this example, a schedule named "weekend" is created and scheduled for all day Saturday and 
                 Sunday:
```
hostname# **conf t firewall schedule update weekend days S-----S**

#### <span id="page-67-0"></span>**conf t firewall service**

Use **configure terminal firewall service** to configure the services used by the firewall rules.

**remove** service-name Deletes a service.

**update** service-name **< tcp | udp | icmp | esp | ah | gre | igmp | ipcomp |** number **> [port** port-number **[to** port-number**] ]** Creates a service or updates an existing service.

#### **Using conf t firewall service**

*configure a service for an IP protocol* Use **configure terminal firewall service** to create a service for an arbitrary IP protocol. In this example, a service called "ospf" is created for IP protocol 89: hostname# **conf t firewall service update ospf 89** *create a service* Use **configure terminal firewall service update** to create a service that will be used by a firewall rule. In this example, a service called "Telnet" is created for TCP port 23: hostname# **conf t firewall service update Telnet tcp port 23**

#### <span id="page-67-1"></span>**conf t firewall service-group**

The **configure terminal firewall service-group** command groups services together.

**add-service** group-name service-name Adds a service to an existing service group.

**remove** group-name Deletes a service group.

**remove-service** group-name service-name Deletes a service from a service group.

**update** group-name service-name Creates or updates a service group. You can enter multiple service names.

#### **Using conf t firewall service-group**

*create/update a service group* Use **configure terminal firewall service-group update** to create or update a service group. In this example, a service group called "group1" is created that includes Telnet and rlogin:

hostname# **conf t firewall service-group update group1 Telnet rlogin**

*add a service to a service group* Use **configure terminal firewall service-group add-service** to add a service to a service group. In this example, DNS service is added to the service group named "group1":

hostname# **conf t firewall service-group add-service group1 dns-udp**

#### <span id="page-68-0"></span>**conf t firewall virtual-server**

The **configure terminal firewall virtual-server** command configures a virtual server or servers that will redirect traffic to a physical server on the LAN.

**remove < all-services |** service **> public-ip <external |** ip **>** Removes a virtual server.

**update < all-services |** service **> public-ip < external |** ip **> internal-ip** ip **[pat < disable |** port **>]** Updates or creates a virtual server.

#### **Using conf t firewall virtual-server**

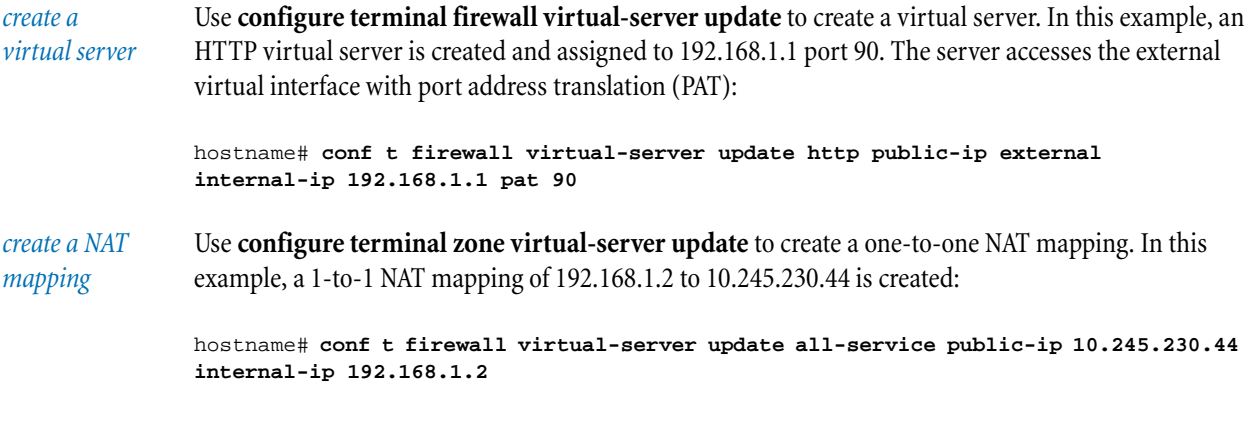

#### <span id="page-68-1"></span>**conf t firewall web-filter**

The **configure terminal firewall web-filter** command is the parent command for all Web filtering options. The command must be used with a subcommand.

#### **add profile** profile-name

Adds a Web filtering profile.

#### **block** category-name

Blocks a Web Filter Service category.

#### **default-rule < block | permit >**

Configures the device response to a request for a Web site that is not a member of a currently filtered category or covered by a manual filtering rule. The default rule can be set to **permit**, which serves the request and allows access, or to **block**, which blocks the request and blocks

access. This rule is also applied when the Web Filter Service is not licensed or the server cannot be contacted by the device.

#### **filter-action < block | log | block-and-log >**

Specifies the actions that occur when a Web request is filtered. The device can block the request, log it in the device's system log, or both block and log it. Filtering actions apply to both the Web Filter Service and manual filtering.

#### **filter-service cache**

Configures the Web filter cache.

#### **expiry** hours

Configures the number of hours that the Web filter cache will retain Web pages.

#### **size** bytes

Configures the size of the Web filter cache in bytes.

#### **filter-service < enable | disable >**

Enables or disables the Web Filter Service.

## **filter-service server < america | europe1 | europe2 | asia | address** address **>**

Specifies the content filtering server that will provide the Web Filter Service.

#### **manual-filter < add | remove > < permit | block >**

**< string | regexp >** string-or-expression

Configures the manual filter. You can add or remove a combination of URLs, domain names, IP addresses, keywords, and regular expressions to determine which Web requests are permitted or blocked.

#### **manual-filter < enable | disable >**

Enables or disables manual filtering.

**permit** category-name Permits a Web Filter Service category.

#### **remove profile** profile-name

Removes a Web filtering profile.

#### **update profile < default |** profile-name **>**

Updates a Web filtering profile. Type "default" (or omit the keyword) to use the default profile.

## **block** category

Blocks a Web Filter Service category.

#### **default-rule < block | permit >**

Sets the default action for a Web request not defined by the Web Filter Service or a custom filter list.

#### **filter-action < block | log | block-and-log >**

Sets the action to take on a Web request filtered by the Web Filter Service or a custom filter list.

**filter-service < disable | enable >** Disables or enables the Web Filter Service as part of the profile.

#### **permit** category

permits a Web Filter Service category.

#### **Using conf t firewall web-filter**

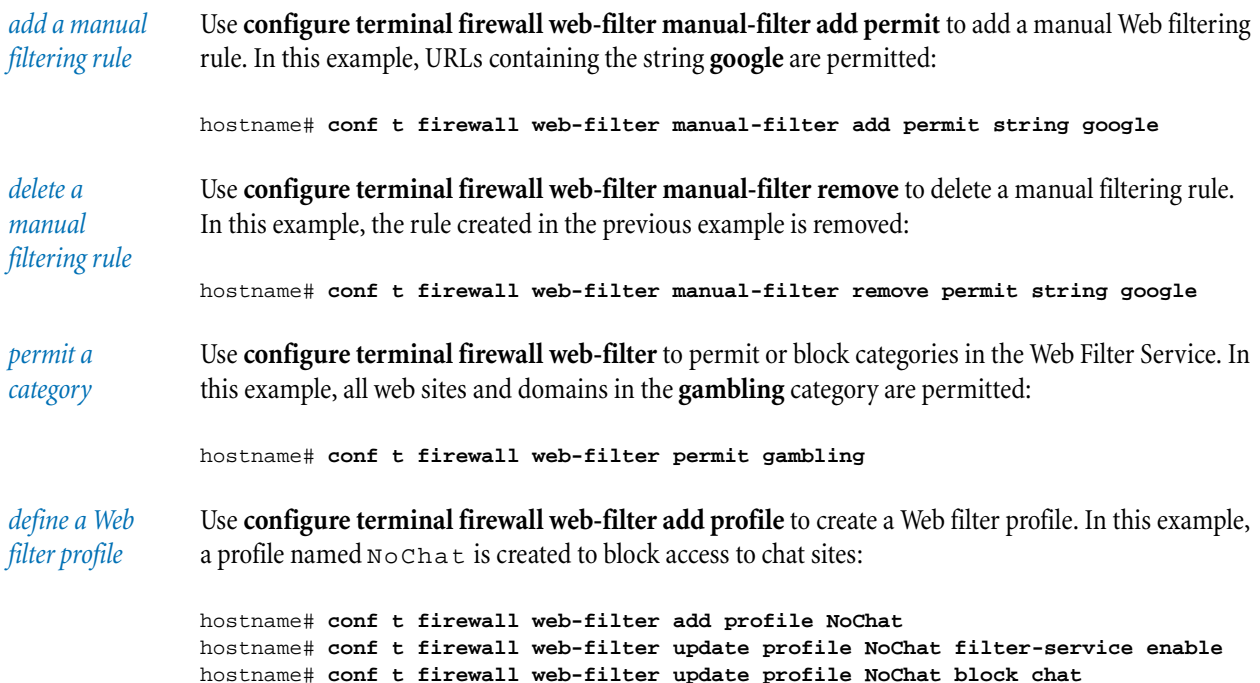

## <span id="page-70-0"></span>**conf t high-availability**

The **configure terminal high-availability** command configures High Availability. High availability supports stateless failover for up to two redundant devices.

#### **auto-synch-config < enable | disable >**

Enables or disables automatically synchronization of the configuration between high availability device pairs. After enabling synchronization, log out and log in again for configuration changes to start to be replicated.

#### **disable**

Disables high availability on the device.

#### **enable**

Enables high availability on the device.

#### **heartbeat** poll-timer wait-interval retry-count

Sets the values for the poll timer, the wait interval in milliseconds, and the retry count for the heartbeat ping.

#### **id** id-number

Configures an ID number that will be used when a MAC address conflict occurs. Because MAC address conflicts normally do not occur, the ID number is not required. A standby device must have the same ID number as the active device for which it is on standby.

#### **port** port

TCP port number used to synchronize configuration. (By default, the port used is 843.)

#### **preempt**

The primary HA device preempts the peer device as long as it is functioning.

#### **primary** serial-number

The device serial number of the primary HA device.

#### <span id="page-71-1"></span>**Using conf t high-availability**

*synchronizing a HA configuration* Use **configure terminal high-availability auto-synch-config enable** to enable high availability configuration synchronization. Note that you must log out and log in again: **hostname# conf t high auto enable**

```
Login again to start automatic synchronization of configuration
```
#### **conf t interface**

The **configure terminal interface** command configures device interfaces. The command abbreviation is **conf t int**.

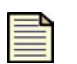

**Note:** When referring to an interface, use the slot number and the port number separated by one space. Do not use slashes, dashes, colons, or any character other than a single space between the slot number and the port number when naming an interface on the command line.

#### <span id="page-71-0"></span>**ethernet** slot-number port-number

Configures Ethernet ports on the device. The command abbreviation is **conf t int eth**.

**duplex < half | full >** Sets the duplex for the port to either half or full.

#### **linespeed < 10 | 100 | 1000 >** Sets the line speed for a port.

#### **negotiate**

Turns auto-negotiation on. Use **no negotiate** to turn auto-negotiation off.
## **shutdown**

Administratively closes the port. Use **no shutdown** to restart a port after a shutdown command or after configuration has changed.

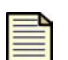

**Note:** When you configure a Ethernet port, the port will be shut down. Use the command **conf t int eth** slot port **no shutdown** to restart the port.

## **Using conf t interface ethernet**

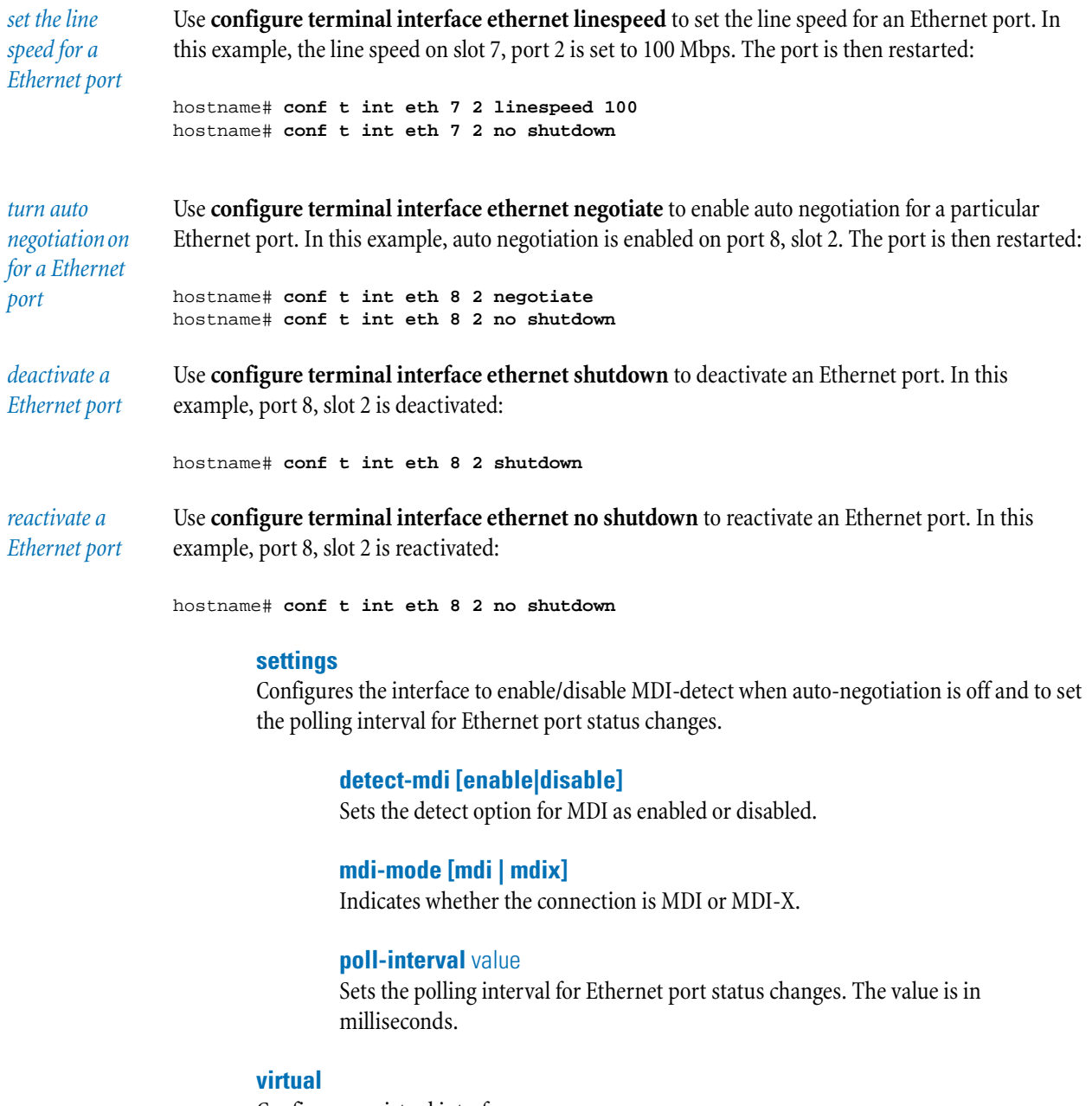

Configures a virtual interface.

## **add** id **< external | gre | internal >**

Adds a virtual interface of the type you specify.

## **external** id

Configures an external interface.

#### **bridge-mode < enable | disable >**

Enables or disables bridge mode. (If bridge mode is enabled, proxy ARP mode is disabled; if bridge mode is disabled, proxy ARP mode is enabled.)

#### **connect**

Permits a PPPoE/PPTP/L2TP interface to be connected.

## **disconnect**

Permits a PPPoE/PPTP/L2TP interface to be disconnected.

## **ha-mgmt-ip** ip

Sets the IP address that is used to manage the device in a high availability configuration.

## **ha-peer-ip** ip

Sets the IP address used to manage the peer device in a high availability configuration.

#### **idle-disconnect < never | 15m | 30m | 1hr | 4hr >**

Selects the length of period of inactivity after which the interface will disconnect.

**igmp [enable | disable] [query-interval** seconds**] [query-timeout** seconds**] [max-query-time** seconds **]** Enables , disables, or configures IGMP.

**link-monitor [disable | enable | probe-fail-condition < primary-fail | primary-or-secondary-fail | primary-and-secondary-fail > | probe-fail-retry** retries **| probe-interval** secs **| probe-server <** ip1 **| default-gateway > < ping | tcp-port** port **> [ <** ip2 **| default-gateway > < ping | tcp-port** port **> ] | probe-success-retry** retries Enables, disables, or configures link monitoring.

**local-ip < dhcp |** ip **netmask** mask **gw** gateway-ip **>** Sets the local IP address for connection to the server: either use DHCP or enter the local WAN address of the device, the subnet mask, and the default gateway.

**ospf < area id | auth < null | <crypto** key | simple key> [key-id id] > | **cost** cost **| dead-interval** secs **| disable | enable | hello-interval** secs **| priority** priority **| retransmit-interval** secs **| transmit-delay** secs **>** Enables, disables, or configures OSPF.

**pim-dm < enable | disable >** Enables or disables PIM-DM.

**release-dhcp-lease** Releases the DHCP lease for the external virtual server's IP address.

**renew-dhcp-lease** Renews the DHCP lease for the external virtual server's IP address.

**rip < enable | disable >** Enables or disables RIP on this interface.

**rip advertise-routes < enable | disable >** Enables or disables the advertisement of RIP routes on this interface.

**rip auth < disable | simple** key **| md5** key **>** Configures the RIP v2 authentication type.

**rip poison-reverse < enable | disable >** Enables or disables poison reverse.

**rip receive-mode < disable | v1 | v2 | all >** Configures the RIP receive-mode.

**rip send-mode < disable | v1 | v2-broadcast | v2-multicast >** Configures the RIP send-mode.

**rip split-horizon < enable | disable >** Enables split horizon.

**type < dhcp | < pptp | l2tp >** server-ip **user** username **password** password **| ppoe user** username **password** password **| static netmask** netmask-IP **>** Configures the method by which an external interface can be allocated its IP address.

**zone < add | remove >** zone-name Adds a security zone to (or removes it from) this virtual interface.

#### **gre** id

Configures a GRE interface.

**igmp [enable | disable] [ query-interval** secs**] [query-timeout** secs**] [max-query-time** secs**]**

Enables and configures IGMP.

## **local-ip** ip-local

Configures the IP Address of the tunnel. Choose an unused IP address that is routable through your network.

**ospf < area** id **| auth < null | <crypto** key **| simple** key**> [key-id** id**] > | cost** cost **| dead-interval** secs **| disable | enable | hello-interval** secs **| priority** priority **| retransmit-interval** secs **| transmit-delay** secs **>** Enables, disables, or configures OSPF.

**peer-ip** ip Configures the IP address of the tunnel on the remote device.

**pim-dm < enable | disable >** Enables or disables PIM-DM.

#### **remote-endpoint-ip** remote-ip-address

Configures the IP address of the remote device (the tunnel endpoint) when GRE is not secured by IPSec SA.

**rip < enable | disable >** Enables or disables RIP on this interface.

## **rip advertise-routes < enable | disable >**

Enables or disables the advertisement of RIP routes on this interface.

**rip auth < disable | simple** key **| md5** key **>** Configures RIP v2 authentication type.

**rip poison-reverse < enable | disable >** Enables or disables poison reverse.

**rip receive-mode < disable | v1 | v2 | all >** Configures the RIP receive-mode.

**rip send-mode < disable | v1 | v2-broadcast | v2-multicast >** Configures the RIP send mode.

**rip split-horizon < enable | disable >** Enables split horizon.

**sa** sa\_name Configures the IPSec security association that the GRE interface will use.

#### **zone < add | remove >** zone-name

Adds a security zone to (or removes it from) this virtual interface. A GRE tunnel requires a security zone to function.

#### **internal** id

Configures an internal interface.

#### **bridge-mode < enable | disable >**

Enables or disables bridge mode. (If bridge mode is enabled, proxy ARP mode is disabled; if bridge mode is disabled, proxy ARP mode is enabled.)

## **ha-mgmt-ip** ip

Sets the virtual IP address that is used to manage the device in a high availability configuration.

**igmp [enable | disable] [ query-interval** secs**] [query-timeout** secs**] [max-query-time** secs**]**

Enables, disables, or configures IGMP.

#### **ip** ip **netmask** netmask

Configures the IP address that you have allocated for this interface and the associated subnet mask.

**nat < disable | external-ip | ip** nat-ip **>**

Enables or disables NAT on this interface.

**ospf < area** id **| auth < null | <crypto** key **| simple** key**> [key-id** id**] > | cost** cost **| dead-interval** secs **| disable | enable | hello-interval** secs **| priority** priority **| retransmit-interval** secs **| transmit-delay** secs **>** Enables, disables, or configures OSPF.

**pim-dm < enable | disable >** Enables or disables PIM-DM.

**rip < enable | disable >** Enables or disables RIP on this interface.

**rip advertise-routes < enable | disable >** Enables or disables the advertisement of RIP routes on this interface.

**rip auth < disable | simple** key **| md5** key **>** Configures or disables the RIP v2 authentication type.

**rip poison-reverse < enable | disable >** Enables or disables poison reverse.

**rip receive-mode < disable | v1 | v2 | all >** Configures or disables the RIP receive mode.

**rip send-mode < disable | v1 | v2-broadcast | v2-multicast >** Configures or disables the RIP send mode.

**rip split-horizon < enable | disable >** Enables or disables split horizon.

**zone < add | remove >** zone-name Adds a security zone to (or removes it from) this virtual interface.

**remove** id Deletes an interface.

# **Using conf t interface**

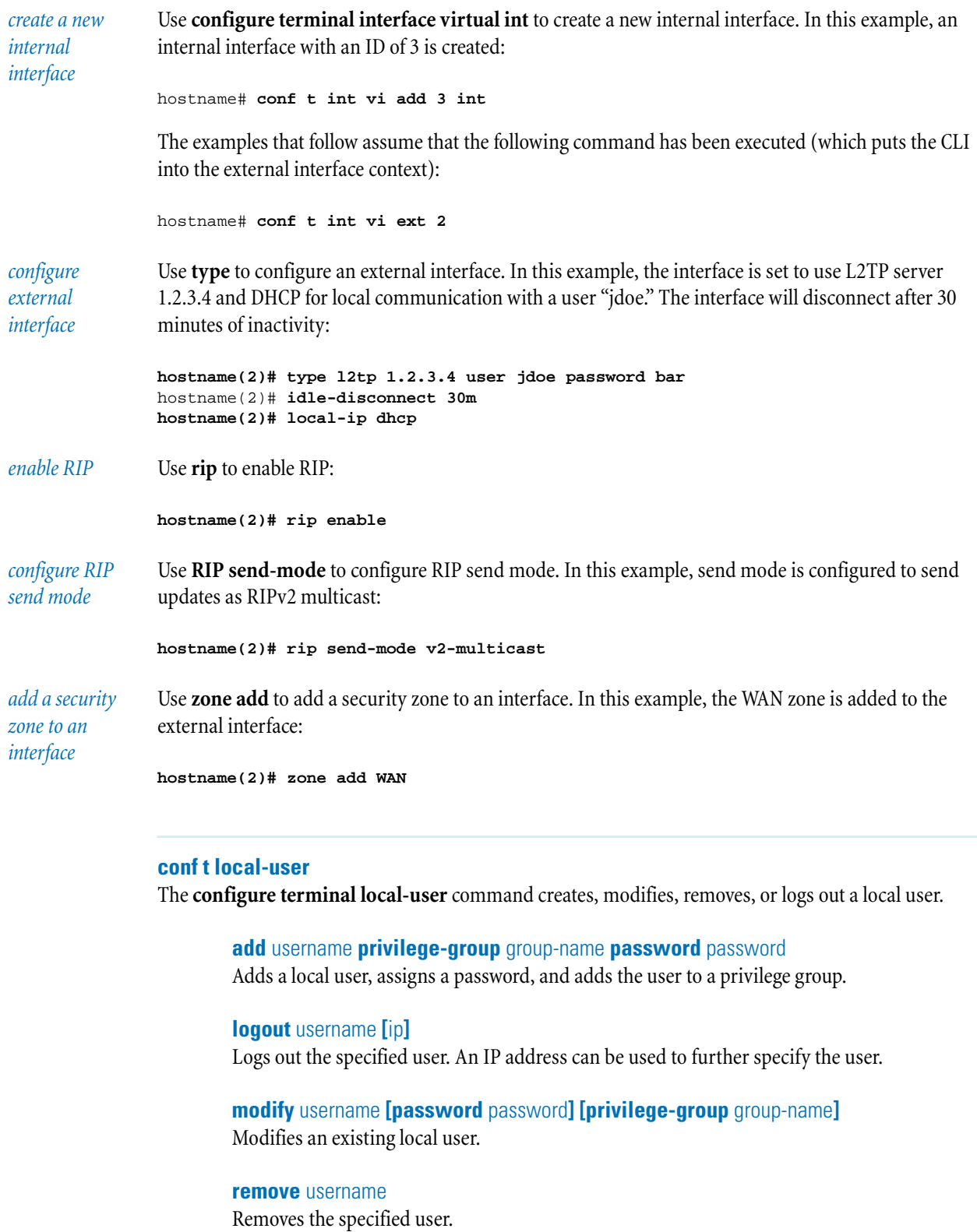

## **conf t log audit select**

The **configure terminal log** command enables or disables what is contained in the audit log.

#### **-all**

Sets the log to gather all information.

#### **boot | no boot**

Enables or disables gathering of boot information for the system.

## **configuration | no configuration**

Enables or disables gathering of configuration information.

**conn-table | no conn-table** Enables or disables gathering of connection table information.

**general | no general** Enables or disables gathering of general information.

**high-availability | no high-availability** Enables or disables gathering of high availability information for the system.

**host | no host** Enables or disables gathering of host information.

## **host-communications | no host-communications** Enables or disables gathering of host communication information.

## **ip-filter | no ip-filter**

Enables or disables gathering of host IP filter information.

#### **login | no login**

Enables or disables gathering of login information, such as user accounts and system access.

#### **logout | no logout**

Enables or disables gathering of logout information, such as user accounts and system closing.

#### **monitor | no monitor**

Enables or disables gathering of monitor information, such as packet and network traffic scanning and events.

# **oam | no oam**

Enables or disables gathering of OAM information.

### **policy | no policy**

Enables or disables gathering of policy information.

#### **Chapter 3. Command Reference**

## **report | no report**

Enables or disables gathering of report information.

## **segment | no segment**

Enables or disables gathering of segment information, such as port and system settings per segment of a device.

#### **server | no server**

Enables or disables gathering of server information.

#### **sms | no sms**

Enables or disables gathering of SMS information.

#### **time | no time**

Enables or disables gathering of system time information.

#### **tse | no tse**

Enables or disables gathering of information about the Threat Suppression Engine.

#### **update | no update**

Enables or disables gathering of information about system and software updates, such as Digital Vaccine and software updates.

#### **user | no user**

Enables or disables gathering of information about the user, such as account information and access capabilities.

#### **conf t monitor**

#### **threshold**

The **configure terminal monitor** command lets you set hardware monitoring thresholds for disk usage, memory, and temperature values. Threshold values represent a percentage and should be between 60–100. Temperature values are displayed as degrees Celsius. When setting thresholds, the major threshold must be set at a value less than the critical threshold value. A major threshold should be set to a value to give you time to react before a problem occurs. A critical threshold should be set to a value to warn you before a problem causes damage.

#### **disk [-major <**60-100**>] [-critical <**60-100**>]**

Sets the threshold for warnings about the disk usage of the device hard disk.

## **memory [-major <**60-100**>] [-critical <**60-100**>]**

Sets the threshold for device memory usage warnings.

#### **temperature [-major <**40-80**>] [-critical <**40-80**>]**

Sets the threshold for device temperature warnings.

## **conf t nms**

The **configure terminal nms** command sets the trap IP address, trap port, and SNMP community string for a third-party network management system (NMS). The NMS community string is separate from the string used by SMS. Use **conf t no nms** to turn off the NMS options for the system.

#### **community** NMS-community-string

Sets the NMS community string. The string length can be 1–31 characters.

#### **no nms**

Turns off the NMS options for the system.

## **trap-destination <add | remove >** ip **[port** trap-port**]**

Adds or removes a trap IP address and trap port of the NMS.

## **conf t notify-contact** contact-name agg-period

The **configure terminal notify-contact** command sets the aggregation period of a notification contact. You must enter a name of an existing notification contact and aggregation period (in minutes) for the entry.

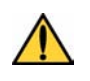

**CAUTION:** Short aggregation periods increase system load and can significantly affect system performance. In the event of a flood attack, a short aggregation period can lead to system performance problems.

In this example, the management console aggregation period is set to 2 minutes:

```
hostname# conf t notify-contact "Management Console" 2
```
## **conf t ntp**

The **configure terminal ntp** command configures the NTP settings for the device.

## **disable**

Turns off NTP timekeeping.

### **duration** minutes

Interval at which the device will check with the time server.

#### **enable**

Turns on NTP timekeeping.

#### **fast < enable | disable >**

Enables or disables the device to trust the NTP server after the first time query. This sets the local time on the device immediately, but there is a risk that the set time will be incorrect.

## **Chapter 3. Command Reference**

## **offset** seconds

If the difference between the new time and the current time is equal to or greater than the offset, the new time is accepted by the device. Set to 0 to force the time to change every time the device checks.

## **peer** server1**[:**port1**] [**server2**[:**port2**] [**server3**[:**port3**] [**server4**[:**port4**] ] ] ]**

Sets the IP address of the network peer. The port number default is the IANA NTP port number (123).

**server** server1**[:**port1**] [**server2**[:**port2**] [**server3**[:**port3**] [**server4**[:**port4**] ] ] ]** Sets the IP address of the NTP server. The port number default is the IANA NTP port number (123).

## **Using conf t ntp**

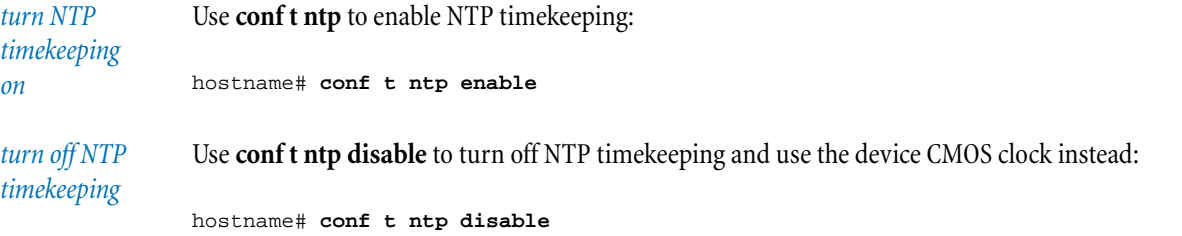

## **conf t port** protocol **[add** port-number **| delete** port-number**]**

The **configure terminal port** command configures additional ports associated with specific applications, services, and protocols to expand scanning of traffic.

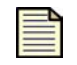

**Note:** The following protocols are allowed: auth, dnstcp, dnsudp, finger, ftp, http, imap, ircu, mssql, nntp, pop2, pop3, portmappertcp, portmapperudp, rlogin, rsh, smb, smtp, snmptcp, snmpudp, ssh, and telnet.

### **conf t profile** profile-name

The **configure terminal profile** command lets you create, modify, and delete security or traffic management profiles.

## **add-pair [in** name **| out** name**]**

Adds a security zone pairing to a profile.

#### **delete**

Deletes an existing profile.

### **description** description-string

Enters a description for the profile.

#### **remove-pair [in** name **| out** name**]**

Removes a security zone pairing from a profile.

#### **rename** profile-name

Renames an existing profile.

## **security**

Creates a security profile.

## **Using conf t profile**

*creating a profile*

In this example, the security profile "LAN WAN" is created, and a security zone pairing is added:

```
hostname# conf t profile "LAN WAN" security
hostname# conf t profile "LAN WAN" add-pair LAN WAN
```
## **conf t protection-settings**

The **configure terminal protection-settings** command creates global exceptions and apply-only restriction rules for Application Protection, Infrastructure Protection, and Performance Protection filters.

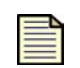

**Note:** If the profile name contains spaces, it must be enclosed in double quotes; for example:

```
conf t protection-settings app-except add 111.222.33.44 
111.222.55.66 -profile "Test Lab"
```
#### **app-except**

Creates a global exception for Application Protection and Infrastructure Protection filters.

**add -profile** profile-name srcIP destIP

Adds a global exception for an entered source or destination IP address according to profile.

**remove -profile** profile-name srcIP destIP

Removes a global exception for an entered source or destination IP address according to profile.

### **app-limit**

Creates an apply-only restriction for Application Protection and Infrastructure Protection filters.

### **add -profile** profile-name srcIP destIP

Adds a global exception for an entered source or destination IP address according to profile.

#### **remove -profile** profile-name srcIP destIP

Removes a global exception for an entered source or destination IP address according to profile.

## **perf-limit**

Creates an apply-only restriction for Performance Protection filters.

#### **add -profile** profile-name srcIP destIP

Adds a global exception for an entered source or destination IP address according to profile.

## **remove -profile** profile-name srcIP destIP

Removes a global exception for an entered source or destination IP address according to profile.

#### **conf t ramdisk**

The **configure terminal ramdisk** command configures the synchronization of the RAM disk with the hard disk.

#### **force-sync** filename

Immediately synchronizes the RAM disk with the hard disk, either for all files or for the specified file.

### **sync-interval**

## **< alert | audit | block | firewallblock | firewallsession | sys | vpn >** seconds

Sets the synchronization interval in seconds for the specified file. A value of 0 means all writes to that file are immediately written to the hard disk. A value of -1 means the specified file is only written to the hard disk under one of the following conditions:

•You enter a **conf t ramdisk force-sync** command

•The device is rebooted or halted

#### **conf t remote-syslog [no] [**logname**]** ip **[-port** port**]**

The **configure terminal remote-syslog** command configures a remote syslog server to record device notifications. Many operating systems and third-party remote syslog packages provide the ability to

receive remote syslog messages. You can create multiple alert/block logs; in addition, you can create one audit, firewall session, system, and VPN log.

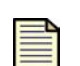

**Note:** For an alert/block log, designating a remote syslog server does not automatically send notifications to that server. Log entries must be generated that will be sent to the syslog server, normally as a result of inspecting network traffic. For the IPS Block log you must also select the appropriate Remote System Log contact by going to the Filters/Vulnerability filters/Action Sets area in the LSM and either creating or editing an action set. After you apply these changes, active filters that are associated with this action set will send remote messages to the designated server.

For a firewall log, the syslog server must be specified and then the appropriate firewall rules modified to enable remote syslog.

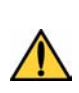

**CAUTION:** Only use remote syslog on a secure, trusted network. Remote syslog, in adherence to RFC 3164, sends clear-text log messages using the UDP protocol. It does not offer any additional security protections. You should not use remote syslog unless you can be sure that syslog messages will not be intercepted, altered, or spoofed by a third party.

logname

One of the following:

**audit** Audit log

## **firewallsession**

Firewall session log

## **system**

System log

**vpn** VPN log

ip **[-port** port**]**

IP address and port number (1–65535) of the remote sylog server.

## **delete** ip **[-port** port**]**

Stop logging to a remote syslog alert/block collector at IP address *ip* and port number *port* (1–65535). (To stop other kinds of remote logs, use **no**.)

#### **no**

Stops logging to the remote syslog server for the specified log (audit, firewall session, system, or VPN).

## **update** ip **[-port** port**]**

For the IPS Alert/Block log only, creates or updates a remote collector. The facility numbers are optional.

## **[-alert-facility** 0-31**]**

Optional facility setting for alerts. The range is 0–31.

## **[-block-facility** 0-31**]**

Optional facility setting for blocks. The range is 0–31.

## **[-delimiter < tab | comma | semicolon | bar >]**

Setting for the log delimiter. Valid delimiters are tab, comma (,), semicolon (;), and  $bar(||)$ .

## **Using conf t remote-syslog**

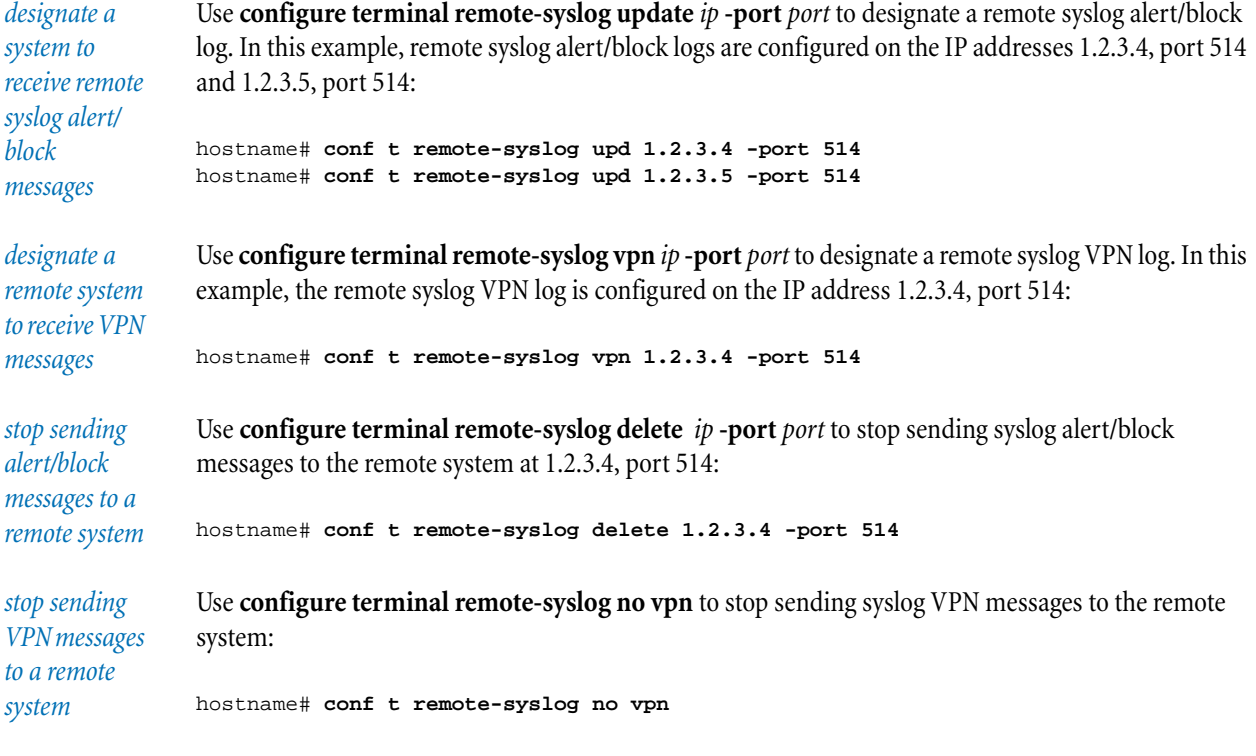

## **conf t routing**

The **configure terminal routing** command configures the device for static, dynamic, and multicast routing.

**multicast igmp < enable | disable >** Globally enables or disables IGMP.

**multicast pim-dm [enable | disable] [query-interval** seconds**] [prune-timeout** seconds**]**

Globally enables or disables PIM**-**DM and configures the query interval and the prune timeout.

## **ospf**

Configures OSPF routing.

## **advertise-routes <enable | disable>**

Enables or disables advertising of OSPF routes using RIP.

## **disable**

Globally disables OSPF routing.

## **enable**

Globally enables OSPF routing. Generally OSPF should not be enabled on an external interface.

**redistribute-routes rip <enable | disable>** Redistributes RIP routes using OSPF.

**redistribute-routes static <enable | disable>** Redistributes static routes using OSPF.

**rfc1583compatibility <enable | disable>** Enables or disables OSPF V2 compatibility.

**router-id <external-ip | smallest-ip |** router-id**>** Specifies external IP, smallest IP, or explicit IP (by specifying a router ID).

## **ospf area**

Configures an OSPF area.

### **add** area-id

Adds an OSPF area (in IP address format). An area is a hierarchical set of routers that exchanges link state advertisements (LSAs).

**remove** area-id Removes an OSPF area.

**update** area-id Configures the parameters of an area.

**default-cost** cost

The cost of the default route advertised to the area; the default is 1.

## **nssa-import-summaries <enable | disable>**

Enables or disables importation of LSA summaries.

### **nssa-translator-role <candidate | always>**

Configures the device's role as an NSSA LSA translator: **candidate** to participate in the translator election process, or **always** to translate regardless of the state of other area border routers.

### **nssa-translator-stability-interval** secs

Specifies the interval, in seconds, during which the device continues LSA translation after it is replaced by another translator. The default is 40 seconds.

#### **range <add | remove>** ip **netmask** mask

Adds or removes an area address range.

## **type <normal | stub | nssa | tsa>**

Specifies the area type: **normal:** area touches area zero (backbone); **stub:**  receives inter-area routes, but does not receive external routes, accept external LSAs, or provide transit; **nssa** (Not So Stubby Area): can import autonomous system (AS) external routes and send them to the backbone, but cannot receive AS external routes from the backbone or other areas; **tsa** (Totally Stubby Area): does not allow summary routes or external routes.

#### **ospf virtual-link**

Configures an OSPF virtual link.

#### **add** router-id **transit-area-id** area-id

The ID of the area (in IP address format) connecting the two area border routers that the virtual link will cross.

#### **remove** router-id

Removes a router.

#### **update** router-id

Configures a router.

#### **auth < null | simple** key **| crypto** key **>**

Specifies the authentication type: **null** (no authentication used), **simple** (plaintext password), or **crypto** (encrypted password). If you specify **simple** or **crypto**, enter an authorization key. The authentication key is a password (up to 8 characters) which can be assigned on an interface basis. The authentication key must match that of each router on the interface.

#### **dead-interval** secs

If the device receives no hello packet from its neighbor within this interval, the device considers the neighbor down. The default is 40 seconds. The dead interval should be at least four times the hello interval. Any two routers attached to the same segment must have the same dead interval.

#### **hello-interval** secs

The interval at which the device sends out "keep-alive" packets which signal to routers that the device is up. A value in seconds from 1 to 8192; the default is 10 seconds. This value must be identical to the value on its virtual link neighbor. The smaller the hello interval, the faster the network converges, but the more network resources are consumed.

## **retransmit-interval** secs

After sending an LSA, the device waits for an acknowledgement packet. (The default is 30 seconds.) If it receives no acknowledgement when the retransmit interval elapses, it retransmits the LSA. Increase the value for WAN links if the default causes unnecessary retransmissions.

## **transit-area-id** area-id

The ID (in IP address format) of the area connecting the two area border routers that the virtual link will cross.

## **transmit-delay** secs

Transmit delay time in seconds; the default is 30 seconds. Increase the value for WAN links if the default causes a problem.

### **rip [enable | disable] [update-timer** seconds**]**

Globally enables or disables RIP and configures the interval between updates of RIP routes to neighbors.

**static-route add** ip **netmask** mask **gw** gateway **[metric** number**]**

Adds a static route.

#### **static-route remove** ip **netmask** mask

Deletes a static route.

## **Using conf t routing**

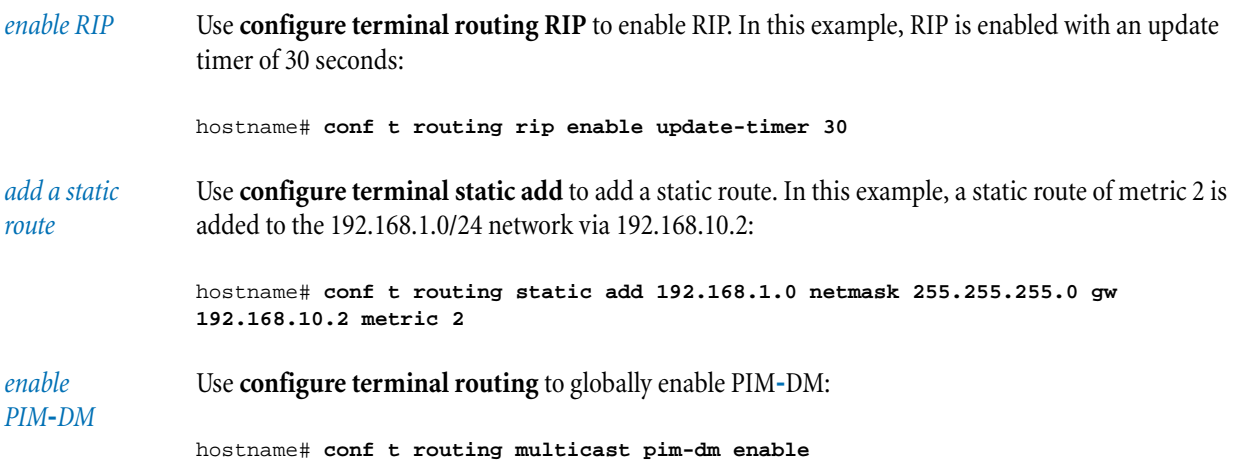

#### **conf t server**

The **configure terminal server** command activates and deactivates communications services on the device.

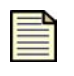

**Note:** When you turn HTTP or HTTPS on or off, you must reboot the device before changes will take effect.

**CAUTION:** The command **conf t server** activates HTTP. HTTP is not a secure service. If you enable HTTP, you endanger the security of the device. Use HTTPS instead of HTTP for normal operations.

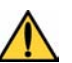

The SMS requires HTTPS communications. If you turn off the HTTPS server, the SMS will

## **browser-check | no browser-check**

not be able to manage the device.

Enables or disables browser checking. For browser compatibility information, refer to the *LSM User's Guide*.

**http | no http** Enables or disables the HTTP server.

**https | no https** Enables or disables the HTTPS server.

**ssh | no ssh** Enables or disables the SSH server.

## **conf t service-access**

The **configure terminal service-access** command enables or disables a special remote access user login that can be used by a technical support representative to retrieve diagnostic information. This login only functions when you enable it, and it will be deleted once the technical support representative logs out. If you need technical support again in the future, you must reissue the command. The command **conf t no service-access** disables remote access login.

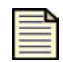

**Note:** When you issue the command **configure terminal service-access**, the device returns the serial number and a "salt" value. You must retain these numbers for the technical support representative.

*enable technical support diagnostic access*

Use **configure terminal service-access** to enable technical support diagnostic access to the device:

hostname# **conf t service-access**

*disable technical support diagnostic access*

Use **configure terminal no service-access** to disable technical support diagnostic access to the device:

hostname# **conf t no service-access**

## **conf t session**

The **configure terminal session** command configures the display of the CLI session on your management terminal. This command is enabled when the SMS manages the device. The command abbreviation is **conf t sess**.

These commands are not persistent, and session changes will be lost when you log out. Only superusers can create a persistent **timeout** option.

#### **columns** columns

Sets the column width of the terminal session.

#### **more**

Enables page-by-page output to the terminal screen. The command **no more** disables page-by-page output to the terminal screen. The output appears as one continuous stream of text.

#### **rows** rows

Controls the height of the session display by number of rows.

#### **timeout** minutes **[-persist]**

Sets the inactivity timeout for the CLI session. The **-persist** option is super-user only, and it applies the specified timeout value to all future sessions for all users as well as the current session.

#### **wraparound**

Controls text-wrapping for text longer than the set width of the session. The text is wrapped. The command **no wraparound** turns off the text-wrapping option. The text is truncated.

### **Using conf t session**

*configure session settings*

Use **configure terminal session** to configure session settings. In the following example, the display is set to a size of 80 columns by 40 rows, page-by-page display, and wrapped text. The session will time out after 25 minutes:

```
hostname# conf t session columns 80
hostname# conf t session more
hostname# conf t session wrap
hostname# conf t session rows 40
hostname# conf t session timeout 25
hostname# show session
Current Session Settings
Terminal Type = Console<br>Screen width = 80
Screen width
Screen height = 40
```
#### **Chapter 3. Command Reference**

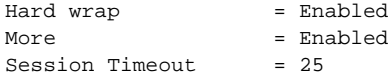

## **conf t sms**

The **configure terminal sms** command enables or disables SMS management of the device and configures communications with the SMS. The command **conf t no sms** turns off SMS management and restores local control to the device.

#### **ip** ip **[port <**0-65535**>]**

The IP address and port of the SMS that you want to monitor the device.

#### **must-be-ip** ip

Restricts SMS management to the specified IP address or CIDR range. Only the SMS with this IP can manage the device. The command **no must-be-ip** turns off SMS restriction, allowing any SMS to manage the device.

#### **remote-deploy** primary-ip-address secondary-ip-address **[-fallback]**

Enables configuration of the device by a primary and optional secondary SMS device, specified by IP address. When the command is executed, the device will initiate a call to the SMS to begin the acquisition of the configuration files. The command **conf t sms no remotedeploy** disables the remote deployment.

When the SMS is on a different site than the device, a potential misconfiguration in the SMS may result in the loss of remote management access to the device. To protect against this, you can use **-fallback** to enable a firewall rule to allow SSH and HTTPS access into the device from the WAN security zone and the Internet. This rule will only be enabled after the SMS has timed out trying to acquire the device. While the rule is enabled, management access to the device is available from any IP address on the Internet providing the correct username and password.

For more information about remote deployment, refer to the *SMS User's Guide*.

#### **v2 | no v2**

Enables or disables SNMP v2 communications.

## **Using conf t sms**

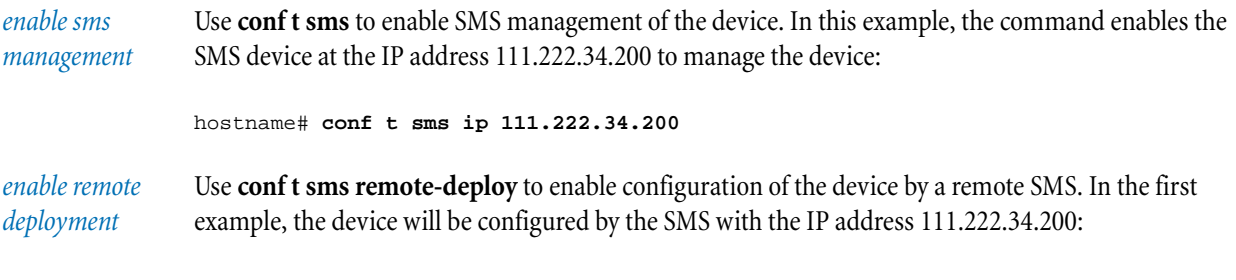

hostname# **conf t sms remote-deploy 111.222.34.200**

In the next example, configuration by primary and secondary SMS devices is enabled. The primary SMS IP address is 111.222.34.200, and the secondary SMS IP address is 111.222.34.201:

hostname# **conf t sms remote-deploy 111.222.34.200 111.222.34.201**

*disable sms management* Use **conf t no sms** command to turn off SMS management of the device:

hostname# **conf t no sms**

#### **conf t tse**

The **configure terminal tse** command configures settings for the Threat Suppression Engine (TSE).

**adaptive-filter mode [automatic | manual]** Sets the adaptive filter mode to automatic or manual.

**afc-severity [critical | error | warning | info]** Sets the severity of messages logged by the Adaptive Filter Configuration (AFC).

**connection-table timeout <**30–1800**>** Defines the global connection table timeout in seconds. The range is 30 to 1800 seconds.

## **logging-mode conditional [-threshold** nn**.**n**] [-period** seconds**]**

Enables improved performance by turning off alert/block logging when the device experiences a specified amount of congestion. This feature is enabled by default.

The **-threshold** setting configures the percentage of packet loss that turns off logging. The **-period** setting configures the amount of time logging remains off.

#### **logging-mode unconditional**

Enables logging even when traffic is dropped under a high load. This command disables the threshold option for disabling alert and block logging when a specified amount of congestion passes through the device.

#### **quarantine duration** minutes

Specifies the length of time for which a host will remain on the quarantine list when it is identified by the device, SMS, or an administrator as having a security issue.

## **conf t user**

The **configure terminal user** command configures user accounts. All users can change their own passwords, but the majority of the command functionality is limited to super-users. This command is enabled even when the SMS manages the device.

#### **add** username

Adds a user account to the system. You can add the password and role for the account with the following parameters.

### **-password** password

Enters a password for the account. If you do not include the password on the command line, you will be prompted for the password after entering the command **configure terminal user add**.

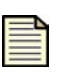

**Note:** Do not use quotation marks in passwords. Quotation marks are treated differently depending on how they are entered and where they are placed within a password and may lead to confusion when attempting to log on to the device.

## **-role < operator | admin | super-user >**

Assigns a user access role to the new user account.

#### **enable** name

Enables users who have been disabled by lockout or expiration. The command **no enable** *name* disables a user account.

#### **modify** name

Modifies an existing user account.

### **[-password** password**]**

Enters a password for the account. If you do not include the password on the command line, you are prompted for the password after entering the command **configure terminal user modify**.

#### **-role < operator | admin | super-user >**

Assigns a user access role to the user account.

#### **options**

Configures the security options for all user accounts on the device. If you use the **conf t user options** command without any parameters, it displays the current settings.

#### **attempt-action**

Controls how an device handles an account after the max-attempts setting is exceeded. An attempt is recorded when an invalid password entry is submitted.

#### **disable**

Disables the account when **max-attempts** is exceeded. A super-user must re-enable the account with the command **conf t user enable**.

#### **lockout**

Locks out an account for the period of time specified in **lockout-period** when **max-attempts** is exceeded.

#### **expire-action**

Configures the actions that the device takes on an account when a password expires.

### **disable**

Disables the account when **expire-period** is reached. A super-user must re-enable the account.

## **expire**

Expires the account when **expire-period** is reached. You must enter a new password when logging on.

## **notify**

Nothing is done to the account. You are notified that the account is expired and that you should change the password.

## **expire-period** days

Sets the period of time in days that account passwords are valid. The **expire-action** setting controls what happens next to the account. Valid periods, in days, are 0, 10, 20, 30, 45, 90, 332, and 365.

## **lockout-period** minutes

Sets a lockout period on a user account. Valid periods, in minutes, are 0, 1, 5, 10, 30, 60, and 360.

## **max-attempts <**1–10**>**

Sets the maximum number of login attempts on a single account. The **attemptaction** setting configures the action that occurs when **max-attempts** is exceeded. The valid number of attempts is an integer from 1 to 10.

## **security-level <**0–2**>**

Sets the level of security checking that is performed when you add a new user or change a password. Enter a level value of 0, 1, or 2.

The restrictions for the security levels includes the following:

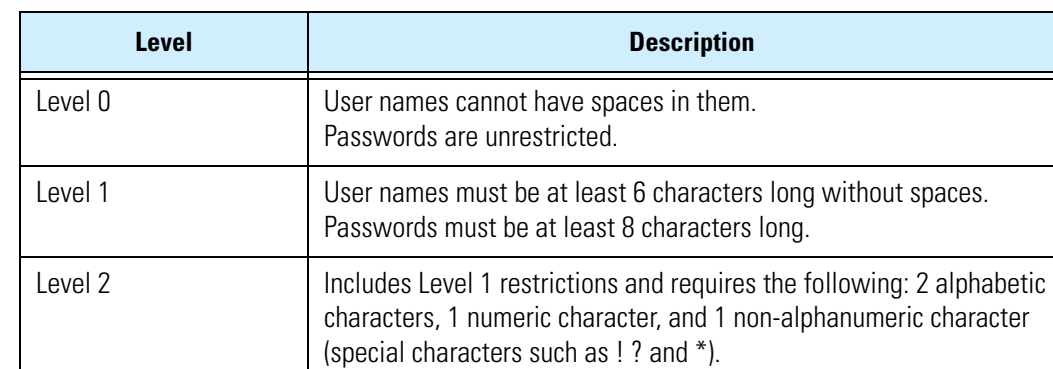

#### **Table 3-1: Security Levels**

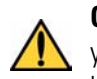

**CAUTION:** Using any security level less than 2 is counter to accepted business practice. If you use a security level less than 2, the security of the device may be easily compromised by a password guessing program.

**user remove** username Removes a user account.

# **Using conf t user**

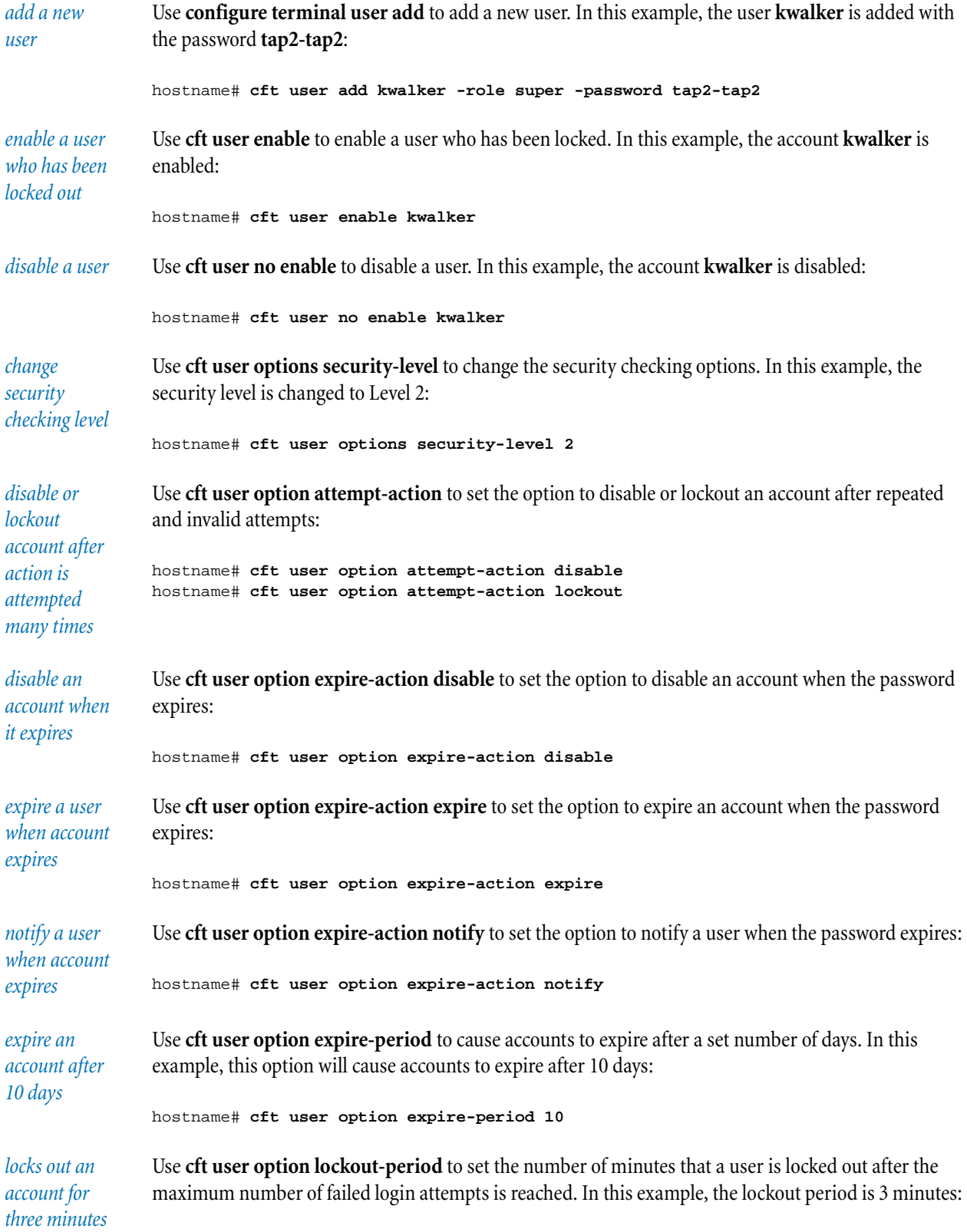

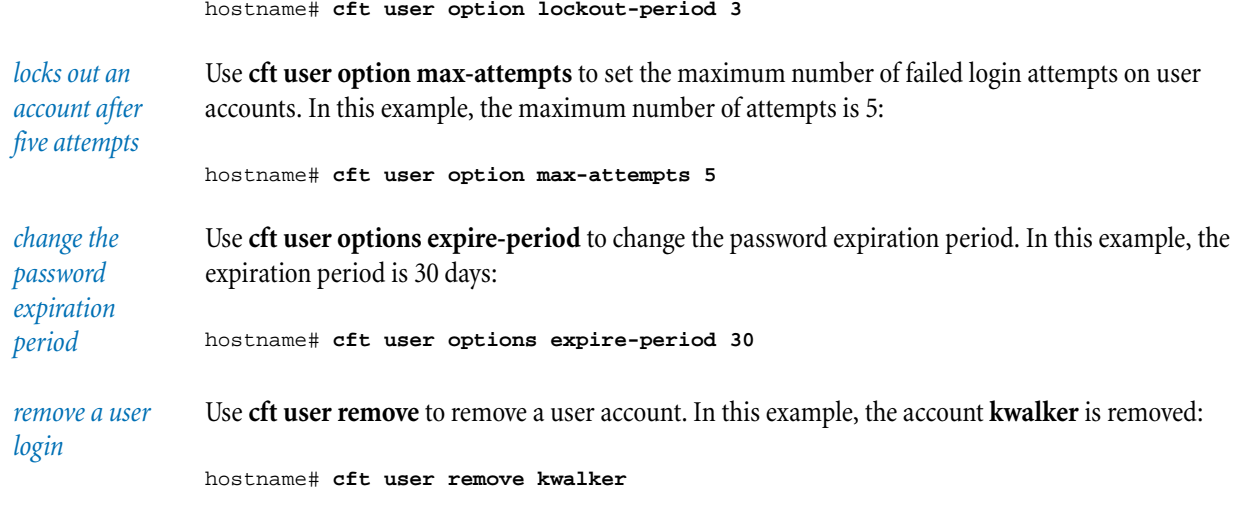

**conf t vpn debug**

The **configure terminal vpn debug** command controls VPN debugging.

## **logging < disable | enable >**

Disables or enables logging of all VPN-related events to the system log.

## **conf t vpn ike**

The **configure terminal vpn ike** command adds and configures Internet Key Exchange (IKE) proposals.

**add** proposal-name Adds an IKE proposal.

**local-id [domain** domain-name **email** email-address**]** Configures the local ID with a domain name and email address.

**proposal** proposal-name Takes you into the context of that IKE proposal.

> **aggressive-mode < enable | disable >** Enables or disables aggressive mode for authentication.

**auth-type < psk | x509 >** Selects the authentication type: pre-shared key (PSK) or X.509 certificates.

## **auto-connect < enable | disable >**

Enables or disables Phase 1 auto-connect. Use auto-connect if you want to initiate the VPN upon startup with IKE Phase 1 proposals automatically established.

#### **auto-connect-phase2 < enable | disable >**

Enables or disables Phase 2 auto-connect. Use auto-connect if you want to initiate the VPN on startup with IKE Phase 2 proposals automatically established.

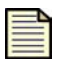

**Note:** To enable Phase 2 auto-connect, Phase 1 autoconnect (**auto-connect enable**) must also be enabled.

#### **ca-cert < any |** certificate-name **>**

Specifies the name of the CA certificate, if you are using certificates for authentication.

**dpd < enable | disable >**

Enables dead peer detection.

### **local-id-type < ip | email | domain | dn >**

Configures the identifier that the device will use for validation purposes. Use this if you are using a pre-shared key with aggressive mode. This identifier must match the remote Peer ID Type.

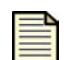

**Note:** The local IDs for the email address and domain name types are configured in the IKE proposal. The local ID for the IP address type is the WAN IP address.

## **local-x509-cert** certificate-name

Specifies the name of the local certificate if you are using certificates for authentication.

#### **nat-t < enable | disable >**

Enables or disables NAT-Transversal. Use NAT-Transversal if there is a NAT device between the two VPN devices.

#### **peer-id-type < ip | email | domain | dn >**

Selects the identifier for the device to use for validation purposes, either IP address, email address, or domain name. This must match the local ID type.

**pfs < enable | disable >** Enables or disables Perfect Forward Secrecy.

**phase1-dh-group < 1 | 2 | 5 >** Selects the Diffie-Hellman group number for IKE Phase 1.

## **phase1-encryption < des-cbc | 3des-cbc | aes-cbc-128 | aes-cbc-192 | aes-cbc-256 >**

Configures encryption for IKE Phase 1. Some options are only valid on the High Encryption agent, which can be downloaded from the TMC.

## **phase1-integrity < md5 | sha1 >**

Configures integrity for IKE Phase 1.

## **phase1-lifetime <** 600–999999 **>**

Selects the length of time in seconds you want the security association to last before new authentication and encryption keys must be exchanged (between 600 and 999999 seconds, default 28800).

## **phase2-dh-group < 1 | 2 | 5 >**

Selects the Diffie-Hellman group number for IKE Phase 2.

## **phase2-encryption < null | des-cbc | 3des-cbc | aes-cbc-128 | aes-cbc-192 | aes-cbc-256 >**

Configures encryption for IKE Phase 2. Some options are only valid on the High Encryption agent, which can be downloaded from the TMC.

## **phase2-integrity < none | esp-sha1-hmac | esp-md5-hmac | ah-md5 | ah-sha1 >**

Configures integrity for IKE Phase 2.

## **phase2-lifetime <** 300–999999 **>**

Selects the length of time in seconds you want the security association to last before new authentication and encryption keys must be exchanged (between 300 and 999999 seconds, default 3600).

#### **phase2-strict-id-check < enable | disable >**

Enables or disables strict ID checking.

#### **phase2-zero-id < enable | disable >**

Enables or disables the IP subnet tunnels without specified local and remote IDs. When this option is enabled, administrators must control traffic through the routing configuration and firewall rules.

#### **tight-phase2-control < enable | disable >**

When enabled, improves interoperability with VPN devices that automatically delete all the Phase 2 security associations when the Phase 1 security association terminates.

#### **remove** name

Deletes an IKE proposal.

## **Using conf t vpn ike**

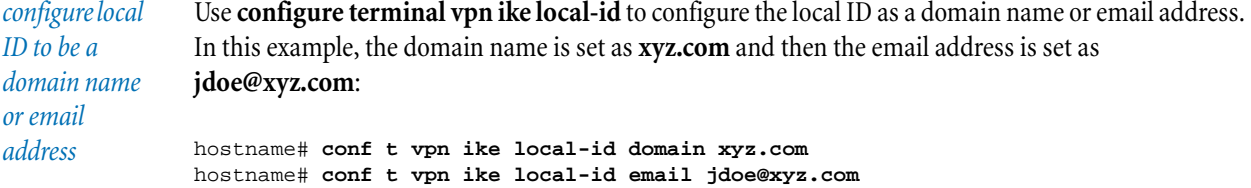

## **Chapter 3. Command Reference**

```
name an IKE 
proposal and 
enter its 
context
                 Use configure terminal vpn ike proposal to create an IKE proposal, which also opens the context for 
                 that proposal. In this example, an IKE proposal named london is created, and the next command line 
                 is in the context of that proposal:
                 hostname# conf t vpn ike add london
                 hostname# conf t vpn ike proposal london
                 hostname(london)#
configure 
phase 1 
encryption
                 Use phase1-encryption within the context of the IKE proposal to configure Phase 1 encryption. In 
                 this example, Phase 1 encryption to 3DES-CBC is set in the context of the proposal named london:
                 hostname# conf t vpn ike proposal london
                 hostname(london)# phase1-encryption 3des-cbc
```
#### **conf t vpn ipsec**

The **configure terminal vpn ipsec** command configures an IPSec VPN tunnel.

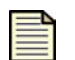

**Note:** The name "Default" represents the default SA (security association).

In the CLI, you cannot renegotiate or delete a security association terminating on the device if that device did not initiate that security association.

IPsec encrypted traffic always uses the primary link. In case of failover, traffic switches to the secondary link.

## **add** name

Configures the name for a new security association.

## **disable**

Disables IPSec.

**enable** Enables IPSec.

**remove** name Deletes the configuration of a security association.

#### **sa** name

Takes you into the context of the named security association.

#### **alternate-peer** hostname **|** ip

Configures the hostname or IP address of the alternate VPN peer. If the primary SA peer is unresponsive, the device renegotiates the VPN tunnel with the alternate SA peer.

#### **delete**

Brings down any tunnels using this security association.

## **disable**

Disables this security association.

## **enable**

Enables this security association.

## **key**

Selects and configures the keying mode. Some options are only valid on the High Encryption agent, which can be downloaded from the TMC.

**manual incoming-spi** spi **outgoing-spi** spi **encryption < des-cbc | 3des-cbc | aes-cbc-128 | aes-cbc-192 | aes-cbc-256 > authentication <esp-sha1-hmac | esp-md5-hmac | ah-md5 | ah-sha1> encryption-key** key **auth-key** key Configures manual mode.

**ike proposal** proposal-name **[shared-secret** secret**] [ peer-id** id**]** Configures IKE proposal. If included, the shared secret must be at least 8 characters long.

## **negotiate**

Starts negotiation of the tunnel.

## **peer** hostname **|** ip

Configures the hostname or IP address of the terminating VPN unit or network device (the remote target of the VPN link).

#### **transport < enable | disable >**

Enables or disables transport mode. Use this if you are using L2TP or if you are configuring a security association to use with a GRE interface.

#### **tunnel**

Controls tunneling.

**disable** Disables tunneling.

**enable** Enables tunneling.

## **local < default-route | dhcp | group** group-name **| subnet** ip **netmask** netmask **| range** ip1 ip2 **>**

Select the source IP addresses that are allowed to use this IPSec tunnel by specifying an IP address group, subnet, or range. You should use an IP address group that contains all the source IP addresses of devices that can use the IPSec tunnel.

Choose **default-route** if the remote IPSec peer uses this IPSec tunnel as its default route. Choose **dhcp** if the local network devices receive IP addresses by DHCP over this IPSec tunnel. DHCP relay must first be configured to use this tunnel before selecting this option.

## **nat < disable |** ip **>**

Enables or disables NAT tunneling.

## **remote < default-route | dhcp | group** group-name **| subnet** ip **netmask** netmask **| range** ip1 ip2 **>**

Select the destination IP addresses that can be reached over this IPSec tunnel by specifying an IP address group, subnet, or range.

Choose **default-route** if this device uses this IPSec tunnel as its default route for all network traffic that does not have a more specific route. Choose **dhcp** if the remote device receives IP addresses by DHCP over this IPSec tunnel.

#### **zone** zone

Specify the security zone on which you want the VPN terminated.

## **Using conf t vpn ipsec**

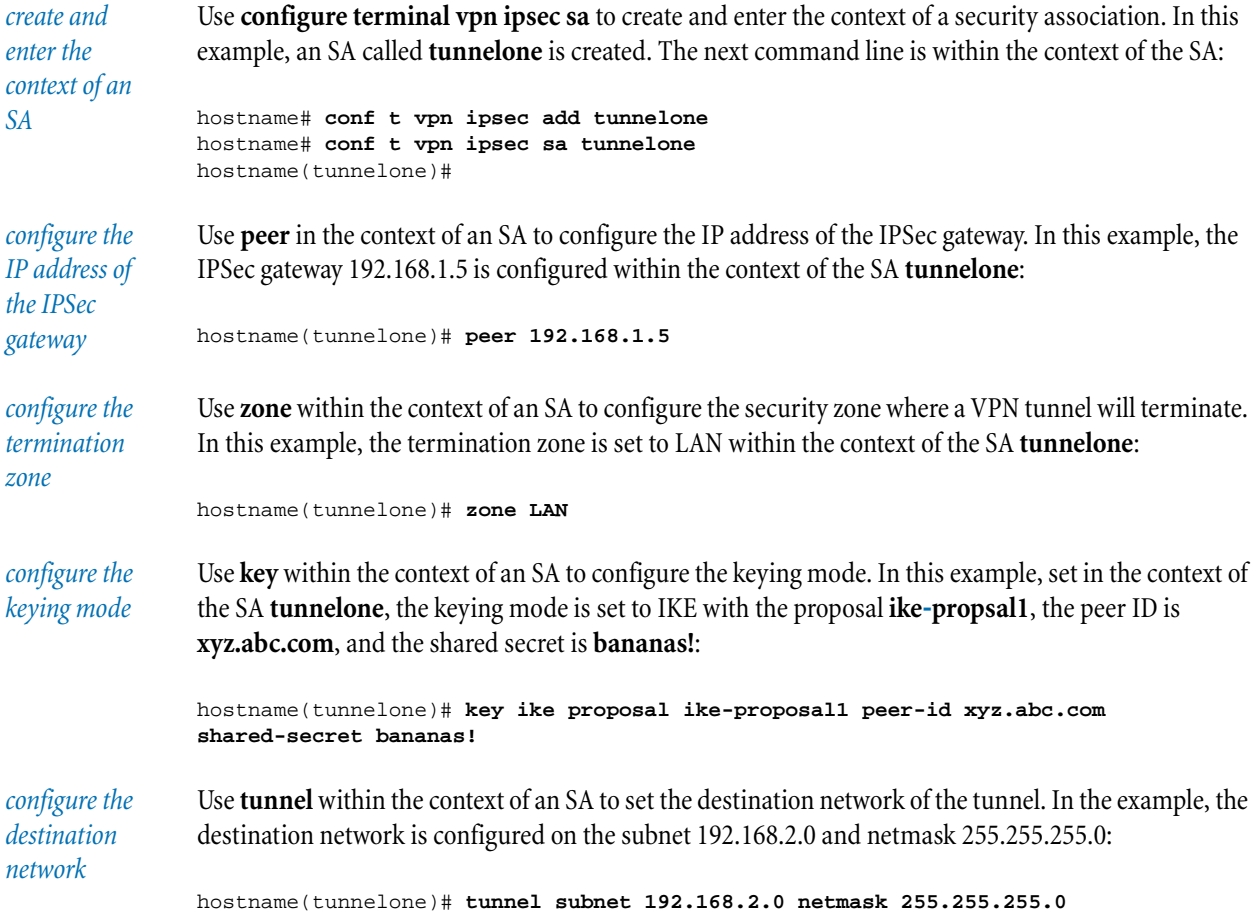

## **conf t vpn l2tp**

The **configure terminal vpn l2tp** command configures an L2TP VPN connection.

### **addresses < radius | group** name **| none >**

configures how L2TP addresses are assigned. Either specify **none**, specify a RADIUS server, or specify an IP address group from which to have addresses assigned.

#### **disable**

Disables the L2TP server.

## **dns < relay |** server-ip-1 **[**server-ip-2**] >**

Configures DNS servers. Use **relay** if you want the device to act as a proxy-DNS server (DNS relay), passing DNS queries to its configured DNS servers. You can also specify up to two DNS server IP addresses.

## **enable**

Enables the L2TP server.

## **encryption < enable | disable >**

Enables or disables Microsoft Point-to-Point Encryption.

## **logout** username **[**ip**]**

Forces a logout of the named user or the named IP address.

## **wins** server-ip-1 **[**server-ip-2**]**

Specifies the IP addresses of the primary and secondary WINS servers (if you are using Microsoft Networking).

#### **zone** zone-name

Selects the remote security zone on which to terminate the VPN.

## **Using conf t vpn l2tp**

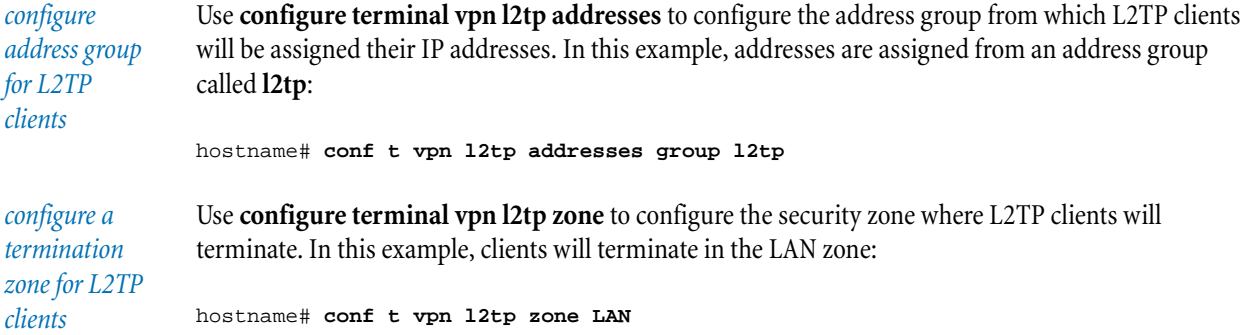

## **conf t vpn pptp**

The **configure terminal vpn pptp** command configures a PPTP VPN connection.

## **addresses < radius | group** name **| none >**

Configures how PPTP addresses are assigned. Specify **none**, a RADIUS server, or an IP address group from which to have addresses assigned.

#### **disable**

Disables the PPTP server.

## **dns < relay |** server-ip-1 **[**server-ip-2**] >**

Configures DNS servers. Use **relay** if you want the device to act as a proxy-DNS server (DNS relay), passing DNS queries to its configured DNS servers; or specify up to two DNS server IP addresses.

## **enable**

Enables the PPTP server.

## **encryption < disable | enable >**

Enables Microsoft Point-to-Point Encryption.

## **logout** username **[**ip**]**

Logs out the named user or the named IP address.

## **wins** server-ip-1 **[**server-ip-2**]**

Specifies the IP addresses of the primary and secondary WINS servers (if you are using Microsoft Networking).

#### **zone** zone-name

Specifies the remote security zone on which to terminate the VPN.

## **Using conf t vpn pptp**

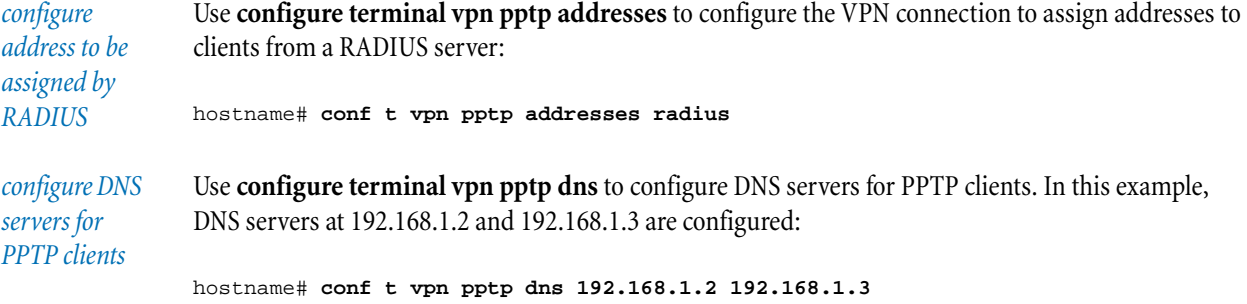

## **conf t wan-failover**

The **configure terminal wan-failover** command is the parent command for all failover options. The command must be used with a subcommand.

## **disable**

Disables WAN failover.

## **enable** Enables WAN failover.

**load-balancing < enable | disable >** Enables or disables load balancing

## **conf t zone**

Use the **configure terminal zone** command to create and configure security zones on the device.

## **add** zone-name

Adds the named security zone.

## **remove** zone-name

Deletes the named security zone.

#### **update** zone-name

Updates the named security zone.

## **addresses < disable | group** group-name **| subnet** ip **netmask** mask **| range** ip1 ip2 **>**

Specifies the devices that are permitted inside a security zone by group, subnet, or IP address range.

# **bandwidth [ outbound <**1–100000**> ] [ inbound <**1–100000**> ]**

Configures the bandwidth for the security zone in Kbps.

## **mtu** mtu Specifies the MTU number.

**ports < [**slot**/**port **[**slot**/**port**] ...] [vlan-tagged** slot**/**port **[**slot**/**port**] ...] ] | none >**  Designates the ports on which the security zone exists, and which port, if any, is tagged with VLAN.

**vlan-id** vlan-ID-number Specifies the VLAN ID number, if used.

#### **vpn-tunnel-access < enable | disable >**

Enables or disables VPN tunnel access to the security zone.

**Using conf t zone**

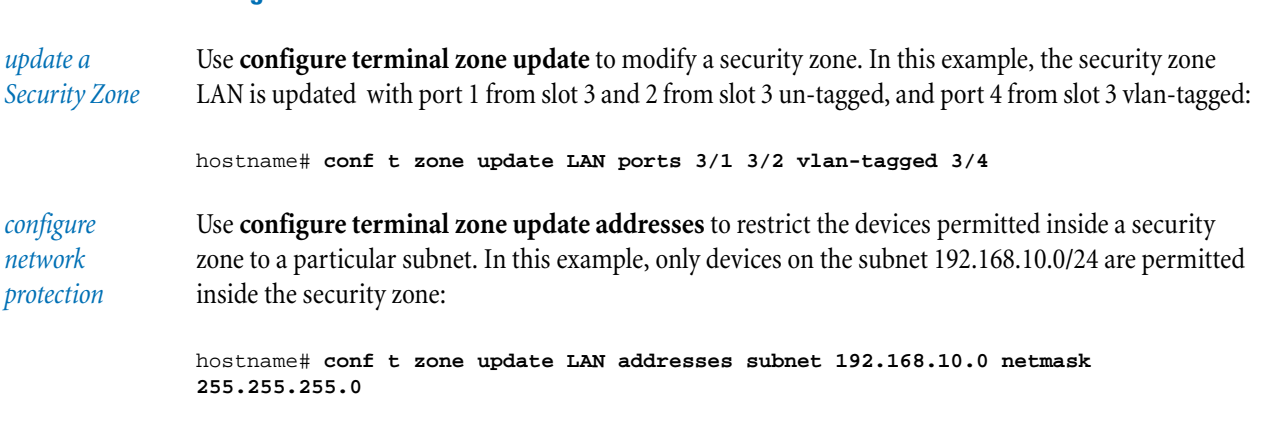

## **debug**

access: super user

Most **debug** commands should only be used when you are instructed to do so by technical support, but some commands can be useful in managing the device.

#### **factory-reset**

The **debug factory-reset** command returns the device to its factory defaults.

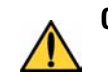

**CAUTION:** Use this command only when instructed to do so by technical support.

## **info pend [-details]**

The **debug info pend** command is used to display the output of dbgPendShow.

## **log syslog**

The **debug log syslog** command is used to review syslog server settings.

## **audit** ip

Reviews the settings of the audit log on the syslog server. Specify the IP address of the server that you want to review.

### **systemlog** ip

Reviews the settings of the system log on the syslog server. Specify the IP address of the server.

## **exit**

access: global; all

The **exit** command backs you out of one level of submenu or, if you use **exit all**, backs you out of all submenus. For more information about sub-menus and local commands, see Chapter 1, "Navigation".

## **Using exit**

*back out of one menu level* Use **exit** to back out of one submenu. In this example, the user moves from the **cfg-server** level to the **config** level: hostname(cfg-svr)# **exit** hostname(config)#

*back out of all submenus* Use **exit all** back out of all submenus: hostname(cfg-svr)# **exit all** hostname#

#### **halt**

access: local; super-user, admin

The **halt** command shuts down the device. You are prompted to confirm your action.

#### seconds

Instructs the device to wait from 0–3600 seconds before initiating the halt sequence.

#### **now**

Instructs the device to halt immediately.

```
shut down X 
Family device 
                Use halt to shut down the device:
                hostname# halt
                Are you sure you want to halt the system? <Y,[N]>:y
                hostname#
                Achieved RunLevel 0
                Safe to power-off
```
#### **help**

access: global; all

The **help** command displays brief descriptions of keyboard editing commands and global commands.

#### **edit**

Displays the keyboard editing commands.

## **commands** Lists the global commands.

# **high-availability**

access: admin

The **high-availability** command sets the High Availability status of the device.

**force active** Forces the device into Active state.

## **force standby** Forces the device into Standby state.

**synch-config** Immediately synchronize configuration with peer device. (Peer device will restart.)

### **history**

access: global; all

The **history** command displays the last 30 commands typed from the command line. The command abbreviation is **hist**.

The history command can be used in combination with the  $l$  command to execute a command in the history buffer.</u>

#### **Using history**

*view history (command) buffer*

Use **history** to view the commands in the history buffer:

hostname# **history** 1 show chassis 2 show session 3 conf term
## **logout**

*execute command <number> from history buffer* Use **history** followed by **!** and a number to execute a particular command from the history buffer. In this example, the second command in the buffer is executed: hostname# **hist** 1 ls 2 show clock 3 conf t sess wrap 4 hist hostname# **!2** hostname# show clock

Local Time: 2007-10-24 12:54:12

DST: disabled

Timezone: CDT

**logout**

access: global; all

The **logout** command logs you off of the device.

## **Using logout**

*log off the device* Use **logout** to log off of the device: hostname# **logout**

# **ping**

access: global; all

The **ping** command tests whether you can reach a particular IP address and how long it takes to receive a reply.

ip Selects the destination IP address.

## count

The number of packets to send.

# **-d**

Specifies reverse DNS lookup on responding IP address.

#### **-i**

Specifies the interval between packets.

# **-q**

Suppresses statistics.

# **-R**

Records the route.

**-t**  Specifies theTTL to use.

**-v**  Sets verbose format.

*test whether you can reach a particular IP address* Use **ping** to test whether you can reach a particular IP address. In this example, the IP address 111.222.34.200 is tested: hostname# **ping 111.222.34.200** PING 111.222.34.200: 56 data bytes 64 bytes from 111.222.34.200: icmp\_seq=0. time=0. ms 64 bytes from 111.222.34.200: icmp\_seq=1. time=0. ms 64 bytes from 111.222.34.200: icmp\_seq=0. time=0. ms 64 bytes from 111.222.34.200: icmp\_seq=1. time=0. ms 64 bytes from 111.222.34.200: icmp\_seq=0. time=0. ms ----111.222.34.200 PING Statistics---- 5 packets transmitted, 5 packets received, 0% packet loss round-trip (ms) min/avg/max = 0/0/0

# **quarantine**

access: global; all

The **quarantine** command displays a list of quarantined hosts, and is used to add hosts to or remove hosts from the list.

# **add** ip **"**action-set**"**

Adds a device to the list of quarantined devices.

#### **empty**

Removes all devices from quarantine.

# **list [filter** ip**]**

Lists all devices that are quarantined, or those quarantined within a particular range of IP addresses that you specify using **filter**.

#### **remove** ip

Removes the device at the specified IP address from quarantine.

#### **quit**

access: global; all

The **quit** command logs you out of the CLI. After the command is executed, a Login prompt is displayed.

# **Using quit**

*log out of the CLI*

Use **quit** to log out of the CLI:

hostname# **quit** Login:

#### **reboot**

access: local; super, admin

The **reboot** command reboots the system software. If you use **reboot** without any parameters, the device will initiate the reboot in 5 seconds.

#### seconds

Instructs the device to begin the reboot process in from 0 to 3600 seconds.

#### **now**

Instructs the device to reboot immediately.

# **Using reboot**

*reboot the device* Use **reboot** to reboot the system. You will be asked to confirm the command. Enter **Y** to proceed, or **N** to cancel the reboot:

> hostname# **reboot** Are you sure you want to reboot the system? <Y,[N]>: **Y** Broadcast message from kscanlon

Rebooting local processor in 5 seconds...

#### **setup**

access: local; super, admin (time for super only)

The **setup** command invokes setup wizards for default email, Ethernet port, NMS, Web/CLI/SNMP servers, restricted SMS, and time settings. If you use the setup command without any parameters, it will execute all of the wizards. For detailed information on the setup command and wizards, see Chapter 2, "X Family Startup [Configuration".](#page-16-0)

# **show**

access: local; all (except log audit), log audit - super

The show command displays current system configuration, status, and statistics.

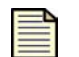

**Note:** There are two important forms of the **show** command, which offer different information:

- •**show** retrieves information from the component itself and provides the current status of a device hardware or software component.
- •**show configuration** retrieves information from the configuration files and provides the current entries in the device configuration files.

# **show action-sets**

The **show action-sets** command lists the action sets:

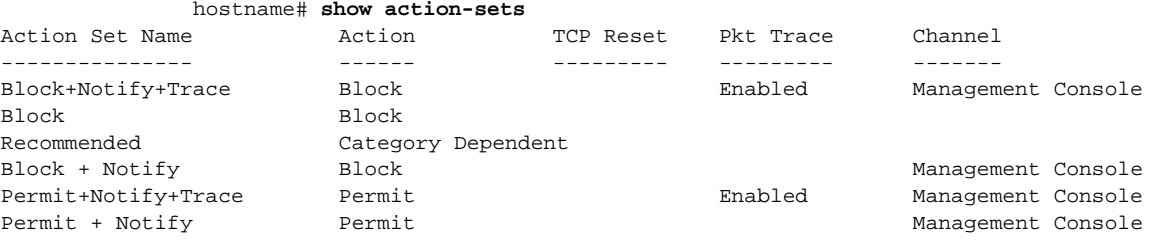

#### **sshow anti-spam**

The **show anti-spam** command shows status and statistics for the Anti-Spam Service, or displays the results returned for an IP address.

#### **classify** ip

Returns the full classification result and action for the IP address *ip*.

#### **status**

Displays status and statistics for the service.

# **show arp**

The **show arp** command shows the link level ARP table:

```
hostname# show arp
Link Level ARP table
Destination IP Destination Mac Address Interface Entry Type
--------------------------------------------------------------------------
192.168.1.254 00:50:c2:12:1e:29 1 Permanent
10.0.3.100 00:10:f3:01:eb:58 2 Dynamic
10.0.3.200 00:50:c2:12:1e:28 2 Permanent
```
# **show autodv**

The **show autodv** command shows the settings for the automatic updating of Digital Vaccine files.

# **show chassis [-details]**

The **show chassis** command shows configuration and status information, including slot, module type, configuration, state, and qualifier status. Use **show chassis** alone to view all slots and modules. Use **show chassis -slot <1–8>** to view a single module. Add the **-detail** parameter to get additional qualifier and port quantity information.

## **-details**

Can be used either with the **show chassis** or **show chassis -slot** <1–8> command.

## **Using show chassis**

*show all slots* Use **show chassis** with no parameters to show the status of the modules in all chassis slots:

```
hostname# show chassis
Serial: : X-X5-STLAB-0005
```
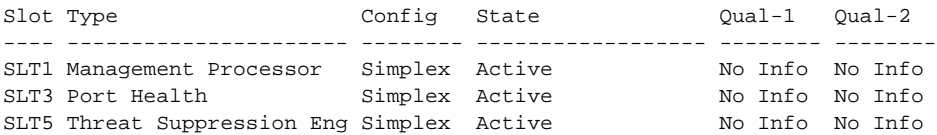

*show all slots with more detail*

Use **show chassis -details** to show the status of a single module in more detail:

hostname# **show chassis -details** Serial: : X-X5-STLAB-0005

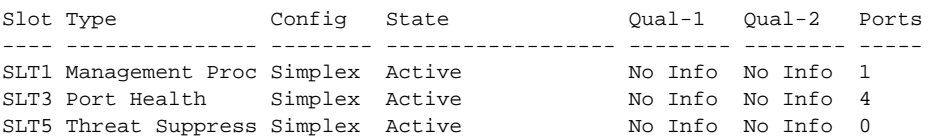

# **show clock**

The **show clock** command shows the local time, the time zone setting, and the Daylight Saving Time setting.

#### **-details**

Adds information about timezone offsets, UTC (Universal Time), and whether the clock is under NTP or local control.

# **Using show clock**

*show local time, timezone setting, and daylight saving time setting*  Use **show clock** to show the local time, the timezone, and the daylight saving time setting: hostname# **show clock** Local Time: 2007-10-24 12:23:01 Timezone: CST DST: disabled

*show local, timezone, and*  Use **show clock -details** to show local, time zone, and universal time information:

*universal time information*

```
hostname# show clock -details
     Local Time: 2007-10-24 15:15:47
        Timezone: CST
            DST: disabled
        TIMEZONE: CST::360:040702:102702
         UTC: 2007-10-24 20:15:47
    Clock Master: NTP
```
## **show configuration**

The **show configuration** command shows persistent configuration settings on the device. The command abbreviation is **show conf**.

The **show configuration** commands can be used to feed configuration information back to the console. Without parameters, the command shows the device's configuration.

## **action-set**

Lists all action sets that have been defined for this device. Can be changed with conft action-set action-set-name threshold [threshold-period](#page-50-0).

## **address-group**

Displays the configuration of the address group or groups. Can be changed with conft [address-groups](#page-51-0).

#### **authentication [radius | privilege-group]**

Displays authentication configuration.

#### **autoDV**

Displays configuration settings for the automatic update service for Digital Vaccine packages. Can be changed with conf t autody day day time time [-period days].

#### **category-settings**

Displays configuration settings for filter categories. Can be changed with conf t [category-settings.](#page-57-0)

#### **clock**

Displays time zone and Daylight SavingTime settings. Can be changed with [conf t clock](#page-57-1).

## **ddos**

Displays the current ddos settings. Can be changed with [conf t ddos](#page-58-0).

# **default-alert-sink**

Displays the default email address that attack alerts will be directed to. Can be changed with [conf t default-alert-sink](#page-59-0).

## **default-gateway**

Displays the device default gateway. Can be changed with [conf t default-gateway](#page-60-1) ip.

## **dhcp-server**

Displays the configuration of the DHCP server. Can be changed with [conf t dhcp-server.](#page-60-0)

#### **dns**

Displays the configuration of the DNS server.

# **email-rate-limit**

Displays the maximum number of email notifications the system will send every minute. The mimimum is 1; the maximum is 35. Can be changed with [conf t interface](#page-71-0).

#### **filter** number

Displays the filter data for a specific filter. Can be changed with [conf t filter](#page-63-0).

#### **firewall**

Displays firewall configurations.

#### **alg**

Displays the application layer gateway (ALG).

#### **alg sip**

Displays the Session Initiation Protocol (SIP) sessions.

#### **rule [**id**] [from** src**] [to** dst**]**

Displays firewall rules. Enter a rule ID to display a single rule. The value of *src* or *dst* can be "this-device" to indicate the local device.

## **schedule**

Displays firewall schedules.

## **service**

Displays firewall services.

#### **service-group**

Displays firewall service groups.

# **virtual-servers**

Displays firewall virtual servers.

#### **high-availability**

Displays the configuration for High Availability. Can be changed with [conf t high-availability](#page-70-0).

#### **host**

Displays the host name and location.

# **interface**

Displays configuration of all ports if no further qualifiers (port type, slot number, or port number) are entered. To view the settings for the interface configuration, enter **show conf int**  settings. Can be changed with [conf t interface](#page-71-0).

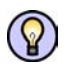

**Tip:** You can use the abbreviation **show conf int**. Also, you can define an alias using the **alias** command.

## **ethernet [**slot port**]**

Displays Ethernet port information. The command abbreviation is **show conf int eth**. Use the command without parameters to show the status of all Ethernet ports. Use with a slot number and port number, separated by spaces, to view the status of a single port.

#### **mgmtEthernet**

Displays management Ethernet port information. The command abbreviation is **show conf int mgmt**.

## **settings**

Displays the persistent configuration settings for MDI**-**detection and the Ethernet polling interval setting.

#### **virtual**

Displays settings for all virtual interfaces.

# **log**

Displays the persistent configuration of the audit log. Can be changed with conf t log audit [select.](#page-78-0)

## **monitor**

Displays the persistent configuration of monitor thresholds. Can be changed with conft [monitor.](#page-79-0)

#### **nms**

Displays the NMS settings for community string, IP address, and port. Can be changed with [conf t nms](#page-80-0).

## **notify-contacts**

Displays the notification contacts. Can be changed with [conf t notify-contact](#page-80-1) contactname [agg-period](#page-80-1).

## **ntp**

Displays the NTP configuration.

## **port**

Displays the port configuration.

# **profile**

Lists all profiles configured on the device. To view an individual profile, use show profile [profile-name](#page-81-0). To change a profile, use conf t profile profile-name.

#### **protection-settings**

Displays the commands for configuring the protection settings. Can be changed with conft [protection-settings](#page-82-0).

#### **ramdisk**

Displays the persistent configuration of the RAM disk sync interval. Can be changed with [conf t ramdisk](#page-83-1).

#### **remote-syslog**

Displays the persistent configuration of the remote-syslog. Displays the destination IP address for remote logging. Can be changed with [conf t remote-syslog \[no\] \[](#page-83-0)logname] ip [\[-port](#page-83-0) port].

#### **routing**

Displays routing configuration.

## **multicast**

Displays multicast routing configuration.

# **ospf**

Displays OSPF routing configuration.

#### **server**

Displays the persistent configuration of ssh, telnet, http, and https servers on the device. Can be changed with [conf t server](#page-89-0).

## **service-access**

Displays whether service-access is enabled or not. Can be changed with [conf t service-access.](#page-89-1)

#### **session**

Displays default session timeout for all sessions. Can be changed with [conf t session.](#page-90-0)

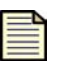

**Note:** The command **show conf session** does not show session settings because session settings are not persistent. Use [show session](#page-138-0) to view the current session configuration.

#### **sms**

Displays whether SMS is enabled ("sms" or "no sms") and other SMS configuration information. Can be changed with [conf t sms.](#page-91-0)

#### **tse**

Displays the configuration for the Threat Suppression Engine. This information includes connection table timeout, asymmetric network setting, adaptive aggregation threshold, and adaptive filter mode.

## **user [-details]**

Displays user options that can be read back in as commands. The command abbreviation is **show conf u**.

#### **vpn**

Displays VPN configuration. This is a recursive command that executes all the following **show configuration vpn** commands:

## **ike**

Displays IKE configuration.

# **ipsec [sa]**

Displays IPSec configuration. Use **show configuration vpn ipsec sa** to show the configuration of the IPSec security association.

# **l2tp**

Displays L2TP configuration.

# **pptp**

Displays PPTP configuration.

# **web-filtering**

Displays the configuration of Web content filtering.

# **default-rule**

Displays the default rule.

#### **filter-action**

Displays the filter actions.

## **filter-service**

Displays the configuration of the filtering service.

#### **manual-filter**

Displays the configuration of the manual filter.

#### **zone**

Displays the configuration for a security zone.

## **Using show conf**

*show user options to be read in as commands*

Use **show conf user** to list the user options:

hostname# **show conf user** user options max-attempts 5 user options expire-period 90 user options expire-action expire user options lockout-period 5 user options attempt-action lockout user options security-level 2

# **show default-alert-sink**

The **show default-alert-sink** command shows the email-to address, email-from address, SMTP server domain, SMTP server IP address, and aggregation period settings for email alerts.

#### **show default-gateway**

The **show default-gateway** command shows the IP address of the default gateway(s).

## **show dhcp-server**

Use **show dhcp-server** to show details of the DHCP server:

```
hostname# show dhcp-server
 Current Leases: 4
 Available Leases: 49
 IP Address Host Name MAC Address Type Expires
 --------------- -------------------- ----------------- --------------- -------
 192.168.2.10 fbsd6-1 02:00:00:80:18:01 Dynamic 56m54s
 192.168.2.25 fbsd6-9 02:00:00:80:18:09 Dynamic 1d23h
 192.168.2.26 fbsd6-8 02:00:00:80:18:08 Dynamic 1d23h
 192.168.2.11 fbsd6-0 02:00:00:80:18:00 Dynamic 56m51s
```
#### **show filter** number

The **show filter** command shows filter data for a specific filter. Specify the filter by number.

## **show firewall monitor**

The **show firewall monitor** command shows data usage for clients, services, and Web sites.

#### **clients**

Displays client data usage.

#### **services**

Displays service data usage.

#### **websites**

Displays Web site data usage.

#### **Using show firewall monitor**

*monitoring Web site data usage* Use **show firewall monitor websites** to show data usage statistics from Web sites: hostname# **show firewall monitor websites** Bandwidth (KBytes) Sessions Name ------------------ -------- ---- 10503 13 www.example.com 5000 5 www.google.com 1050 1 downloads.microsoft.com

10 1 www.kernel.org

# **show firewall rules [from** source-IP**] [to** destination-IP**]**

The **show firewall rules** command shows the firewall rules currently in effect on the device. The rules list shows the rule number, the action that the rule takes, source and destination, service, and ELR. Use the **from** and **to** parameters to filter the table by IP address.

#### **counters**

Displays the number of times that each Permit or Block firewall rule has been activated. This number appears in the **Counter** column at the end of each listing.

#### **show firewall sessions [from** source-IP**] [to** destination-IP**]**

The **show firewall sessions** command displays the firewall session table. The table lists each session's source and destination zone and IP address, as well as the time remaining before the session expires. Use the **from** and **to** parameters to filter the table by IP address.

## **show health**

The **show health** command shows memory, disk usage, temperature, and thresholds of the device. Use without parameters to see all health statistics, or with one of the parameters to see only memory or disk usage.

#### **disk-space**

Displays current disk space usage for the /boot, /log, /usr, and /opt disk partitions.

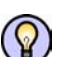

**Tip:** To reduce disk usage, do one of the following:

- Reset logs using the command "log [alert | audit | block | firewallblock | firewallsession | [packet-trace | system | vpn\]" on page 41](#page-48-0)
- Delete old boot images using the command ["boot" on page 38](#page-45-0)

#### **memory**

Displays current memory (RAM) usage.

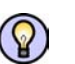

**Tip:** To reduce memory usage, use the LSM to make the following filter adjustments:

- •Reduce the number of filters that use alerts
- •Increase aggregation periods for action sets that include alerts
- •Reduce the number of filter exceptions
- •Use more global filters and fewer segment-specific filters
- •Deactivate filters that do not apply to your network (for example: IIS filters are not relevant if you only have Apache servers)

## **Using show health**

*show current memory use* Use **show health memory** to show current memory use: hostname# **show health memory** Memory : Current: 38 percent in use Health: Normal

# **show high-availability**

The **show high-availability** command shows the status of failover High Availability: active, disabled, or standby.

# **show interface**

The **show interface** command shows port type and status information. Use without options to show all ports. Use the **ethernet**, **mgmtEthernet**, or **vnam** options to show types of ports or individual ports.

#### **ethernet [-details] [**slot port**]**

Displays interface information for all Ethernet ports, all Ethernet ports in one slot, or a single Ethernet port.

#### **mgmtEthernet [-details]**

Displays interface information about the Management Ethernet port.

#### **virtual [ [-details** id**] | [ gre | externml | internal ] ]**

Displays information about a virtual interface.

# **Chapter 3. Command Reference**

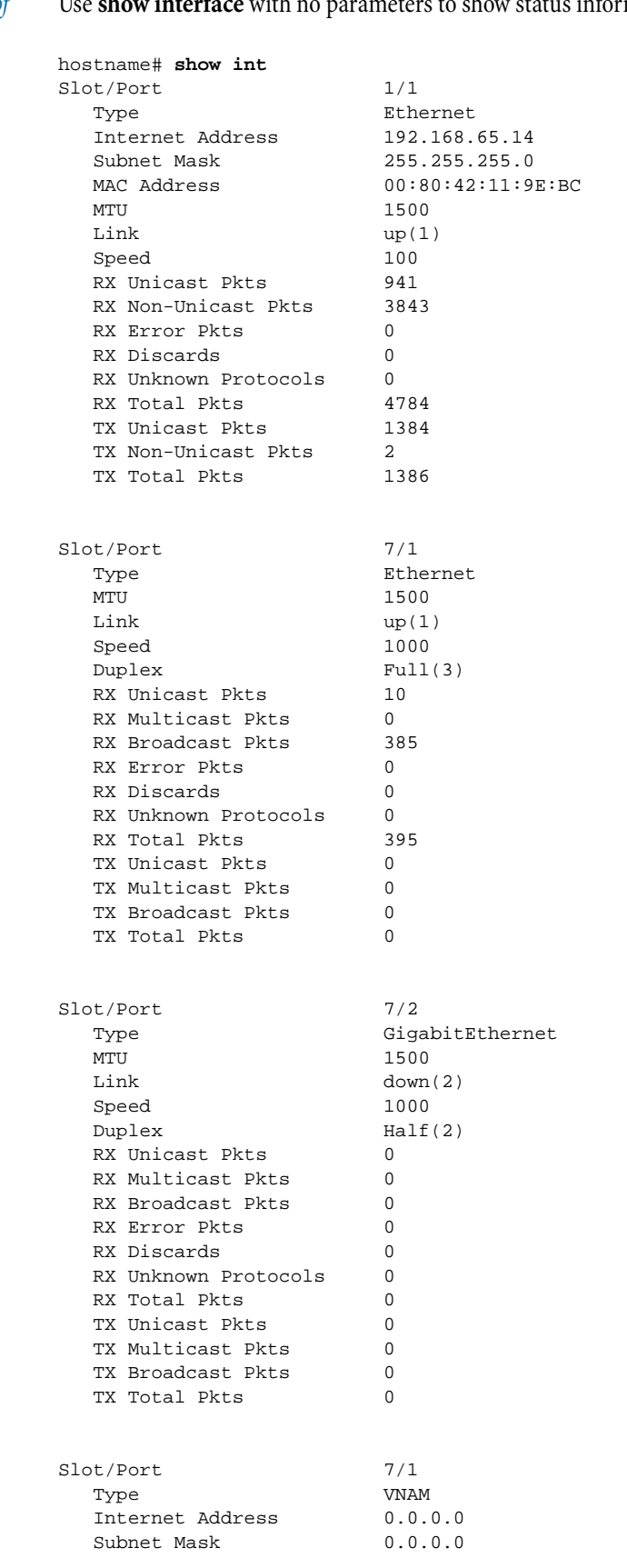

Use **show interface** with no parameters to show status information for all interfaces:

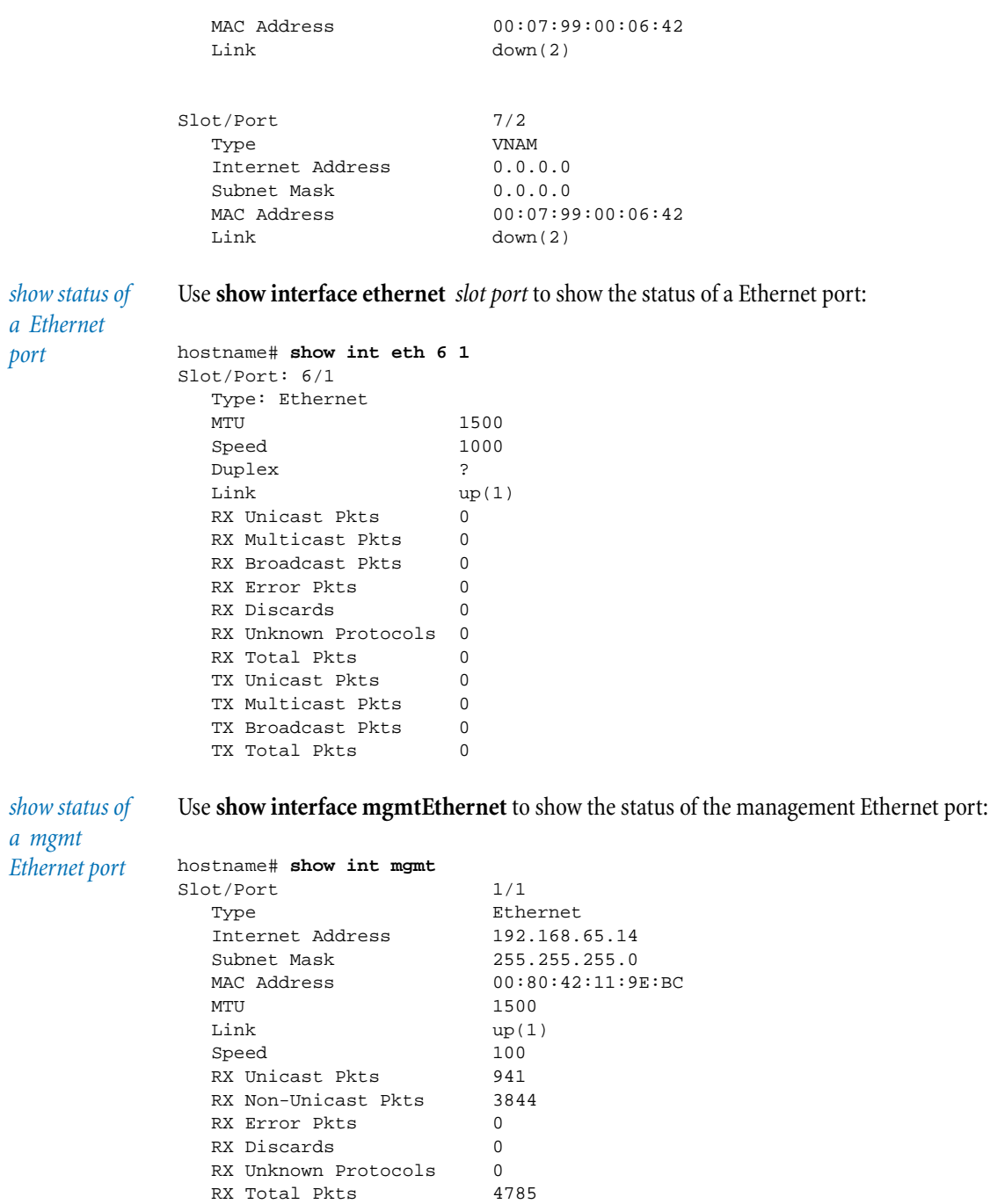

 TX Unicast Pkts 1384 TX Non-Unicast Pkts 2 TX Total Pkts 1386

# **show local-user**

The **show local-user** command lists the local users defined on the device and the privilege groups to which they are assigned.

#### **sessions**

Lists local user sessions.

*show local users* Use **show local-user** to show local users and their privilege groups: hostname# **show local-user** Name Privilege Group

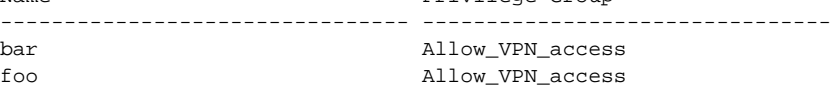

*show local user sessions* Use **show local-user sessions** to show local users, their privilege groups, and their sessions:

hostname# **show local-user sessions**

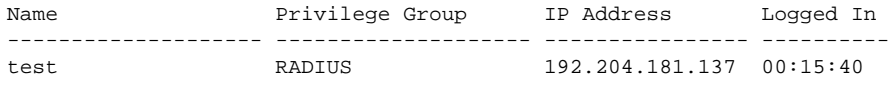

## **show log**

The **show log** command shows log file listings from the audit, fault, policy, peer-to-peer, and system logs. You must provide a log name when you use the command.

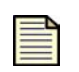

**Note:** When you view the audit log, the user listed for the logged events may include SMS, LSM, and CLI. The audit log displays both who performed an action (user name) and where they logged in from (such as WEB and CLI.). The audit log is the only log that displays this information.

## **Common show log Parameters**

The different logs have a number of parameters that are common to all logs:

#### **-c**

Clears the screen before displaying log entries.

# **-end-time <** yyyyyymmdd **|** hh**:**mm**:**ss **| "**yyyyyymmdd hh**:**mm**:**ss**">**

Filters out log entries timestamped after *yyyyyymmdd, hh*:*mm*:*ss* , or "*yyyyyymmdd hh*:*mm*:*ss*".

#### **-match**

Displays only those log entries that match a specified pattern, similar to a file grep.

#### **-max-records <**1-65535**>**

Displays the first 1 to 65535 records in the log.

## **-n <**10-128**>**

Displays 10 to 128 log entries at a time.

# **-start-time <** yyyymmdd **|** hh**:**mm**:**ss **| "**yyyyyymmdd hh**:**mm**:**ss**">**

Filters out log entries timestamped before *yyyyyymmdd, hh*:*mm*:*ss* , or "*yyyyyymmdd hh*:*mm*:*ss*".

**-tail** n Displays the last *n* records in the log.

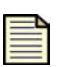

**Note:** The **-tail** parameter cannot be used with the **-severity** or **-<**modulename**>** parameters.

#### **-width <**38-256**>**

Sets width of output.

# **alert**

Displays alert log entries. Alert log entries include date/time, policy name, vulnerability filter name, service, source address, and destination address information about network traffic that has triggered filters.

## **-module** module-name

Displays records according to the module name. Refer to the log entries for module names.

## **audit**

Displays audit log entries. Audit log entries include date, time, access method, audit action, source IP address, access role, login name, action outcome [pass/fail], and action attempted.

## **-user "**login-name**"**

Displays log entries relating to the specified login name.

#### **-status < PASS | FAIL >**

Displays only records with pass or fail status.

## **-ip** ip

Displays log records reflecting access from the specified IP address.

# **[WEB,CLI, SNMP, OTHER]**

Displays records based on the interface through which the device was accessed.

## **block**

Displays block log entries. Block log entries include date/time, policy name, vulnerability filter name, service, source address, and destination address information about network traffic that has triggered and been blocked by filters.

# **-module** module-name

Displays records according to the module name. Refer to the log entries for module names.

# **firewallblock**

Displays a log of all firewall block actions.

#### **-module** module-name

Displays records according to the module name. Refer to the log entries for module names.

## **-loglevel [ CRIT | ERR | WARN | INFO | OTHER ]**

Displays records according to the log level.

# **firewallsession**

Displays a log of all firewall sessions.

# **-module** module-name

Displays records according to the module name. Refer to the log entries for module names.

## **-loglevel [ CRIT | ERR | WARN | INFO | OTHER ]**

Displays records according to the log level.

#### **system**

Displays entries from the system log. System log entries show the date, time, entry severity, entry author component, and log message.

#### **-module** module-name

Displays records according to the module name. Refer to the log entries for module names.

# **-loglevel [ CRIT | ERR | WARN | INFO | OTHER ]**

Displays records according to the log level.

#### **vpn**

Displays a log of VPN sessions, events, and alerts.

## **-module** module-name

Displays records according to the module name. Refer to the log entries for module names.

# **-loglevel [ CRIT | ERR | WARN | INFO | OTHER ]**

Displays records according to the log level.

# **show mfg-info**

The **show mfg-info** command displays the serial number, model number, MAC address, and other manufacturing information for the device.

## **show np**

The **show np** command displays various network processor statistic sets. These commands do not convey information useful to most users, and should be used for support and debugging purposes only.

## **engine**

Displays information about packet processing.

#### **filter**

Displays the packets that have been filtered and the reasons for the filter actions. The command also displays the packets that had protocol level errors on a per-error basis.

## **packet**

Displays general packet statistics, including the total number of packets sent and received and per-second packet profiling.

## **parse**

Displays the total number of packets of known protocols, unknown protocols, and how many packets could be parsed or not parsed.

#### **rule**

Displays statistics related to rules and the number of rules that have been created or deleted. The command also displays a breakdown of rules by type.

## **fpp**

Displays Fast Pattern Processor statistics.

## **general statistics**

Displays the network processor general statistics information, including incoming, outgoing, and congestion information.

#### **linx**

Displays pattern match statistics.

#### **protocol-mix**

Displays protocol-specific statistics broken down by layer.

#### **reassembly**

Displays the specified reassembly statistics.

# **ip**

Displays the IP reassembly statistics.

#### **tcp**

Displays the TCP reassembly statistics.

#### **rsp**

Displays the Routing Switch Processor statistics.

## **rule-stats**

Displays the top 20 filters and associated success rates.

#### **softlinx**

Displays statistical data for internal hardware/software engines.

#### **tier-stats**

Displays general statistics with percentages for tier performance:

- Tier 1 Hardware tier. The ratio displays the amount of traffic directed at the management processor.
- Tier 2 PCI bus to the management CPU. The ratio displays the percentage of data that passed soft linx.
- Tier 3 Management CPU. The ratio displays the percentage of traffic that is actionable.

#### **xslcounters values**

Displays the persistent values for the network processor xslcounters. The command displays one entry for most devices and the following information:

- slot The slot the XSL is in.
- timestamp The timestamp (in kernel ticks) when the XSL counters were read.
- synCount The 32-bit counter, incremented each time a TCP SYN packet is received.
- estCount The 32-bit counter, incremented each time a TCP flow completes the 3-way handshake succesfully.
- activeCount The 32-bit counter, incremented each time a TCP flow in the XSL connection table moves past the ESTABLISHED state into the ACTIVE state.
- state The state of the xslcounter. ACTIVE is when data flows on the TCP connection after the 3-way handshake was completed.

# **Using show np**

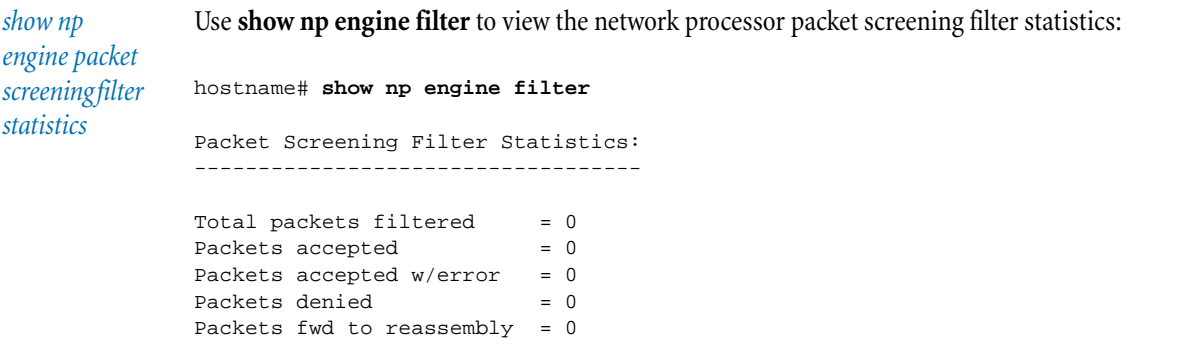

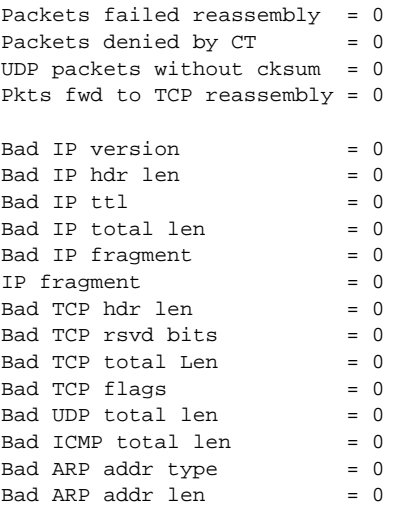

*show np engine packet statistics*

Use **show np engine packet** to view the network processor packet statistics:

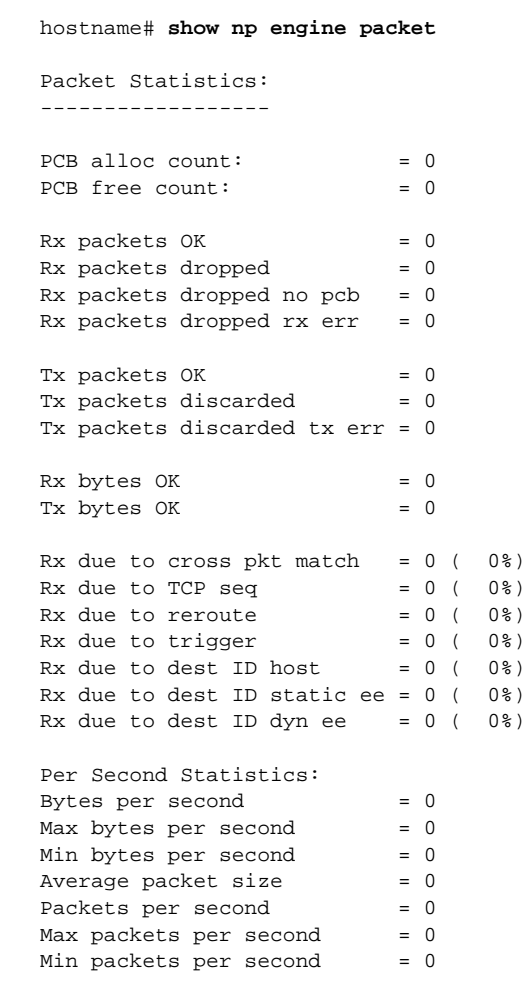

hostname# **show np engine parse**

*show np engine parser statistics*

Use **show np engine parse** to view the network processor parser statistics:

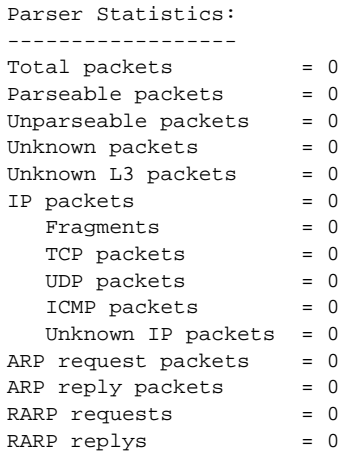

*show np engine rule statistics*

Use **show np engine rule** to view the network processor rule statistics:

hostname# **show np engine rule**

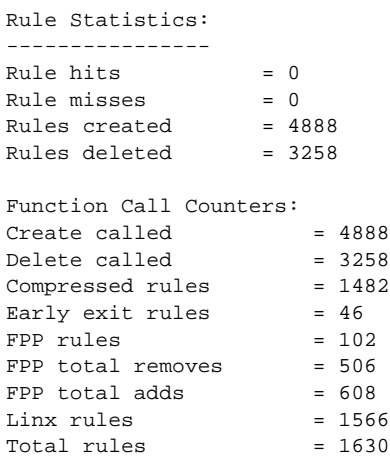

```
show np fast 
pattern 
processor 
statistics
```
Use **show np fpp** to view the network processor fast pattern processor statistics:

```
hostname# show np fpp
FPP Statistics:
---------------
FPP General Statistics:
 No timedout PDUs = 0
 No oversize PDUs = 0
 No ready queue overflows = 0
FPP Memory Usage Statistics:
Memory used = 1138176Flow memory used = 842
 X8s used = 17272
 X8s free = 1127
 X2s used = 410X2s free = 38
 X1s used = 128
 X1s used = 128
```
#### **show**

FPP Tree 0 Statistics: Memory used = 88 No learns = 1 No unlearns = 0 No writes  $= 12$ 

*show np general* 

Use **show np general statistics** to view the network processor general statistics:

*statistics*

hostname# **show np general statistics**

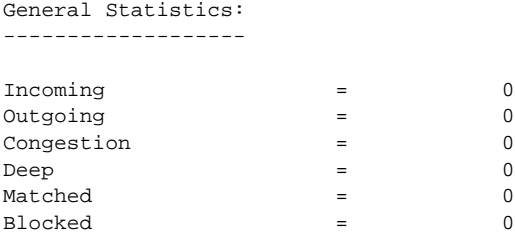

*show np linx statistics*

Use **show np linx** to view the network processor linx statistics:

hostname# **show np linx**

```
Pattern Match Statistics:
-------------------------
```
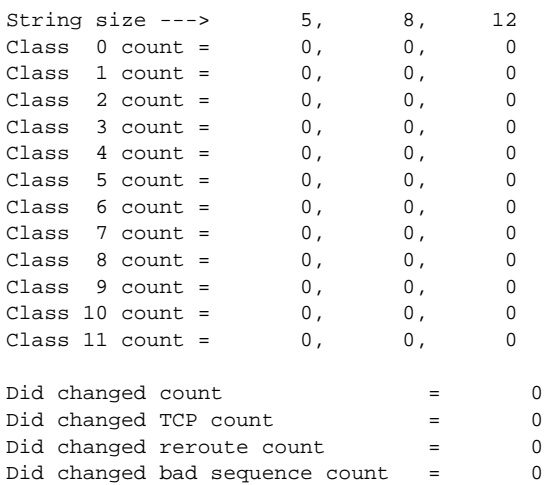

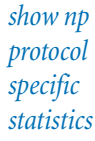

Use **show np protocol-mix** to view the network processor protocol-specific statistics:

hostname# **show np prot**

```
Protocol-Specific Statistics:
-----------------------------
```
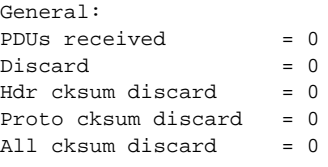

Ethernet:

## **Chapter 3. Command Reference**

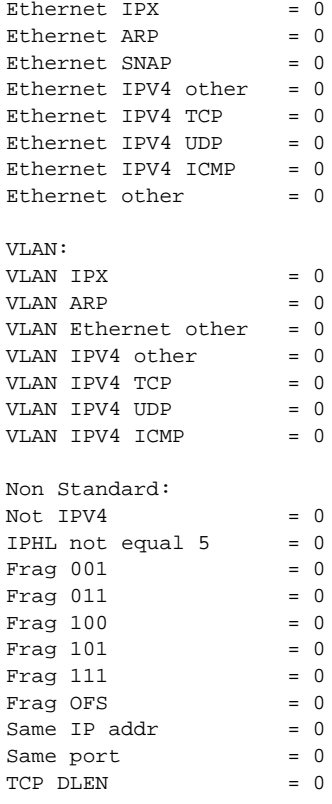

*show np ip reassembly statistics*

Use **show np reas ip** to view the network processor IP (internet protocol) reassembly statistics:

```
hostname# show np reas ip
IP Reassembly Statistics:
-------------------------
Reassembly queues contain 0 frags in 0 dgrams
Summary:
Frags incoming = 0Frags kept = 0Frags dropped (duplicate) = 0
Frags dropped (other) = 0
Dgrams completed = 0
Dgrams dropped = 0
Dgrams frag overlap = 0
Dgrams outgoing = 0Reasons for dropping:
Misleading MF bit = 0Expected frag limit = 0Exceeded dgram limit = 0
No mem for frag = 0No mem for dgram = 0Expired frags = 0Expired frags = 0<br>Frag len / total len mismatch = 0<br>Frag out of range = 0Frag out of range = 0Frag len not multiple of 8 = 0
Bugs (should all be zero):
\begin{array}{rcl} \texttt{Null} & \texttt{PCB} & = & 0 \end{array}Not IPV4 = 0Not a fragment = 0
```
hostname# **show np reas tcp**

*show np reassembly tcp*  Use **show np reas tcp** to view the network processor reassembly tcp statistics:

*statistics*

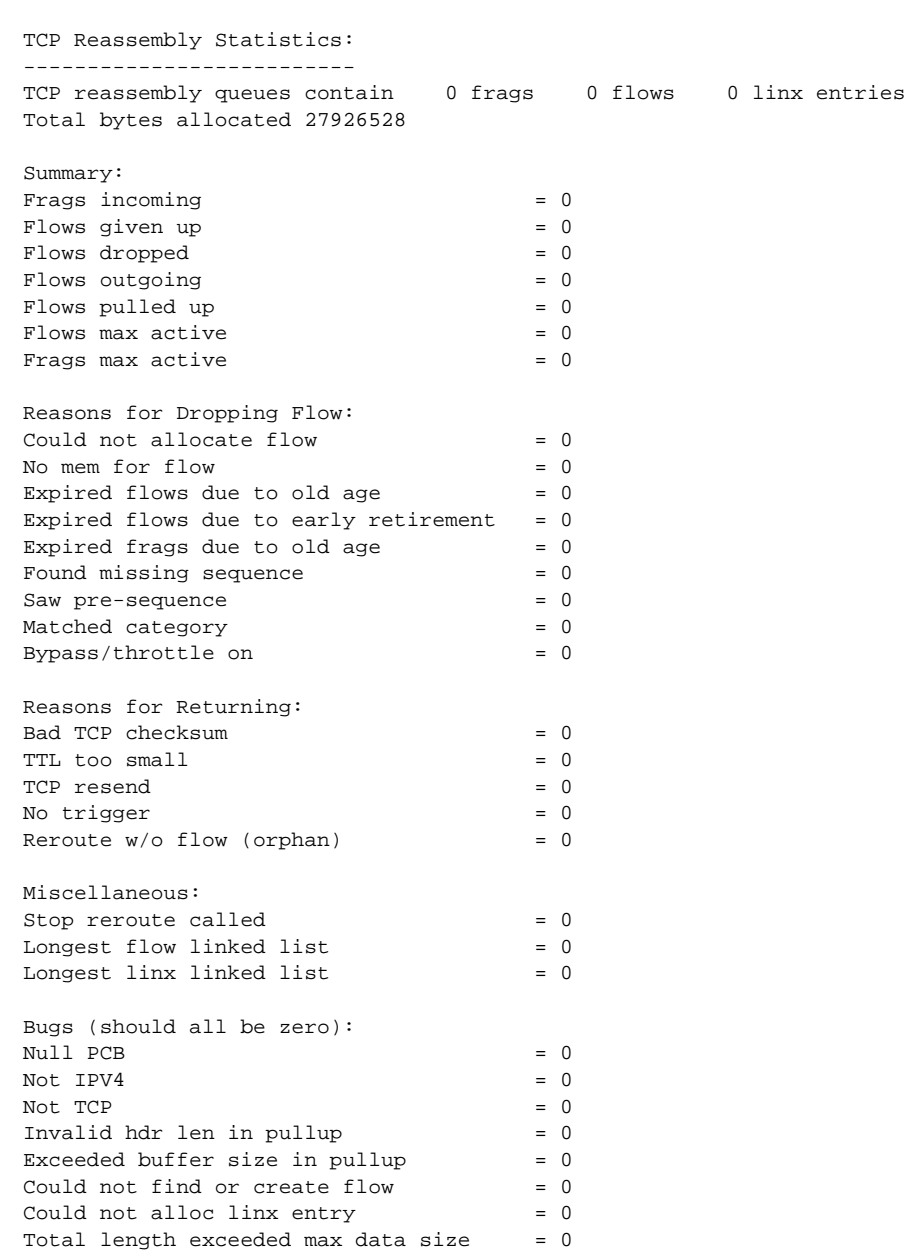

# **Chapter 3. Command Reference**

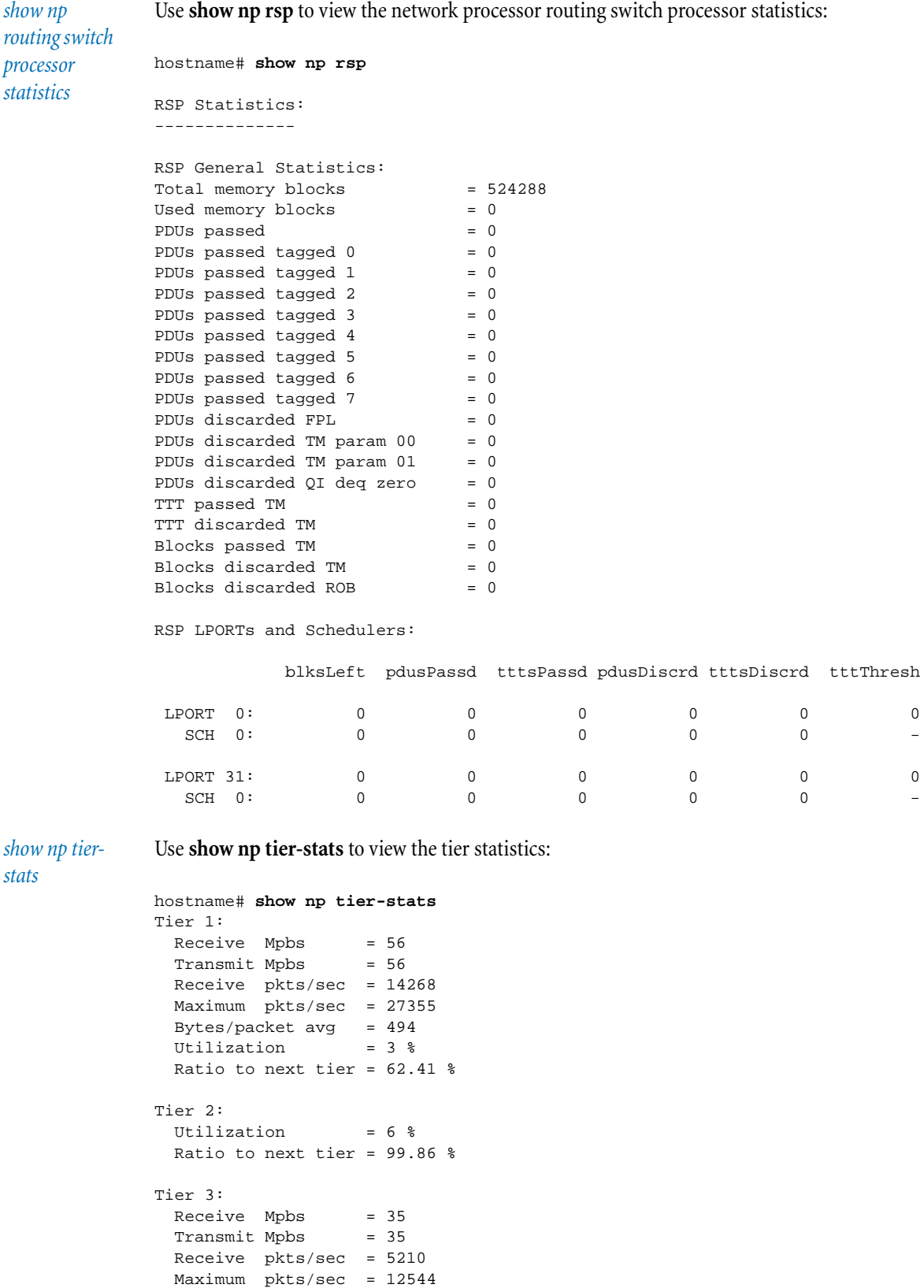

 Bytes/packet avg = 845 Utilization = 33 % Ratio to next tier = 40.36 %

#### **show**

*show np rulestats* Use **show np rule-stats** to view the rule statistics:

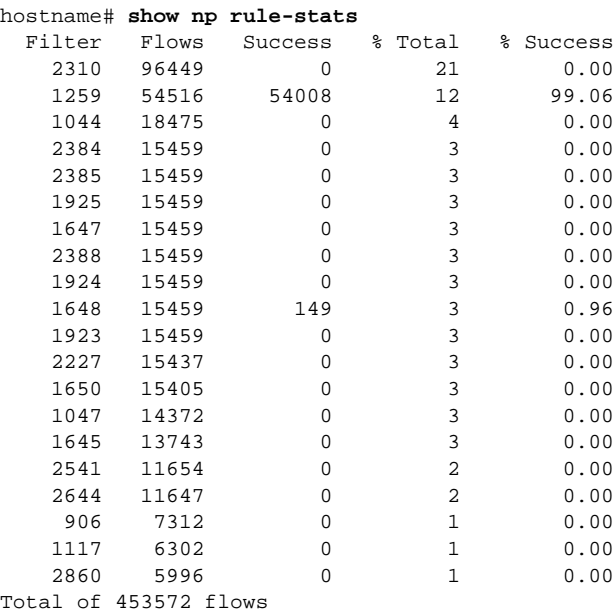

*show np xslcounters values*

Use **show np xslcounters values** to view the network processor xslcounter values:

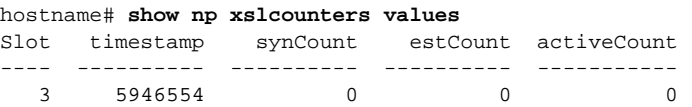

# **show ntp**

Use **show ntp** to view the current NTP status. You must use this command with one of the following:

## **sessions**

Displays information about the current NTP session.

#### **status**

Displays the current clock and NTP status.

# **Using show ntp**

```
show current 
ntp settings
               Use show ntp status to show the current NTP settings:
               hostname# show ntp status
               clock status: Synchronized
               clock stratum: 4
               reference clock ID: 10.0.1.100
               root delay: 0.0032
               root dispersion: 8.0194
               clock precision: 2^-6
               NTP reference clock: 16:59:33.396 UTC Feb 19 2007 (45D9D775.17A2FD88)
               Current system time: 16:59:33.399 UTC Feb 19 2007 (45D9D775.17D07E3F)
```
#### **show policy counters**

The **show policy counters** command displays the Total, Invalid, Alerted, and Blocked counters

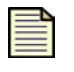

**Note:** Packet counters provide a snapshot look at traffic through your network. Counters are not synchronized with each other, and packets may be counted more than once in some situations.

#### <span id="page-135-0"></span>**show profile** profile-name

The **show profile** command displays the policies, security zone pairs, category settings, and protection limits defined for the named profile.

# **show protection-settings**

The **show protection-settings** command displays the configured exceptions and apply-only rules restrictions for Application Protection, Infrastructure Protection, and Performance Protection filters.

#### **show ramdisk**

The **show ramdisk** command displays information on the RAM disk of the device.

#### **files**

Displays the RAM disk files and sizes.

#### **stats**

Displays the statistics of RAM disk size and usage, the sync interval countdown, and information regarding log files stored on the RAM.

#### **Using show ramdisk**

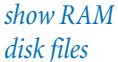

Use **show ramdisk files** to view the current files and file sizes for RAM disk:

```
hostname# ramdisk files
-------
/ramLog filesystem: Size=40,089,600 Inuse=75,776 Free=40,013,824
Monitored files:
   19596 /ramLog/log/sys/message.log 3766 /log/sys/message.log.z
      0 /ramLog/log/sys/message.log.1 0 /log/sys/message.log.1.z<br>
0 /log/sys/message.log.1.z<br>
2671 /log/audit/audit.log.z
   11938 /ramLog/log/audit/audit.log 2671 /log/audit/audit.log.z
      0 /ramLog/log/audit/audit.log.1
   30812 /ramLog/log/block/block.log 0 /log/block/block.log.z
      0 /ramLog/log/block/block.log.1 0 /log/block/block.log.1.z
   2382 /ramLog/log/alert/alert.log
      0 /ramLog/log/alert/alert.log.1 0 /log/alert/alert.log.z<br>
0 /ramLog/log/alert/alert.log.1 0 /log/alert/alert.log.1.z<br>
0 /ramLog/log/peer/peer.log.1 0 /log/peer/peer.log.1.z<br>
0 /ramLog/log/peer/peer.log.1 0 /log/peer/peer.l
      0 /ramLog/log/peer/peer.log
      0 /ramLog/log/peer/peer.log.1
-------
/ramRO filesystem: Size=8,340,480 Inuse=6,511,616 Free=1,828,864
```

```
No monitored files - Read-only
-------
/ramTmp filesystem: Size=12,518,400 Inuse=11,264 Free=12,507,136
No monitored files - Read-only
```
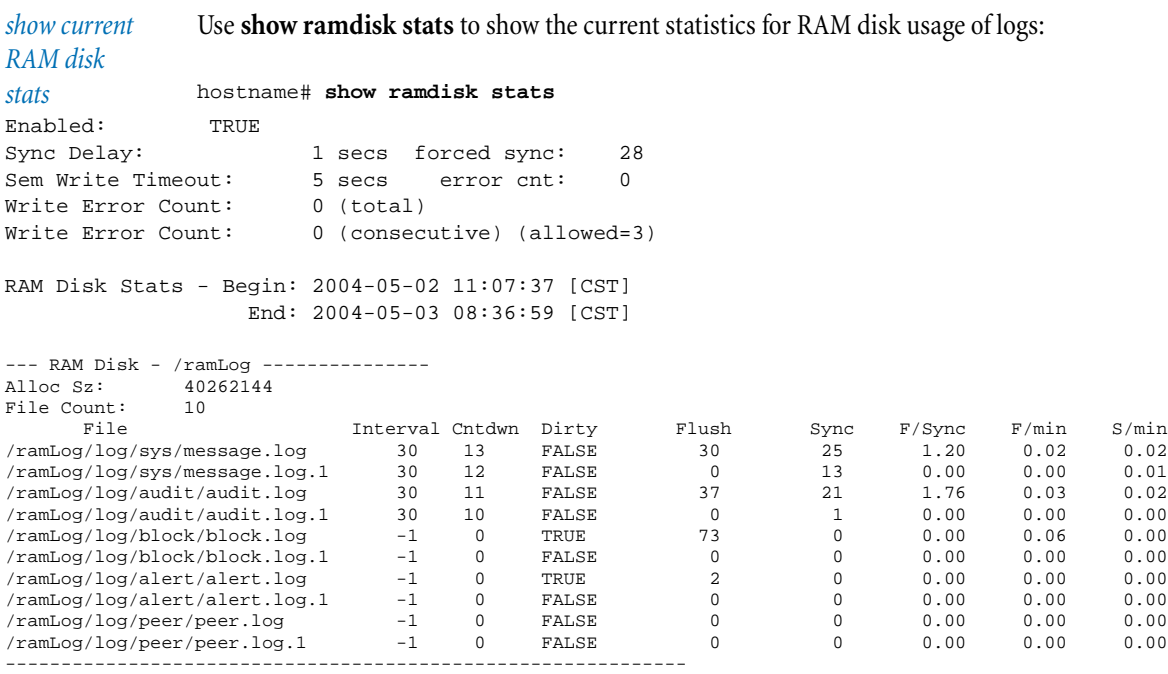

# **show rate-limit-speeds**

The **show rate-limit-speeds** command lists the rate limit speeds, in Kbps, that are valid on the device.

#### **show routing**

The **show routing** commands below show the details of routing on the device:

# **multicast**

Displays multicast groups.

## **ospf**

Displays OSPF groups.

# **static-routes**

Displays static routes.

#### **statistics**

Displays routing statistics.

**table [ip** ip **netmask** mask**]** Displays the routing table.

# **Using show routing**

*show multicast groups* Use **show routing multicast** to view multicast groups: hostname# **show routing multicast** IGMP Querier Status Interface IP Address Querier Groups ----------- ------------------------------------------- 1 192.168.1.254 192.168.1.254 225.1.1.1 2 192.168.2.254 192.168.2.10 227.1.1.1 3 10.245.230.239 *show static*  Use **show routing static-routes** to view static routes:

*routes*

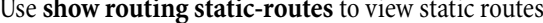

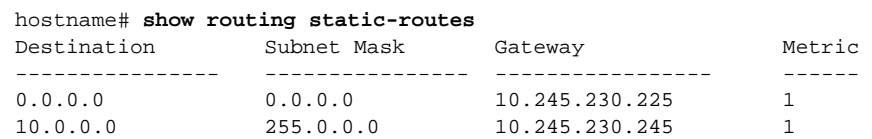

#### *show routing*  Use **show routing table** to view the routing table:

*table*

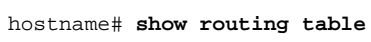

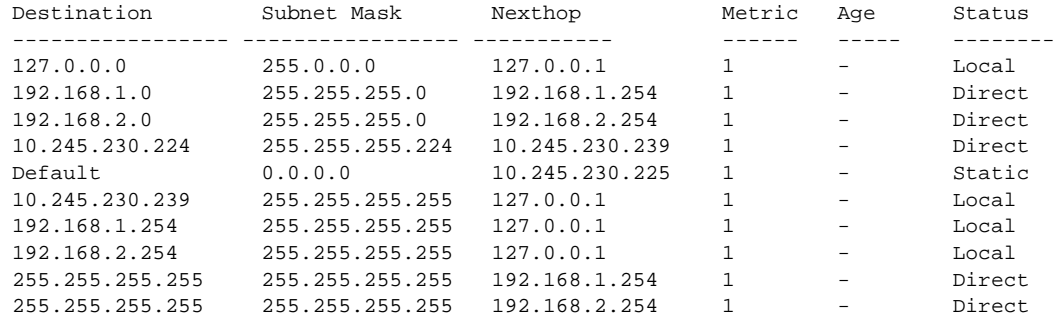

#### **show server**

The **show server** command shows what servers are running on the device:

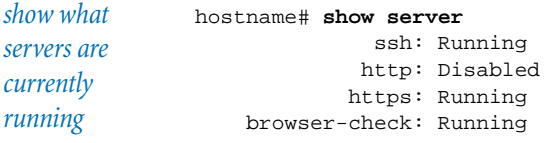

# **show service-access**

The **show service-access** command shows whether service access is enabled or disabled. Service access is enabled using [conf t service-access.](#page-89-1)

*show service access status* hostname# **show service-access** Service-Access is disabled.

## <span id="page-138-0"></span>**show session**

The **show session** command shows session configurable parameters:

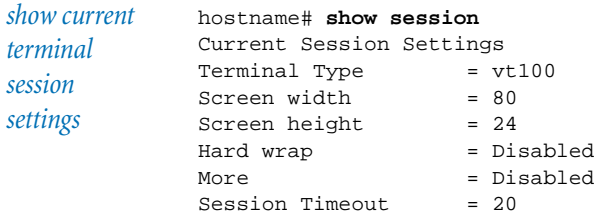

## **show sms**

The **show sms** command indicates if the device is under the control of an SMS. If it is under SMS control, it displays the SMS IP address:

*show sms status* hostname# **show sms** Device is not under SMS control.

# **show timezones**

The **show timezones** command lists all time zones that can be used when configuring the system clock:

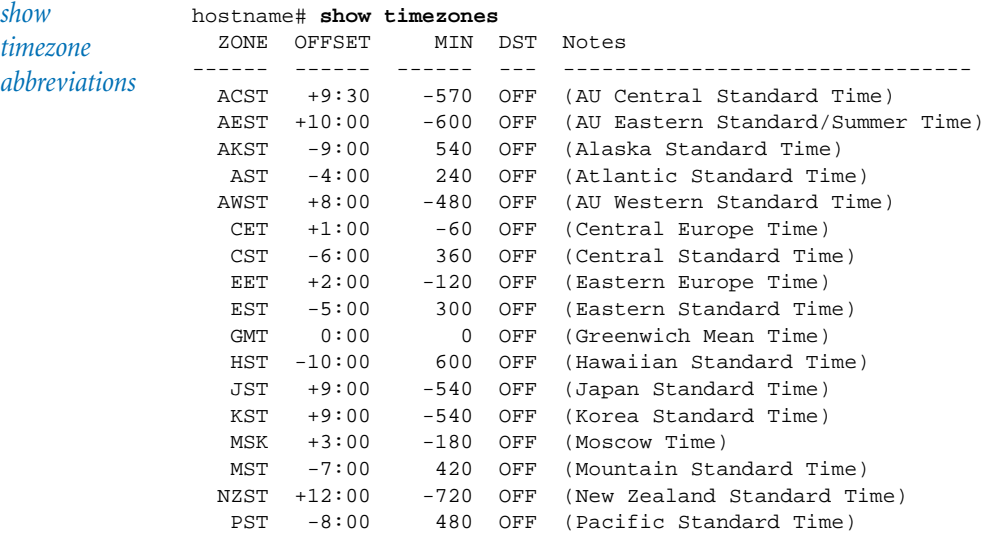

## **Chapter 3. Command Reference**

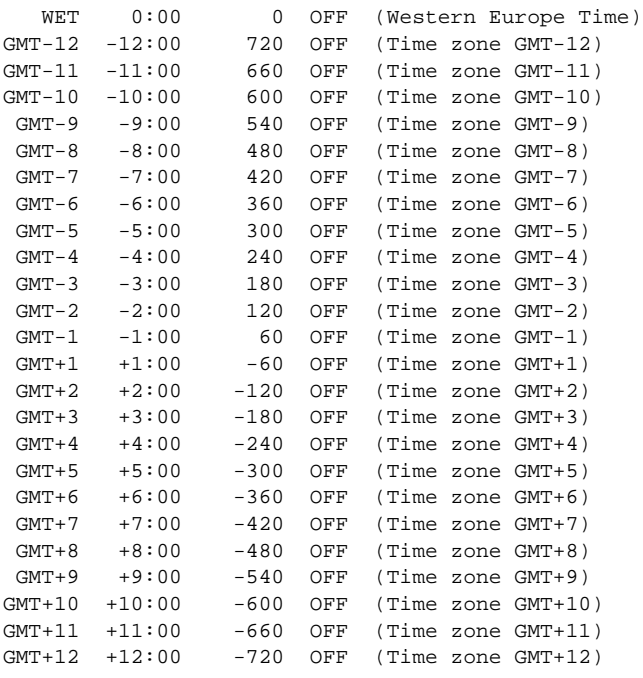

## **show tse**

The **show tse** command displays information about the Threat Suppression Engine.

## **adaptive-filter top-ten**

Displays the top ten adaptive filters that are currently in use to reduce TSE congestion.

#### **connection-table**

Displays TSE connection-table information.

## **blocks**

Displays the blocked streams in the connection table.

## **timeout**

Displays the global timeout setting for the connection table.

# **rate-limit streams**

Displays the rate-limited streams in the connection table. You can use the "rate-limit [streams" on page 41](#page-48-1) command to clear the streams.

#### **show user [-details]**

The **show user** command shows all administrator-user login accounts on the device and the level of username and password security checking that is enabled.

Using the command with the **-details** parameter includes the information about the maximum number of login attempts and remaining time the account will be locked out, if applicable.

# **Using show user**

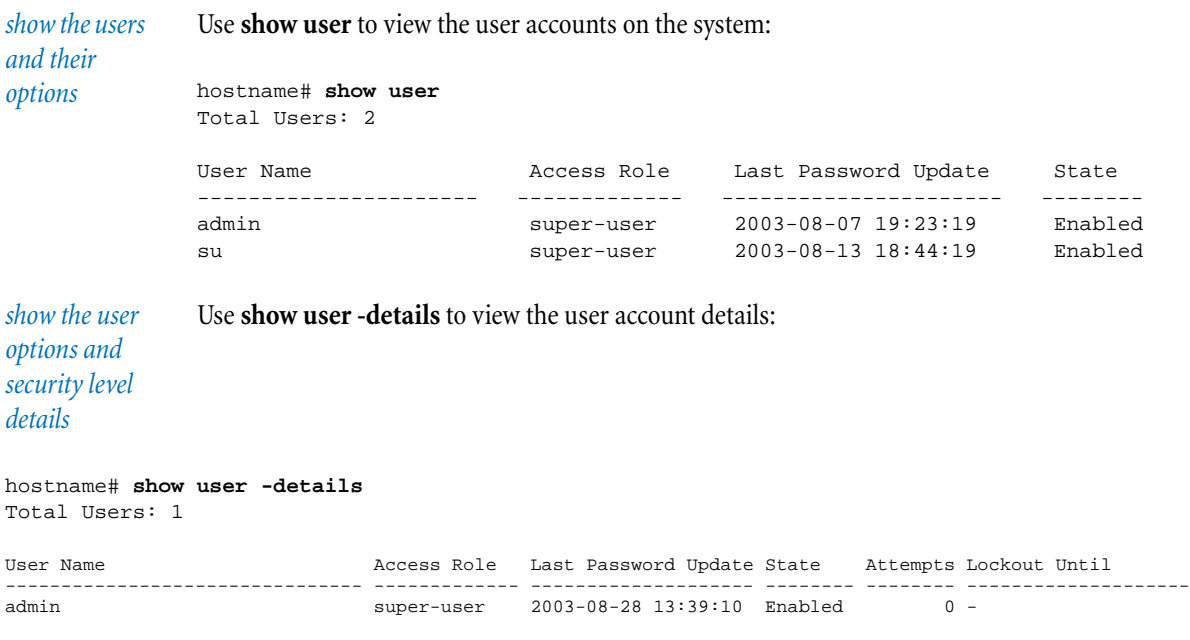

# **show version**

The **show version** command displays the version of the device, the serial number, and the vulnerability filter package that is currently running. It also lists the model that you have, when it was last booted, and how long it has been running since the last boot:

```
show device 
software and 
versions
               hostname# show version
                         Serial: X-X5-Generic-0005
                       Software: 2.5.0.6642 Build Date: "Jun 12 2006, 09:26:05" Production
                 Digital Vaccine: 2.5.0.6632
                          Model: X5
                    Product Code: 3CRTPX5-73
                     Host Board: t10t
                             Rev: A
                      Encryption: 256 bit
               System Boot Time: 2007-08-10 10:48:55 CST
               Uptime is 2 hours, 38 minutes, 47 seconds
```
# **show vpn**

Use the **show vpn** commands to view information about VPN connections.

**ipsec** Displays IPSec connections:

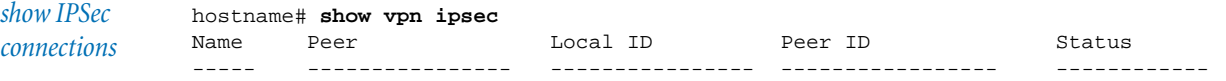

## **Chapter 3. Command Reference**

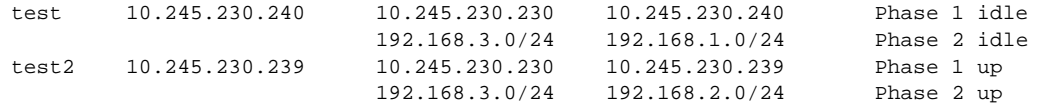

**l2tp [-details < remote-ip** ip **| username** name **| remote-ip** ip **username** name **>]** Displays L2TP connections:

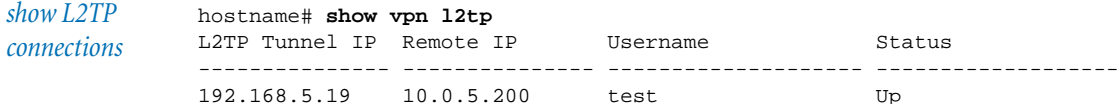

**pptp [-details < remote-ip** ip **| username** name **| remote-ip** ip **username** name **>]** Displays PPTP connections:

*show PPTP connections* hostname# **show vpn pptp -details username steve** PPTP Tunnel IP: 192.168.5.16 Hostname: local Remote Ip:  $10.0.5.200$  Username: steve PPP Auth: MSCHAP2 Encryption: yes Keylength: 40 Bits Bytes Sent: 0 MTU: 1000 Bytes Received: 72 MRU: 1500 Logged In: 0:00:55

## **show web-filter category [**url**]**

Use the **show web-filter category** command to show the filtering categories. Enter a specific URL to see what category it falls under:

*show Web filter category* hostname# **show web-filter category www.google.com** 'www.google.com' belongs to category: Search Engines

# **snapshot**

access: global; super-user, admin

The **snapshot** command creates and manages snapshots of the system's configuration settings.These snapshots can be applied to multiple systems, used to roll back to previously saved settings, and used to make a backup of your current settings.

#### **create** name

Creates a snapshot of the system with the specified name.

#### **list**

Displays a list of available snapshots.

**remove** name Deletes the snapshot by name.

## **restore** name

Replaces current settings on the system with the settings in the named snapshot. The restore process may take time and will require restart of the device when complete.

# **traceroute**

access: global; all

The **traceroute** command sends a packet between a source and destination address and displays the route and the number of hops that the packet took.

#### ip

IP address of the destination.

## **-F**

Specifies that the packet not be fragmented. This stops the traceroute from being fragmented as it is passed through various routes, allowing you to calculate the maximum MTU size.

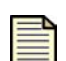

**Note:** This option is not supported when performing a UDP traceroute.

# **-f**

Sets the starting TTL.

## **-I**

Specifies ICMP ECHO instead of UDP probe.

#### **-m**

Specifies the maximum number of hops.

# **-n**

Prints hop addresses numerically.

## **-p**

Sets the base UDP port.

# **-Q**

Stops **traceroute** from probing the hop after the maximum timeout.

#### **-q**

Sets the number of probe queries.

**-w**

Specifies the maximum time, in seconds, to wait for a probe response.

**traffic-capture**

access: global, all

The **traffic-capture** command captures packet traces of monitored traffic management encountered by the device.

#### **export**

Exports a captured data stream.

#### **host**

IP address to which you want to export the data stream.

#### **destination**

Destination directory on the target system to which the data stream will be saved.

#### **file**

Name of the file that you want to export.

#### **list**

Lists all the traffic capture files that have been saved to date.

#### **remove** filename

Removes a packet capture file.

## **start** filename zone-pair

Initiates the traffic capture between the designated zone pair and saves the capture to the specified file name. Traffic can only be captured between the zone pairs that are defined in the security zone profiles.

#### **-c** n

Integer representing the number of packets that you want to capture.

## **-C** filesize

Maximum size, in megabytes, of the file to which you want to save the traffic capture information.

## **-s** IP

Source IP address.
#### **-d** IP

Destination IP address.

#### **-D** port

Destination port number.

#### **-p** protocol

IP protocol (such as UDP, ICMP, IGMP, TCP).

#### **stop**

Stops the current packet capture.

#### <span id="page-144-0"></span>**tree**

access: global; all

The **tree** command displays the command tree that is in effect from your current place in a menu or submenu. If you are at the main CLI prompt ("hostname#"), the command will display the entire command tree. If you are at a submenu prompt - such as hostname (cfg-session)  $#$  - the command tree available from that submenu appears.

The **-syntax** option adds syntax information to the command tree.

*view tree (command hierarchy)* Use **tree** to view the command tree: hostname# (cfg-session)# **tree** session | +---alias |  $+---boot$ | | | +---list-image | | | +---remove-image  $\|$ | +---rollback | |bugreport . . . *view tree (command hierarchy) with syntax notation* Use **tree -syntax** to view the command tree with syntax notation: hostname(cfg-session)# **tree -syntax** session | +---columns <columns>  $\|$  $+--**more**$ no more

#### **Chapter 3. Command Reference**

```
|
+---rows <rows>
|
+---timeout <minutes> [-persist]
|
+---wraparound
   no wraparound
```
#### <span id="page-145-0"></span>**who**

access: global; all

The **who** command displays the usernames, connection methods, IP addresses, and login times of the users who are currently logged in on the device. By default, the login time is shown in local time; if you use the **-utc** option, the login time is shown in Universal Coordinated Time:

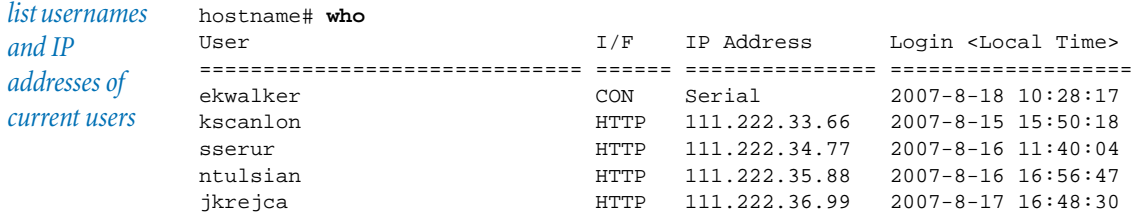

#### <span id="page-145-1"></span>**whoami**

access: global; all

The **whoami** command lists the username, access role, and current path of the logged in user:

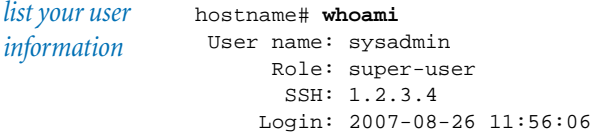

# **Index**

#### [! 37](#page-44-0)

# **A**

[account security 13](#page-20-0) [action sets 30,](#page-37-0) [104](#page-111-0) [additional configuration 24](#page-31-0) [address groups 34](#page-41-0) [alert sink 52,](#page-59-0) [111](#page-118-0) [alias 5,](#page-12-0) [36,](#page-43-0) [37](#page-44-1) [Anti-Spam Service 104](#page-111-1) [application layer gateway \(ALG\) 57](#page-64-0) [application protection 75,](#page-82-0) [109,](#page-116-0) [128](#page-135-0) [ARP table 104](#page-111-2) [authentication 47](#page-54-0) [privilege groups](#page-42-0) 35

# **B**

[boot 36,](#page-43-0) [38](#page-45-0) [bugreport 39](#page-46-0)

# **C**

[category settings 29,](#page-36-0) [50](#page-57-0) [chassis 105](#page-112-0) [clear 40](#page-47-0) [clock 16,](#page-23-0) [32,](#page-39-0) [50,](#page-57-1) [73,](#page-80-0) [105,](#page-112-1) [131](#page-138-0) [cls 42](#page-49-0) [CMOS 11,](#page-18-0) [16](#page-23-1) [command overview 29](#page-36-1) [command tree 137](#page-144-0) commands [abbreviating](#page-44-1) 37 [aliases](#page-12-0) 5 [completing](#page-10-0) 3 [editing](#page-12-1) 5 [executing](#page-44-0) 37 [help](#page-11-0) 4 [hints](#page-10-1) 3 [community string 73](#page-80-1) [configuration 10,](#page-17-0) [11,](#page-18-1) [24,](#page-31-0) [42,](#page-49-1) [103](#page-110-0) [configure 42](#page-49-1)

[configure terminal 42](#page-49-2) [address-group](#page-51-0) 44 [anti-spam](#page-52-0) 45 [authentication](#page-54-0) 47 [autodv](#page-56-0) 49 [category-settings](#page-57-0) 50 [clock](#page-57-1) 50 [ddos](#page-58-0) 51 [default-alert-sink](#page-59-0) 52 [default-gateway](#page-60-0) 53 [dhcp-server](#page-60-1) 53  $\text{dns}$  $\text{dns}$  $\text{dns}$  55 [email-rate-limit](#page-62-1) 55 [filter](#page-63-0) 56 [firewall alg sip](#page-64-0) 57 [firewall monitor](#page-64-1) 57 [firewall rule](#page-64-2) 57 [firewall schedule](#page-66-0) 59 [firewall service](#page-67-0) 60 [firewall service-group](#page-67-1) 60 [firewall virtual-server](#page-68-0) 61 [interface](#page-71-0) 64 [ethernet 64](#page-71-1) [external virtual 66](#page-73-0) [GRE virtual 67](#page-74-0) [internal virtual 68](#page-75-0) [remove virtual 69](#page-76-0) [settings 65](#page-72-0) [virtual 65](#page-72-1) [local-user](#page-77-0) 70 [log audit select](#page-78-0) 71 [monitor threshold](#page-79-0) 72 [nms](#page-80-2) 73 [notify-contact](#page-80-3) 73 [ntp](#page-80-0) 73 [port](#page-81-0) 74 [profile](#page-81-1) 74 [protection-settings](#page-82-0) 75 [ramdisk](#page-83-0) 76 [remote-syslog](#page-83-1) 76 [routing](#page-85-0) 78 [server](#page-89-0)<sup>82</sup> [service-access](#page-89-1) 82 [session](#page-90-0) 83 [sms](#page-91-0) 84 [tse](#page-92-0) 85 [user](#page-92-1) 85 vpn [debug 89](#page-96-0) [ike 89](#page-96-1) [ipsec 92](#page-99-0)  $l$ 2tp 95 [pptp 96](#page-103-0) [wan-failover](#page-104-0) 97 [web-filter](#page-68-1) 61 [zone](#page-104-1) 97 [console settings 6](#page-13-0) [content filtering 61,](#page-68-1) [134](#page-141-0) [context sensitive prompt 2](#page-9-0)

counters [clearing](#page-47-0) 40 [policy](#page-135-1) 128 [customer support viii,](#page-7-0) [39,](#page-46-0) [82,](#page-89-1) [98,](#page-105-0) [131](#page-138-1)

## **D**

[daylight saving time 11,](#page-18-2) [16](#page-23-2) [DDoS attacks 51](#page-58-0) [debug 98](#page-105-1) [factory-reset](#page-105-0) 98 [info pend](#page-105-2) 98 [log syslog](#page-105-3) 98 [default email contact 27](#page-34-0) [default gateway 34,](#page-41-1) [53,](#page-60-0) [111](#page-118-1) [DHCP server 34,](#page-41-2) [53,](#page-60-1) [111](#page-118-2) [Digital Vaccine 32,](#page-39-1) [49,](#page-56-0) [105](#page-112-2) [disk space 112](#page-119-0) [DNS 34](#page-41-3) [DNS server 55](#page-62-0) [DST 11](#page-18-2)

## **E**

[email alerts 27,](#page-34-0) [52](#page-59-0) [email notification 27,](#page-34-0) [55,](#page-62-1) [73,](#page-80-3) [108](#page-115-0) [ethernet port 25](#page-32-0) [auto negotiation](#page-33-0) 26 [duplex setting](#page-33-1) 26 [line speed](#page-33-2) 26 [exit 99](#page-106-0)

# **F**

[failover 97](#page-104-0) [filter 56,](#page-63-0) [111](#page-118-3) [categories](#page-57-0) 50 firewall<sup>30</sup> [ALG](#page-64-0) 57 [monitor](#page-118-4) 111 [monitoring](#page-64-1) 57 [rules](#page-64-2) 57, [112](#page-119-1) [schedules](#page-66-0) 59 [service groups](#page-67-1) 60 [services](#page-67-0) 60 [sessions](#page-119-2) 112 [SIP session](#page-64-0) 57 [virtual servers](#page-68-0) 61

#### **Index**

# **G**

guide [audience](#page-5-0) vi [caution](#page-6-0) vii [conventions](#page-5-1) vi [note](#page-7-1) viii tip [viii](#page-7-2) [warning](#page-6-1) vii

# **H**

[halt 99](#page-106-1) [health 32,](#page-39-2) [112](#page-119-0) [help 99](#page-106-2) [hierarchical submenus 2](#page-9-1) [context sensitive prompt](#page-9-0) 2 [exiting](#page-9-2) 2 [High Availability 100,](#page-107-0) [113](#page-120-0) [high-availability 33,](#page-40-0) [100](#page-107-0) [history 36,](#page-43-1) [37,](#page-44-0) [100](#page-107-1) [HTTP 11,](#page-18-3) [22,](#page-29-0) [23,](#page-30-0) [82](#page-89-0) [HTTPS 11,](#page-18-4) [22,](#page-29-1) [23,](#page-30-1) [82](#page-89-0)

# **I**

[IGMP routing 78](#page-85-0) [images 38](#page-45-0) [infrastructure protection 75,](#page-82-0) [109,](#page-116-0) [128](#page-135-0) [interface 34,](#page-41-4) [64](#page-71-0) [ethernet](#page-71-1) 64, [108,](#page-115-1) [113](#page-120-1) [external virtual](#page-73-0) 66 [GRE virtual](#page-74-0) 67 [internal virtual](#page-75-0) 68 [management port](#page-115-2) 108, [113](#page-120-2) [removing](#page-76-0) 69 [settings](#page-72-0) 65, [108](#page-115-3) [virtual](#page-72-1) 65, [108,](#page-115-4) [113](#page-120-3) [Internet Key Exchange \(IKE\) proposals 89](#page-96-1) [IP address groups 44](#page-51-0) [IPS services 30](#page-37-2)

# **L**

[local user 70](#page-77-0) [log 32,](#page-39-3) [108](#page-115-5) [alert](#page-124-0) 117 [audit](#page-78-0) 71, [117](#page-124-1) [block](#page-124-2) 117 [clearing](#page-47-0) 40 [firewall session](#page-125-0) 118 [firewallblock](#page-125-1) 118 [system](#page-125-2) 118 [VPN](#page-125-3) 118 [logout 101](#page-108-0)

## **M**

[MAC address 119](#page-126-0) [management port 53](#page-60-0) [memory 112](#page-119-0)<sup>-</sup> [model number 119](#page-126-0)

### **N**

navigation [context sensitive prompt](#page-9-0) 2 [hierarchical submenus](#page-9-1) 2 [hints](#page-10-1) 3 [Network Monitoring System \(NMS\) 11,](#page-18-5) [24,](#page-31-1)  [32,](#page-39-4) [73](#page-80-2) [network processor statistics 119](#page-126-1) [NMS 24](#page-31-2) [NTP 11,](#page-18-6) [16,](#page-23-3) [73](#page-80-0)

# **O**

[OBE setup wizard 10](#page-17-1) [OSPF routing 78](#page-85-0)

## **P**

[performance protection 75,](#page-82-0) [109,](#page-116-0) [128](#page-135-0) [PIM-DM routing 78](#page-85-0) [ping 101](#page-108-1) [policy counters 128](#page-135-1) [port 34,](#page-41-5) [74](#page-81-0) [clearing](#page-47-0) 40 [status](#page-120-4) 113 [privilege groups 35,](#page-42-0) [47](#page-54-0) [protection settings 109,](#page-116-0) [128](#page-135-0)

## **Q**

[quarantine 102](#page-109-0) [quit 102](#page-109-1)

## **R**

[RADIUS 35,](#page-42-1) [47](#page-54-0) RAM disk [statistics](#page-135-2) 128 [synchronization](#page-83-0) 76, [109](#page-116-1) [reboot 103](#page-110-1) [related documentation viii](#page-7-3) [remote deployment 21](#page-28-0) [remote syslog 76](#page-83-1) [reset 98](#page-105-0) [RIP routing 78](#page-85-0) [rollback 38](#page-45-0) [routing 34,](#page-41-6) [78,](#page-85-0) [129](#page-136-0)

## **S**

[screen, clearing 42](#page-49-0) [security 13](#page-20-0) [Security Management System \(SMS\) 21,](#page-28-0)  [24,](#page-31-3) [32,](#page-39-5) [84,](#page-91-0) [109,](#page-116-2) [131](#page-138-2) [remote deployment](#page-28-0) 21 [security profiles 74](#page-81-1) [security zones 34,](#page-41-7) [97](#page-104-1) [serial number 119](#page-126-0) [server 130](#page-137-0)

[server options 109](#page-116-3) [CLI](#page-29-2) 22 [default settings](#page-30-2) 23 [HTTP](#page-30-0) 23<br>HTTPS 23 [non-secure](#page-29-3) 22<br>[secure](#page-29-3) 22 [SMS](#page-30-3) 23 [SNMP](#page-29-2) 22, [23](#page-30-4) [SSH](#page-30-5) 23 [web](#page-29-2) 22 [service access 82,](#page-89-1) [131](#page-138-1) [session 36,](#page-43-0) [83,](#page-90-0) [109,](#page-116-4) [131](#page-138-3) [Session Initiation Protocol \(SIP\) 57](#page-64-0) [setup 33,](#page-40-1) [103](#page-110-0) [setup wizard 33](#page-40-1) [additional configuration](#page-17-0) 10, [24](#page-31-0) [OBE](#page-17-1) 10 [terminal](#page-18-1) 11 [show 104](#page-111-3) [action-sets](#page-111-0) 104 [anti-spam](#page-111-1) 104 arp [104](#page-111-2) [autodv](#page-112-2) 105 [chassis](#page-112-0) 105 [clock](#page-112-1) 105 configuration [high-availability 107](#page-114-0) [interface 108](#page-115-6) [default-alert-sink](#page-118-0) 111 [default-gateway](#page-118-1) 111 [dhcp-server](#page-118-2) 111 [filter](#page-118-3) 111 firewall [monitor 111](#page-118-4) [rules 112](#page-119-1) [sessions 112](#page-119-2) [health](#page-119-0) 112 [high-availability](#page-120-0) 113 [interface](#page-120-4) 113 [ethernet 113](#page-120-1) [mgmtEthernet 113](#page-120-2) [virtual 113](#page-120-3) [local-user](#page-123-0) 116 log [116](#page-123-1) [block 117](#page-124-2) [firewallblock 118](#page-125-1) [firewallsession 118](#page-125-0) [system 118](#page-125-2) [vpn 118](#page-125-3) np [119](#page-126-1) [policy counters](#page-135-1) 128 [protection-settings](#page-135-0) 128 [ramdisk](#page-135-2) 128 [routing](#page-136-0) 129 [server](#page-137-0)<sup>130</sup> [service-access](#page-138-1) 131 [session](#page-138-3) 131 [sms](#page-138-2) 131 [timezones](#page-138-0) 131 tse [132](#page-139-0) [user](#page-139-1) 132 [version](#page-140-0) 133 [vpn](#page-140-1) 133

[show configuration 106](#page-113-0) interface [ethernet 108](#page-115-1) [mgmtEthernet 108](#page-115-2) [settings 108](#page-115-3) [virtual 108](#page-115-4) log [108](#page-115-5) [notify-contacts](#page-115-0) 108 [protection-settings](#page-116-0) 109 [ramdisk](#page-116-1) 109 [remote-syslog](#page-116-5) 109 [server](#page-116-3) 109 [session](#page-116-4) 109 [sms](#page-116-2) 109 tse [110](#page-117-0) [user](#page-117-1) 110 show log [alert](#page-124-0) 117 [audit](#page-124-1) 117 [show mfg-info 119](#page-126-0) show ntp<sup>127</sup> [show profile 128](#page-135-3) [show rate-limit-speeds 129](#page-136-1) [show web-filter 134](#page-141-0) [SIP sessions 57](#page-64-0) [snapshot 134](#page-141-1) [SNMP 23](#page-30-4) [SSH 11,](#page-18-7) [22,](#page-29-4) [23,](#page-30-5) [82](#page-89-0) [super-user 14](#page-21-0) [syslog 76](#page-83-1) [syslog server 33,](#page-40-2) [98,](#page-105-3) [109](#page-116-5)

## **T**

[tech support viii](#page-7-0) [temperature 112](#page-119-0) [terminal setup wizard 28](#page-35-0) [account security](#page-20-0) 13 [configuration settings](#page-18-1) 11  $NMS<sup>24</sup>$  $NMS<sup>24</sup>$ [super-user](#page-21-0) 14 [timekeeping](#page-23-0) 16 [web/CLI/SNMP](#page-29-2) 22 [Threat Management Center \(TMC\) viii](#page-7-0) [Threat Suppression Engine \(TSE\) 32,](#page-39-6) [85,](#page-92-0)  [110,](#page-117-0) [132](#page-139-0) [time zone 16,](#page-23-4) [131](#page-138-0) [timekeeping 16,](#page-23-0) [32,](#page-39-0) [50,](#page-57-1) [73,](#page-80-0) [105,](#page-112-1) [131](#page-138-0) [daylight saving time](#page-23-2) 16 [NTP](#page-23-3) 16 [peer time server](#page-23-5) 16 [time server](#page-23-6) 16 [time zone](#page-23-4) 16 [traceroute 135](#page-142-0) [traffic management profiles 74](#page-81-1) [traffic-capture 136](#page-143-0) [trap 73](#page-80-4) [tree 137](#page-144-0) [troubleshooting 39,](#page-46-0) [98](#page-105-0) [TSE 85,](#page-92-0) [132](#page-139-0)

## **U**

[user 35,](#page-42-2) [70,](#page-77-0) [110,](#page-117-1) [132](#page-139-1) [user accounts 85](#page-92-1)

## **V**

[version number 133](#page-140-0) [VPN 31,](#page-38-0) [118,](#page-125-3) [133](#page-140-1) [debugging](#page-96-0) 89 [IKE proposals](#page-96-1) 89 [IPSec](#page-99-0) 92 [L2TP connection](#page-102-0) 95 [PPTP connection](#page-103-0) 96 [tunnels](#page-99-0) 92

## **W**

[WAN failover 97](#page-104-0) [Web content filtering 61,](#page-68-1) [134](#page-141-0) [who 138](#page-145-0) [whoami 138](#page-145-1)

#### **Index**